## **Panasonic**

### **Bedieningsinstructies**

**SIP toestel Modelnr. KX-HDV230**

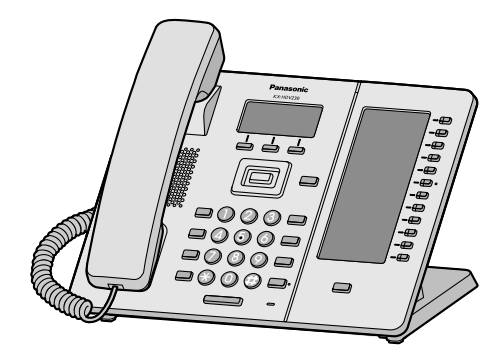

Hartelijk dank voor de aanschaf van dit Panasonic product.

Lees deze handleiding voordat u dit product in gebruik neemt en bewaar deze handleiding voor toekomstig gebruik.

### **Opmerking**

- R In deze handleiding wordt het achtervoegsel van elk modelnummer weggelaten, tenzij het noodzakelijk is.
- $\bullet$  De illustraties, zoals sommige toetsen, kunnen afwijken van het werkelijke product.
- R Bepaalde producten en functies, die in dit document worden beschreven, zijn mogelijk niet beschikbaar in uw land of regio. Neem contact op met de dealer/serviceprovider van uw telefoonsysteem.
- De inhoud en het ontwerp van de software kunnen zonder voorafgaande kennisgeving worden gewijzigd.

Versie van het document: 2016-11

### *Inleiding*

### **Overzicht**

Deze handleiding verschaft informatie over de installatie en bediening van KX-HDV230.

#### **Bijbehorende documentatie**

**• Snelstartgids** 

Geeft basisinformatie over de installatie en veiligheidsmaatregelen om persoonlijk letsel en/of schade aan eigendommen te voorkomen.

R **Handleiding voor de systeemprogrammeur** Geeft basisinformatie over de configuratie en het beheer van dit apparaat.

Handleidingen en ondersteunende informatie kunt u vinden op de website van Panasonic: **<http://www.panasonic.net/pcc/support/sipphone/>**

#### **Nuttige informatie**

Noteer hieronder de gevraagde informatie, zodat u deze later kunt raadplegen.

### **Opmerking**

● Het serienummer en MAC adres van dit product vindt u op het label dat op de onderzijde van de unit is bevestigd. Noteer hieronder het serienummer en het MAC adres van deze unit, zodat u de identificatiegegevens bij de hand heeft in geval van diefstal.

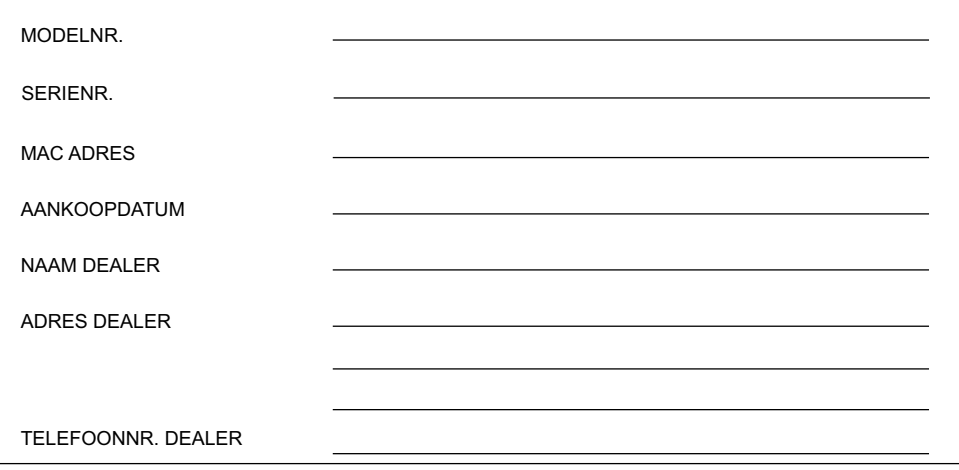

### **[Belangrijke informatie](#page-3-0)**

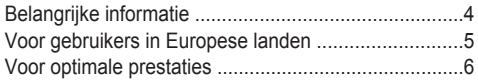

### **[Voordat u de toestellen gaat gebruiken](#page-6-0)**

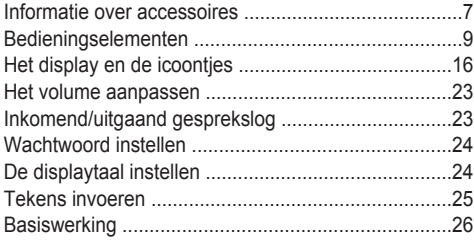

### **[Een nummer bellen](#page-26-0)**

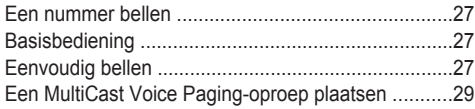

### **[Gesprekken ontvangen](#page-29-0)**

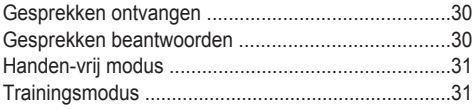

### **[Tijdens een gesprek](#page-31-0)**

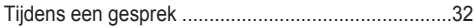

### **[Voordat u uw bureau verlaat](#page-34-0)**

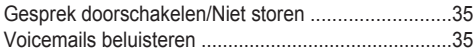

### **[Via het telefoonboek](#page-35-0)**

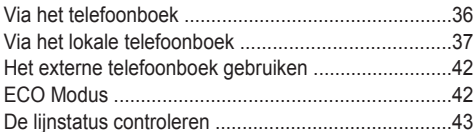

### **[De telefoon gebruiken](#page-44-0)**

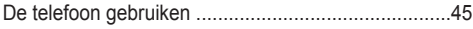

### **[Installatie en configuratie](#page-52-0)**

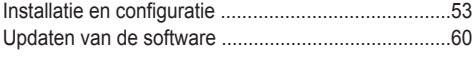

### **[Appendix](#page-60-0)**

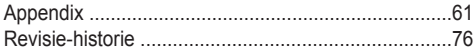

### <span id="page-3-0"></span>**Belangrijke informatie**

### **Gegevensbeveiliging**

- Om onbevoegd gebruik van dit product te voorkomen:
	- houd het wachtwoord geheim.
	- wijzig het standaard wachtwoord.
	- stel een wachtwoord in dat uit willekeurige tekens bestaat en niet makkelijk te raden is.
	- wijzig het wachtwoord regelmatig.
- R In dit product kunt u privégegevens en vertrouwelijke gegevens opslaan. Om deze te beschermen raden wij u aan gegevens, zoals het telefoonboek of het gesprekslog, uit het geheugen te verwijderen voordat u het product weggooit, verplaatst of terugstuurt.
- R Het wordt aangeraden om het telefoonboek te beveiligen, zodat de opgeslagen informatie niet voor onbevoegden toegankelijk is.

### **Informatie voor gebruikers betreffende het verzamelen en verwijderen van oude uitrustingen en lege batterijen**

### **Informatie voor gebruikers betreffende het verzamelen en verwijderen van oude uitrustingen en lege batterijen**

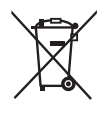

Deze symbolen op de producten, verpakkingen, en/of begeleidende documenten betekenen dat gebruikte elektrische en elektronische producten en batterijen niet met het algemene huishoudelijke afval gemengd mogen worden.

Voor een correcte behandeling, recuperatie en recyclage van oude producten en lege batterijen moeten zij naar de bevoegde verzamelpunten gebracht worden in overeenstemming met uw nationale wetgeving en de Richtlijnen 2002/96/EC en 2006/66/EC.

Door deze producten en batterijen correct te verwijderen draagt u uw steentje bij tot hetbeschermen van waardevolle middelen en tot de preventie van potentiële negatieve effecten op de gezondheid van de mens en op het milieu die anders door een onvakkundige afvalverwerking zouden kunnen ontstaan.

Voor meer informatie over het verzamelen en recycleren van oude producten en batterijen, gelieve contact op te nemen met uw plaatselijke gemeente, uw afvalverwijderingsdiensten of de winkel waar u de goederen gekocht hebt.

Afhankelijk van uw nationale wetgeving kunnen er boetes worden opgelegd bij het onjuist weggooien van dit soort afval.

### **Voor zakengebruikers in de Europese Unie**

Indien u elektrische en elektronische uitrusting wilt vewijderen, neem dan contact op met uw dealer voor meer informatie.

### **Informatie over de verwijdering in andere landen buiten de Europese Unie**

Deze symbolen zijn enkel geldig in de Europese Unie. Indien u wenst deze producten te verwijderen, neem dan contact op met uw plaatselijke autoriteiten of dealer, en vraag informatie over de correcte wijze om deze producten te verwijderen.

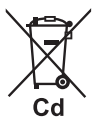

### **Opmerking over het batterijensymbool (beneden twee voorbeelden):**

Dit symbool kan in combinatie met een chemisch symbool gebruikt worden. In dit geval volstaan de eisen, die zijn vastgesteld in de richtlijnen van de desbetreffende chemische stof.

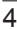

### <span id="page-4-0"></span>**Voor gebruikers in Europese landen**

**De volgende verklaring is uitsluitend van toepassing op KX-HDV230NE/KX-HDV230X**

# $\epsilon$

Informatie omtrent de CE-Verklaring van Overeenstemming met de relevante EG Richtlijnen kunt u verkrijgen bij: Contactadres voor erkende vertegenwoordiger: Panasonic Testing Center Panasonic Marketing Europe GmbH Winsberging 15, 22525 Hamburg, F.R. Duitsland

### **Ecodesign information**

Ecodesign information under EU Regulation (EC) No.1275/2008 amended by (EU) Regulation No.801/2013. ======================================= Please visit here: [www.ptc.panasonic.eu](http://www.ptc.panasonic.eu) click [Downloads]  $\rightarrow$  Energy related products information (Public) =======================================

Power consumption in networked standby and guidance are mentioned in the web site above.

### <span id="page-5-0"></span>**Voor optimale prestaties**

### **Omgeving**

- R Installeer het product niet in de buurt van warmtebronnen en apparaten die elektrische ruis genereren zoals fluorescerende lampen, motoren en televisies. Deze ruisbronnen kunnen de werking van het product verstoren.
- R Plaats het product niet in ruimtes waar de temperatuur lager is dan 0 °C (32 °F) of hoger dan 40 °C (104 °F).
- R Houd een ruimte van 10 cm (3–15/16 in) vrij rondom het product, zodat het afdoende geventileerd wordt.
- Plaats het product niet in omgevingen met veel rook, stof, vocht, mechanische trillingen of schokken of in direct zonlicht.
- R Het apparaat is ontworpen voor installatie en gebruik in gecontroleerde omgevingstemperaturen en luchtvochtigheid.

#### **Normaal onderhoud**

- R Verwijder de AC adapter uit het stopcontact en koppel de ethernetkabel los voordat u het apparaat schoonmaakt.
- Neem het product af met een zachte doek.
- R Maak het product niet schoon met schuurmiddelen of met chemische oplosmiddelen zoals wasbenzine of thinner.
- R Gebruik geen vloeibare schoonmaakmiddelen of reinigingsmiddelen uit spuitbussen.

### **Plaatsing**

- Plaats geen zware voorwerpen op het product.
- R Zorg ervoor dat er geen voorwerpen op het product kunnen vallen, of er vloeistoffen op of in kunnen morsen.

### **Optionele apparatuur**

- Een KX-HDV20 (20 Toetsen Uitbreidingsmodule) kan bij het product worden gebruikt.
- De KX-HDV20 kan alleen worden gebruikt wanneer het product op een optionele AC adapter is aangesloten, en niet wanneer het product stroom krijgt via Power-over-Ethernet (PoE).
- Er kunnen maximaal 5 KX-HDV20 units worden aangesloten op het product. Als u twee of meer KX-HDV20 units wilt gebruiken, bevestig deze dan na elkaar, niet gekoppeld aan de hoofdunit.

### <span id="page-6-0"></span>**Informatie over accessoires**

### **Meegeleverde accessoires**

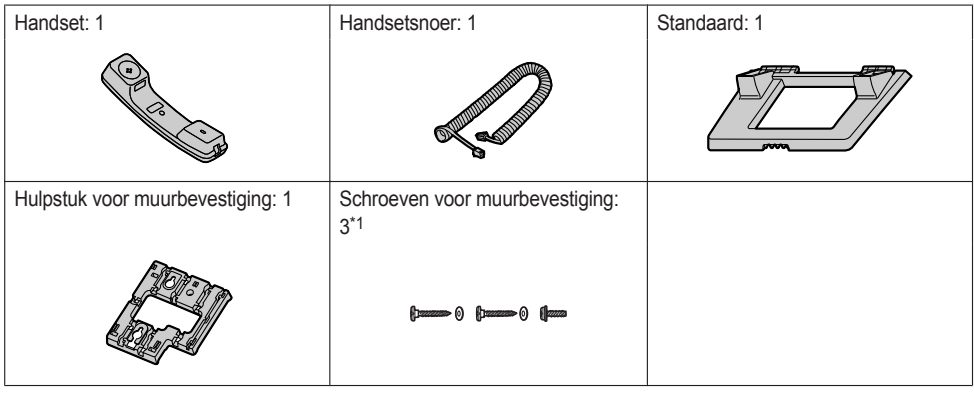

<span id="page-6-1"></span>\*1 De twee grote schroeven zijn om de unit aan de muur te bevestigen. De kleine schroef is voor bevestiging van het hulpstuk voor muurbevestiging aan de unit.

### **Optionele accessoires**

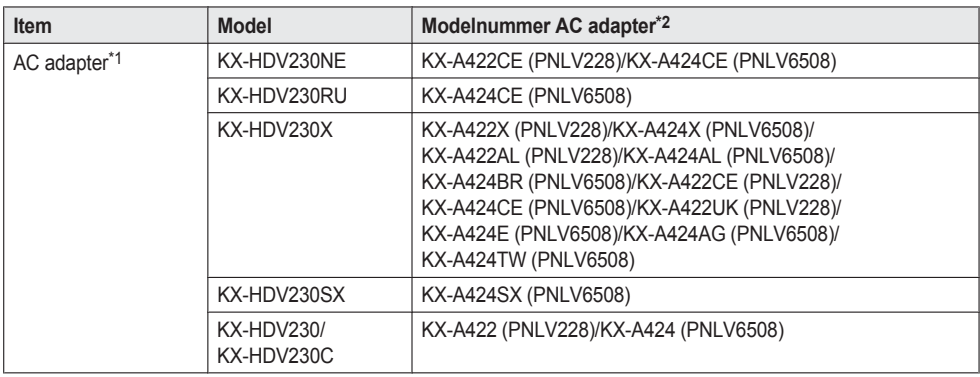

- <span id="page-6-3"></span>\*1 Deze unit voldoet aan de norm IEEE 802.3af Power-over-Ethernet (PoE). Als PoE op uw netwerk beschikbaar is, kan deze unit de benodigde voeding van het netwerk betrekken via de ethernetkabel. In dat geval is geen AC adapter benodigd. Als PoE echter niet beschikbaar is of als u een KX-HDV20 (20 Toetsen Uitbreidingsmodule) gaat gebruiken, zult u een AC adapter op de unit moeten aansluiten.
- <span id="page-6-2"></span>\*2 Indien u een optionele AC adapter wilt bestellen, vermeld dan het modelnummer "KX-A422xx/KX-A424xx". Vraag uw dealer welk modelnummer voor de AC adapter u moet bestellen.

### *Voordat u de toestellen gaat gebruiken*

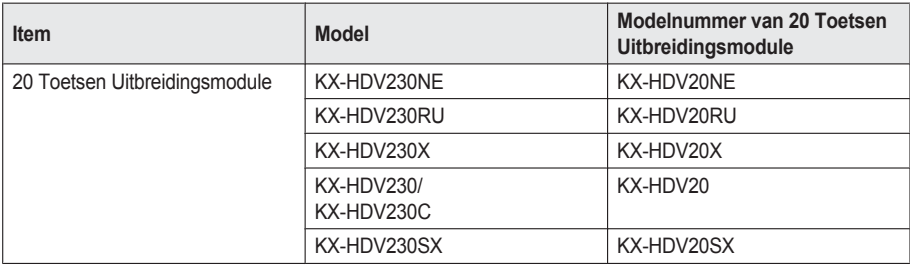

### **KX-HDV20 Meegeleverde accessoires**

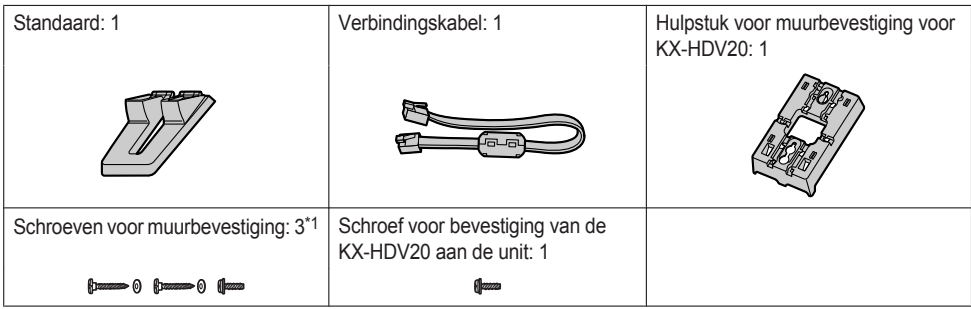

<span id="page-7-0"></span>\*1 De twee grote schroeven zijn om de unit aan de muur te bevestigen. De kleine schroef is voor bevestiging van het hulpstuk voor muurbevestiging aan de unit.

### **Opmerking**

### **Alleen voor gebruikers in de Verenigde Staten**

Om accessoires te bestellen, bel gratis **1-800-332-5368**.

### <span id="page-8-0"></span>**Bedieningselementen**

**KX-HDV230NE**

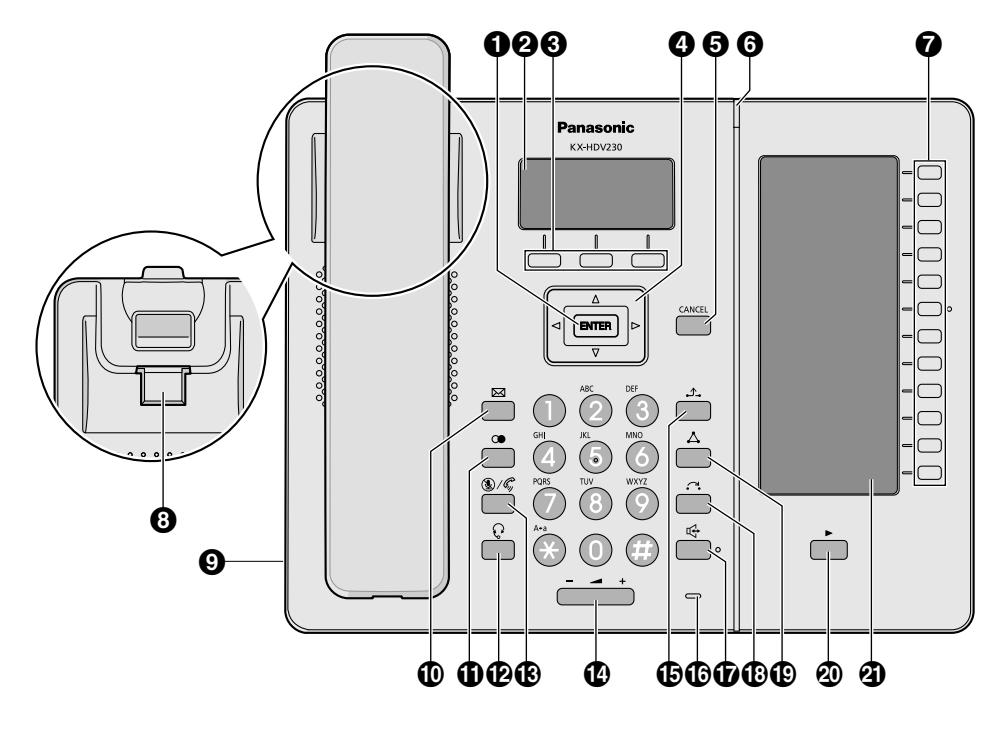

### *Voordat u de toestellen gaat gebruiken*

### **KX-HDV230X/KX-HDV230SX**

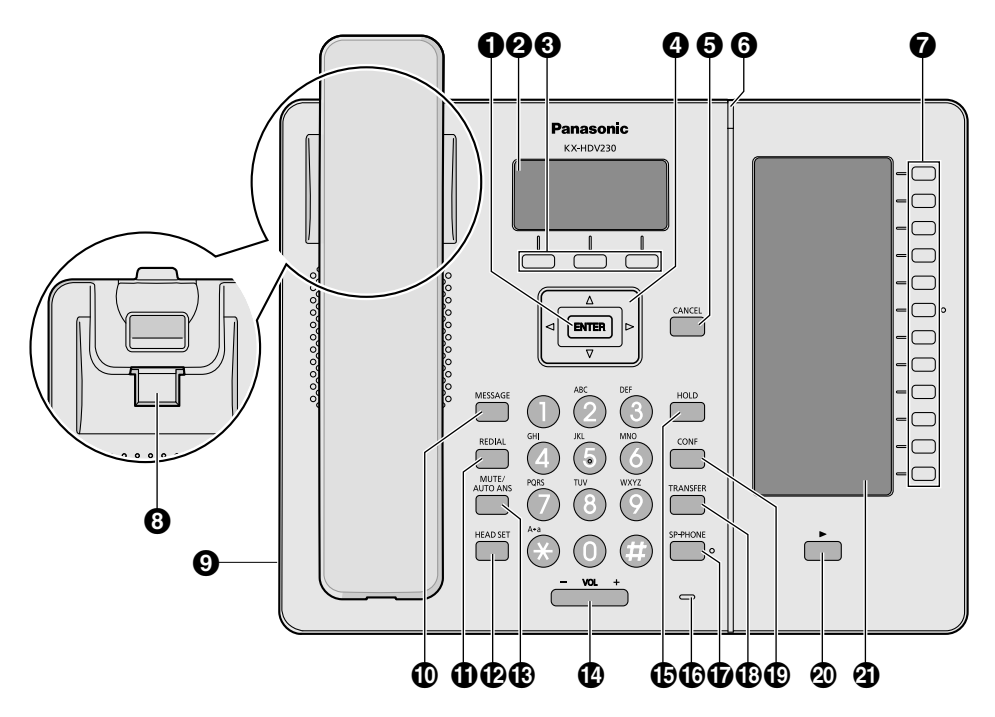

### **KX-HDV230RU**

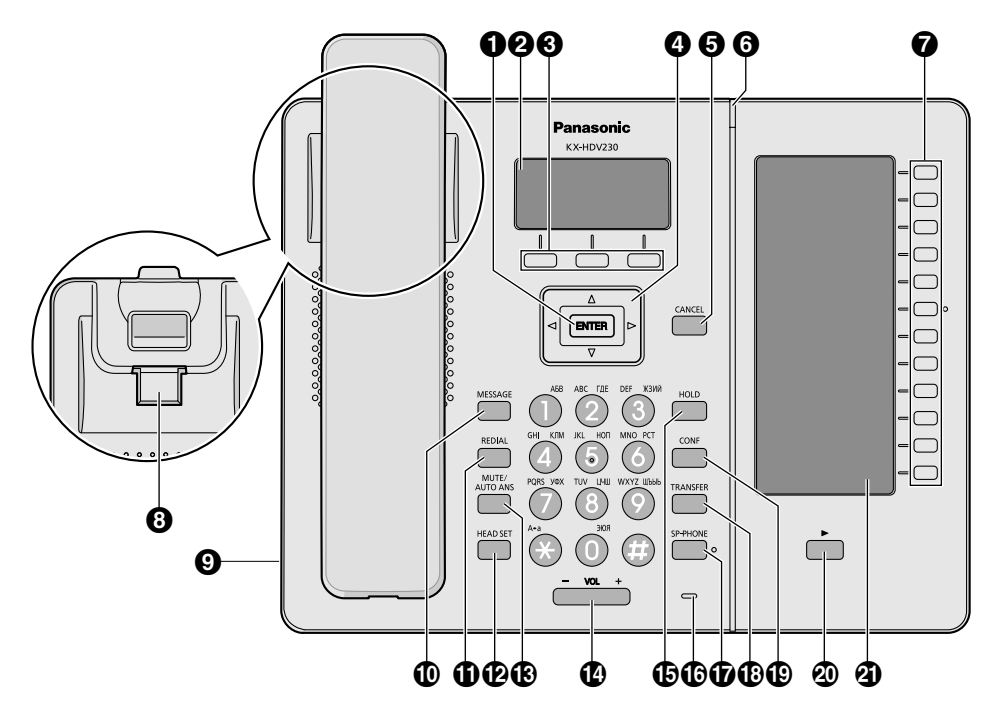

### *Voordat u de toestellen gaat gebruiken*

### **KX-HDV230**

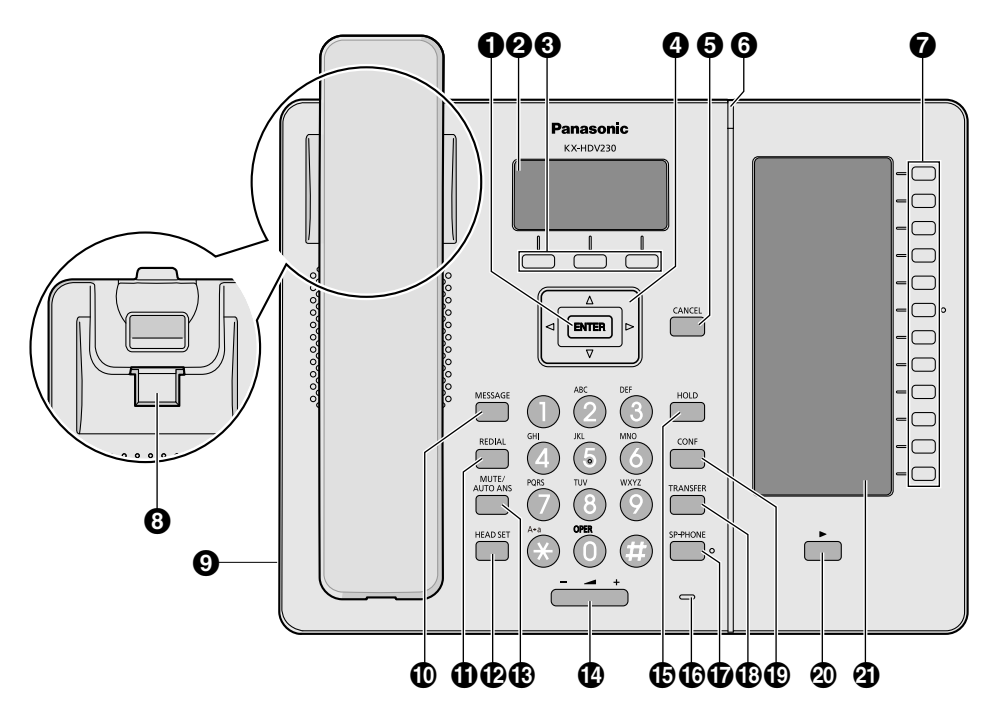

### **KX-HDV230C**

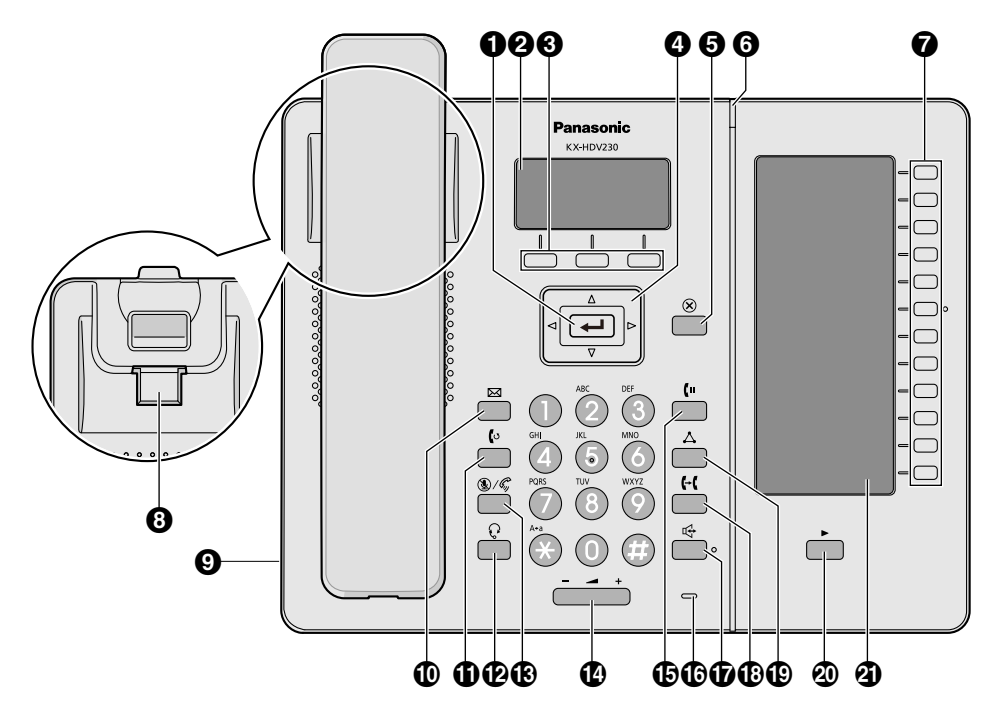

### *Voordat u de toestellen gaat gebruiken*

### **KX-HDV20NE/KX-HDV20X/KX-HDV20SX/KX-HDV20RU/KX-HDV20**

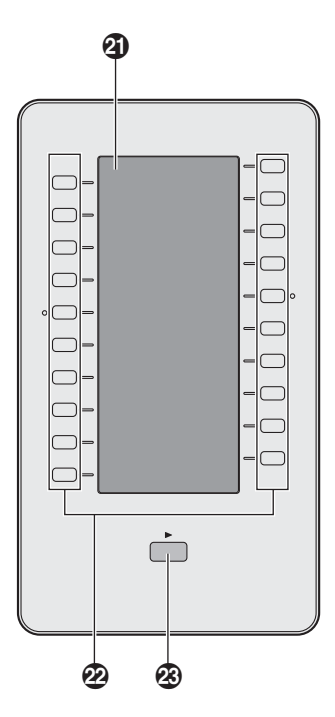

### **/ENTER**

wordt gebruikt om het geselecteerde item te bevestigen.

### **Hoofd-LCD (Liquid Crystal Display)**

Zie ["Hoofddisplay",](#page-15-1) Blz. 16 voor informatie over de hoofd-LCD.

### **Soft toetsen**

A/B/C (van links naar rechts) worden gebruikt om het item te selecteren dat op de onderste regel van het scherm wordt weergegeven. Zie "Soft [toetsen",](#page-18-0) Blz. 19 voor meer informatie over de soft toetsen.

### *O* Navigatietoets

De navigatietoets bevat vier pijltjestoetsen. Met de pijltjestoetsen kan de cursor naar een gewenst item worden verplaatst. In standby modus bieden de toetsen de volgende funkties:

LINKS ( $\triangleleft$ )  $\rightarrow$  Inkomend gesprekslog weergeven.<sup>[\\*1](#page-13-0)</sup>

RECHTS (►) → Telefoonboek openen.[\\*1](#page-13-0)

OMLAAG  $(v) \rightarrow$  Lang drukken: De lijnstatus weergeven.

<span id="page-13-0"></span>\*1 Wanneer de BroadCloud (Aanwezigheid) functie is ingeschakeld, werkt de telefoon als volgt. Raadpleeg uw systeemprogrammeur voor meer informatie. LINKS: Aanwezigheid weergeven.

RECHTS: Favorieten weergeven.

### **6**  $\otimes$  *CANCEL*

Hiermee kunt u het geselecteerde item annuleren.

### **Belsignaal/Boodschap wacht/Gemist gesprek lampje**

Het lampje knippert wanneer u een gesprek ontvangt, wanneer u een ongelezen bericht of gemist gesprek hebt.

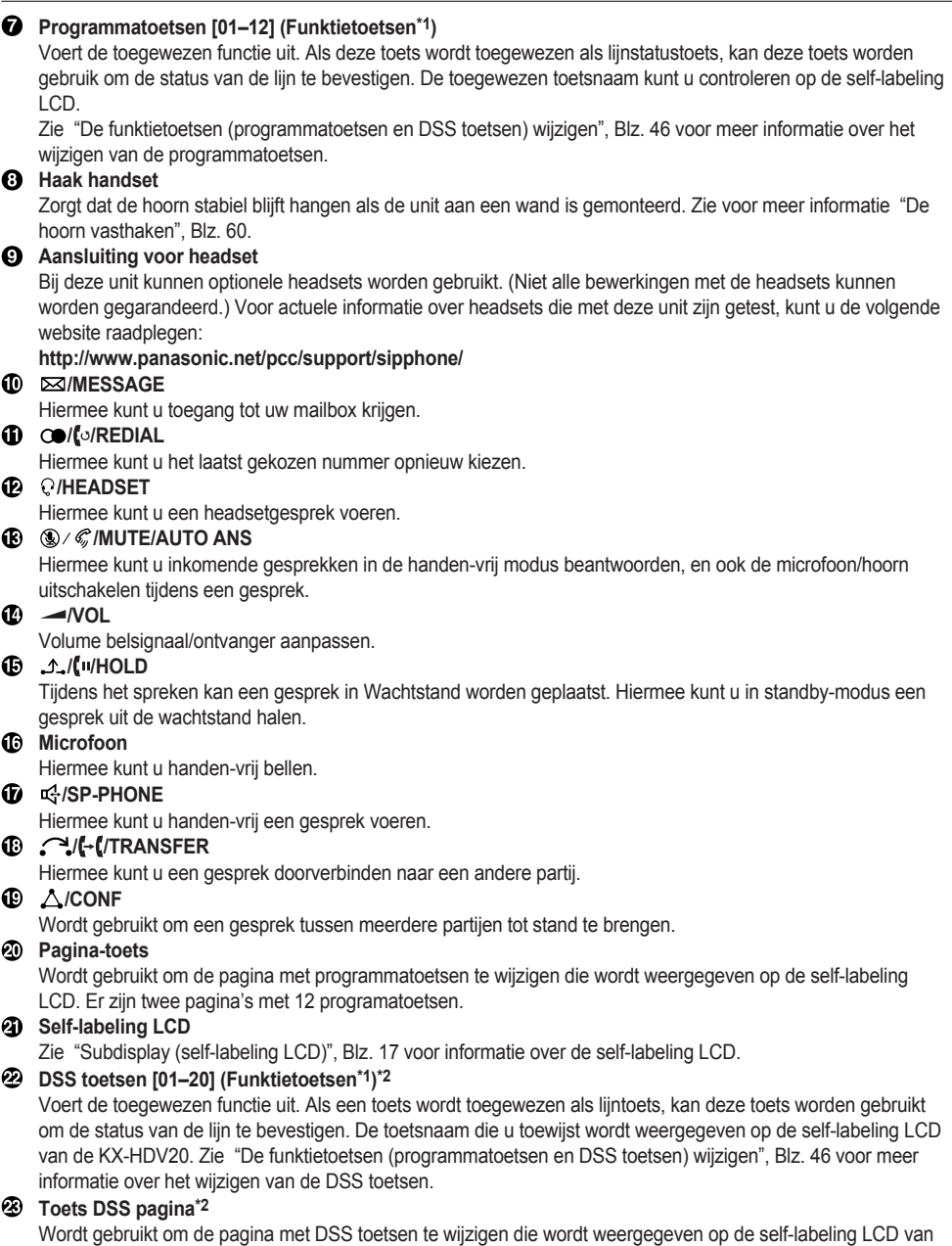

- de KX-HDV20. Er zijn twee pagina's met 20 DSS toetsen.
- <span id="page-14-0"></span>\*1 In deze handleiding verwijst "funktietoets" naar zowel programmatoetsen als DSS toetsen.
- <span id="page-14-1"></span>\*2 Deze toetsen kunnen worden gebruik wanneer een u een KX-HDV20 aansluit op de unit.

### **Opmerking**

R "DSS" staat voor "Directe Station Selectie".

### <span id="page-15-0"></span>**Het display en de icoontjes**

### <span id="page-15-1"></span>**Hoofddisplay**

### **[Voorbeeld]**

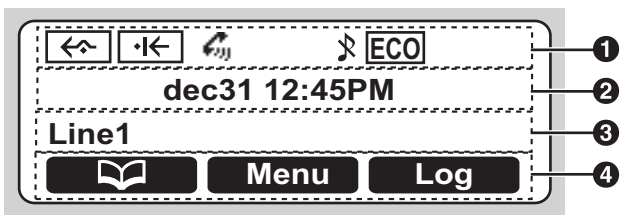

### **Pictogrammen**

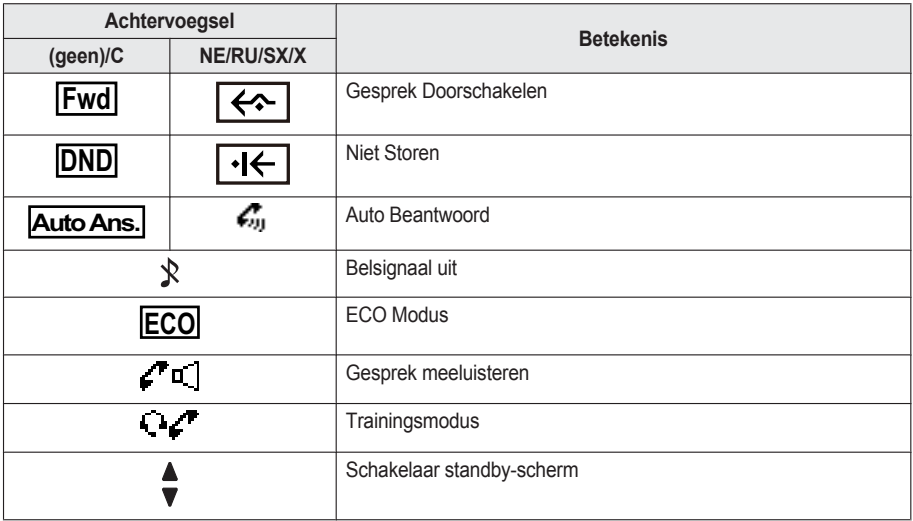

- **Weergave datum en tijd**
- **Gemist gesprek, Nieuw bericht, of Naam/nummer weergave**
- **Soft toetsen**

Zie "Soft [toetsen",](#page-18-0) Blz. 19 voor meer informatie.

### **Opmerking**

- R De naam wordt weergegeven in de stand-bymodus. In alle andere modi wordt de naam van de lijn niet weergegeven als er slechts één lijn op de telefoon is geconfigureerd.
- De display-afbeeldingen in deze handleiding zijn slechts bedoeld ter illustratie. Het scherm op uw telefoon kan afwijken in kleur en/of vormgeving.

### <span id="page-16-0"></span>**Subdisplay (self-labeling LCD)**

### **[Voorbeeld]**

KX-HDV230[\\*1](#page-16-1) KX-HDV20 (Optioneel model) [\\*2](#page-16-2)

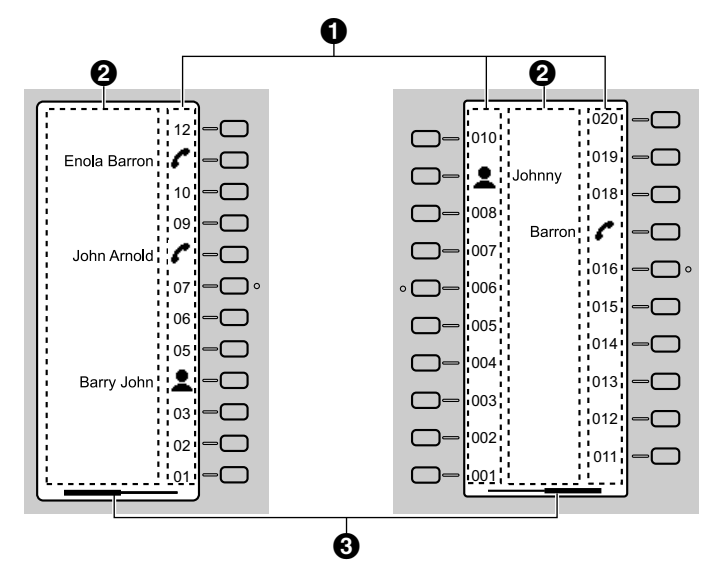

- <span id="page-16-1"></span> $*1$  U kunt maximaal 24 toetsen (12 toetsen  $\times$  2 pagina's) registreren.
- <span id="page-16-2"></span> $*2$  U kunt maximaal 40 toetsen (20 toetsen  $\times$  2 pagina's) registreren.

### **O** Pictogrammen

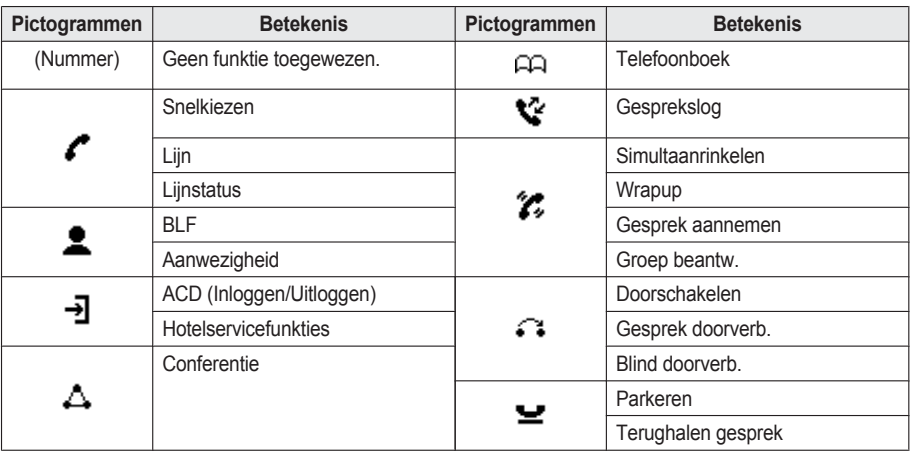

### **Naam funktielabel**

### **Pagina-informatie**

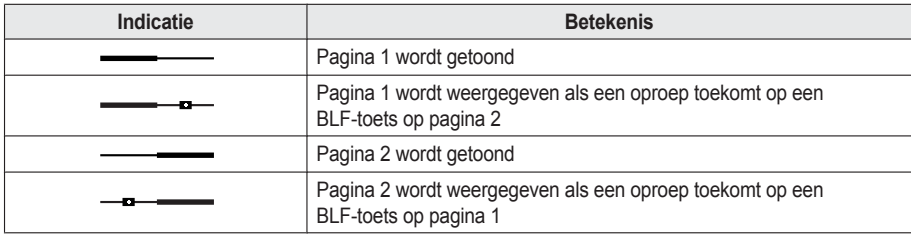

### **Opmerking**

R Afbeeldingen van het display in deze handleiding zijn alleen voorbeelden. Het werkelijke scherm op uw telefoon kan er anders uitzien of een andere kleur hebben.

### <span id="page-18-0"></span>**Soft toetsen**

Pictogrammen en informatie op het display variëren, afhankelijk van de context. Als u een item dat op het display wordt getoond wilt selecteren, drukt u op de bijbehorende Soft toets. De pictogrammen kunnen afwijken van het werkelijke product.

### **Soft toets A (linkertoets)**

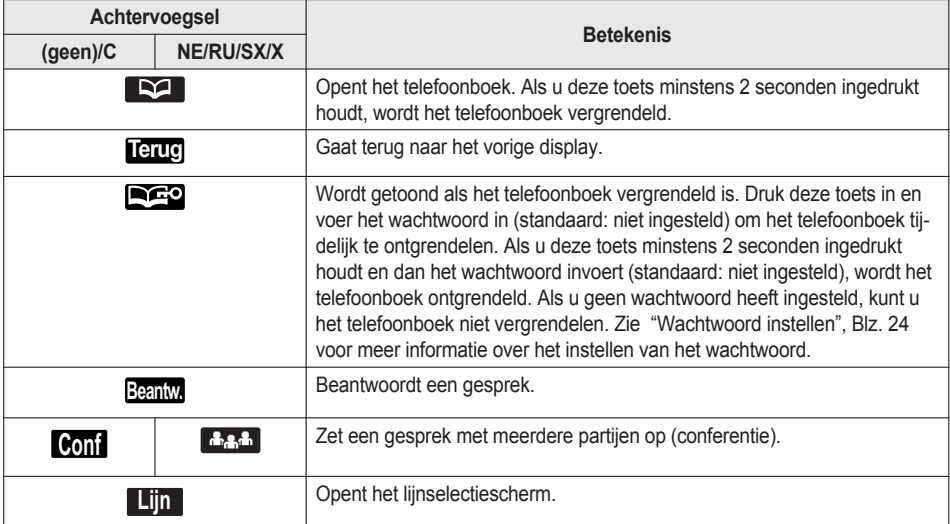

### **Soft toets B (middelste toets)**

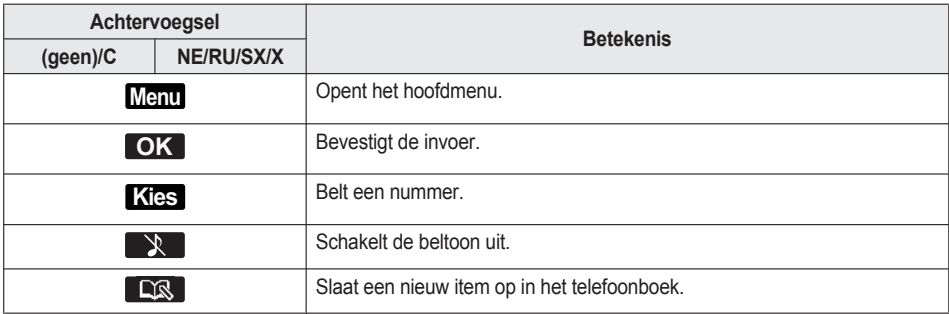

### **Soft toets C (rechtertoets)**

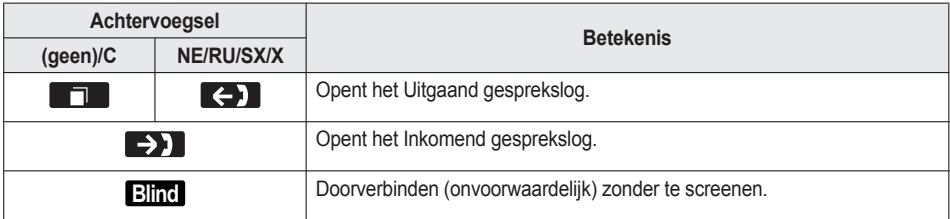

### *Voordat u de toestellen gaat gebruiken*

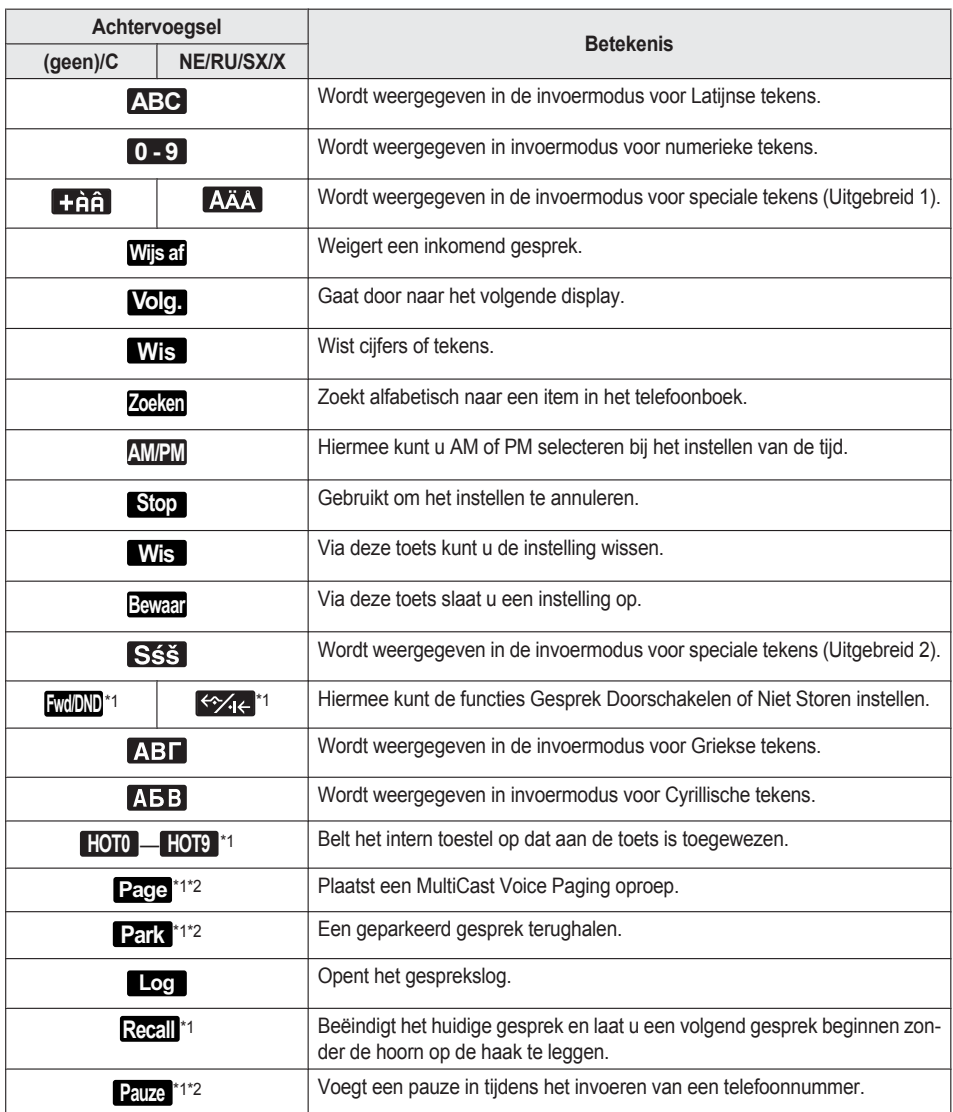

<span id="page-19-0"></span>\*1 Deze soft toets kan worden geconfigureerd als Soft toets A, B of C.

<span id="page-19-1"></span>\*2 Deze soft toets wordt alleen weergegeven als deze is geconfigureerd op de telefoon.

### **Soft toetsen wijzigen**

**Terugkeren naar de standaardinstellingen [In standby-modus]**

### 1. **Menu**

- 2.  $[\triangle]/[\triangledown]$ : "Basis Instelling"  $\rightarrow$  **OK**
- 3. [ $\triangle$ ]/[**v**]: "Toets optie's"  $\rightarrow$  **OK**

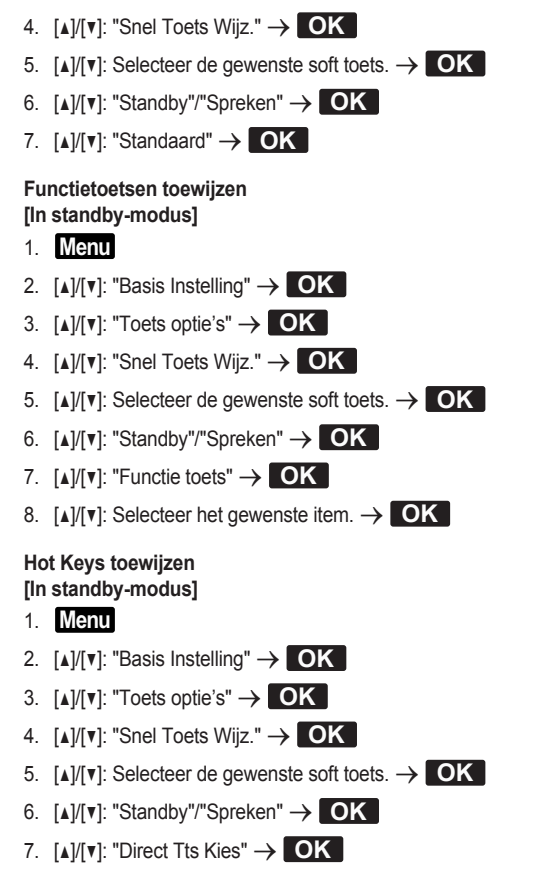

8. [ $\triangle$ ]/[ $\triangledown$ ]: Selecteer het gewenste item.  $\rightarrow$  **OK** 

### **Hoofdmenu**

Druk op **Menu** voor weergave van het hoofdmenu.

**Call center [\\*1](#page-21-0)** Opent de functie Call center.

**Aanwezigheid[\\*1](#page-21-0)** Opent de functie Aanwezigheid.

### **DSN/NS**

Gesprek doorschakelen/Niet storen. Zie "Gesprek [doorschakelen/Niet](#page-34-0) storen", Blz. 35.

### **Oproepen[\\*1](#page-21-0)**

Een MultiCast Voice Paging-oproep plaatsen. Zie "Een MultiCast Voice [Paging-oproep](#page-28-0) plaatsen", Blz. 29.

### **Nieuw tel.boek**

Een nieuwe vermelding in het lokale telefoonboek toevoegen. Zie "Gegevens opslaan in het lokale [telefoonboek",](#page-36-1) Blz. 37.

### **Inkomende LOG**

Het inkomende gesprekslog weergeven. Zie ["Inkomend/uitgaand](#page-22-1) gesprekslog", Blz. 23.

### **Uitgaande LOG**

Het uitgaande gesprekslog weergeven. Zie ["Inkomend/uitgaand](#page-22-1) gesprekslog", Blz. 23.

### **Telefoonboek**

Het lokale telefoonboek of telefoonboek op een ander systeem openen. Zie "Via het [telefoonboek",](#page-35-0) Blz. 36.

### **ECO Mode**

ECO modus inschakelen. Zie "ECO [Modus",](#page-41-1) Blz. 42.

### **Lijnstatus**

Geeft de status van elke lijn op de hoofd-LCD weer. Zie "De lijnstatus [controleren",](#page-42-0) Blz. 43.

### **Basis Instelling**

Het menu met basisinstellingen openen. Zie "De [basisinstellingen](#page-49-0) wijzigen", Blz. 50.

### **Systeeminstel.**

Het menu met systeeminstellingen openen. Zie "De [systeeminstellingen](#page-50-0) wijzigen", Blz. 51.

### **Applicatie[\\*1](#page-21-0)**

Opent de functie Applicatie.

<span id="page-21-0"></span>\*1 Dit item wordt alleen weergegeven als de functie is ingeschakeld. Raadpleeg uw systeemprogrammeur voor meer informatie.

### <span id="page-22-0"></span>**Het volume aanpassen**

#### **Het volume van de ontvanger/luidspreker/headset aanpassen**

1.  $[-1/[-1]$  volumetoets: past het volume aan tijdens een gesprek.

### **Opmerking**

• Zowel het ontvangervolume als het headsetvolume zijn aangepast in de trainingsmodus. Zie ["Trainingsmodus",](#page-30-1) [Blz.](#page-30-1) 31.

#### <span id="page-22-3"></span>**Belvolume aanpassen of Belsignaal uitschakelen**

#### **[In standby-modus]**

1.  $[-1]$ +] volumetoets: Past het belvolume aan.

### **Opmerking**

• Zie ["Inkomend](#page-61-0) opties", Blz. 62 voor meer informatie over het instellen van het belpatroon.

### **Belvolume aanpassen of Belsignaal uitschakelen tijdens overgaan**

Terwijl een gesprek binnenkomt kunt u als volgt het belvolume aanpassen of uitschakelen:

### **Opmerking**

R Als u de headset aansluit terwijl er een oproep binnenkomt, zal het belsignaal via de luidspreker te horen zijn.

#### **Het belvolume aanpassen**

- 1.  $[-]/[+]$  volumetoets: Past het belvolume aan.<sup>[\\*1](#page-22-2)</sup>
- <span id="page-22-2"></span>2. **Terug**: Afsluiten.
	- \*1 Het nieuw ingestelde volume geldt ook voor volgende inkomende gesprekken.

### **Belsignaal uitschakelen**

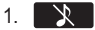

### <span id="page-22-1"></span>**Inkomend/uitgaand gesprekslog**

### **Het inkomend gesprekslog weergeven**

### **[In standby-modus]**

- 1.  $[4]$
- 2.  $\left[\text{A}]/\left[\text{v}\right]\right]$ : "Inkomende LOG"  $\rightarrow$  **OK**

### **Opmerking**

R Als "Gem. Oproepen" in standby-modus op de LCD wordt weergegeven, selecteert u "Gem. Oproepen" in stap 2.

### **Het uitgaand gesprekslog weergeven**

### **[In standby-modus]**

- 1. **Log**
- 2.  $\left[\text{A}\right] / \left[\text{v}\right]$ : "Uitgaande LOG"  $\rightarrow$  **OK**

### **Opmerking**

R Als "Gem. Oproepen" in standby-modus op de LCD wordt weergegeven, selecteert u "Gem. Oproepen" in stap 2.

### **Een gesprek starten via het inkomend/uitgaand gesprekslog**

Zie "Het [Inkomend/uitgaand](#page-27-0) gesprekslog gebruiken", Blz. 28.

### **Een item opslaan via het inkomend/uitgaand gesprekslog**

Zie "Een item opslaan via het inkomend of uitgaand [gesprekslog",](#page-37-0) Blz. 38.

### **Items in het inkomend gesprekslog wissen**

#### **[Wanneer het inkomend gesprekslog wordt weergegeven]**

- 1.  $[A]/[\triangledown]$ : Selecteer het gewenste item.  $\rightarrow$  **Menu**
- 2. [**A**]/[**v**]: "Wissen"<sup>[\\*1](#page-23-2)</sup> > OK
- 3.  $[A]/[V]$ : "Ja"  $\rightarrow$  **OK**
- <span id="page-23-2"></span>\*1 U kunt "Alles Wissen" selecteren als u alle items wilt wissen.

### **Items in het uitgaand gesprekslog wissen**

**[Wanneer het uitgaand gesprekslog wordt weergegeven]**

- 1.  $[A]/[\triangledown]$ : Selecteer het gewenste item.  $\rightarrow$  **Menu**
- 2.  $[\triangle]/[\triangledown]$ : "Wissen"<sup>[\\*1](#page-23-3)</sup>  $\rightarrow$  **OK**
- 3. **[**A]/[**v**]: "Ja"  $\rightarrow$  **OK**
- <span id="page-23-3"></span>\*1 U kunt "Alles Wissen" selecteren als u alle items wilt wissen.

### <span id="page-23-0"></span>**Wachtwoord instellen**

Standaard is er geen wachtwoord ingesteld op de telefoon. U moet een wachtwoord (4 cijfers) instellen voordat u het toestel in gebruik neemt. De onderstaande funkties kunt u pas uitvoeren na het instellen van een wachtwoord:

R Vergrendeling telefoonboek (zie "Het lokale telefoonboek [vergrendelen",](#page-40-0) Blz. 41).

### **Opmerking**

- Om onbevoegd gebruik van dit product te voorkomen:
	- stel een wachtwoord in dat uit willekeurige tekens bestaat en niet makkelijk te raden is.
	- wijzig het wachtwoord regelmatig.
- Maak een aantekening betreffende het wachtwoord, zodat u het niet vergeet.

#### **Instellen**

### **[In standby-modus]**

- 1. **Menu**
- 2.  $[\triangle]/[\triangledown]$ : "Basis Instelling"  $\rightarrow$  **OK**
- 3.  $\left[\text{A}]/\left[\text{v}\right]\right]$ : "Overige opties"  $\rightarrow$  **OK**
- 4. [**▲**]/[▼]: "Wijzig Paswoord" → OK
- 5. Voer een nieuw wachtwoord in (4 cijfers [0–9]).
- 6. Herhaal en bevestig het wachtwoord zoals ingevoerd in stap 5.

### <span id="page-23-1"></span>**De displaytaal instellen**

U kunt de taal instellen waarin mededelingen op de LCD worden weergegeven.

### **[In standby-modus]**

- 1. **Menu**
- 2.  $[A]/[\triangledown]$ : "Basis Instelling"  $\rightarrow$  **OK**
- 3. [ $\triangle$ ]/[**v**]: "Display opties"  $\rightarrow$  **OK**
- 4. [**A**)/[**v**]: "Taal" → **OK**
- 5.  $\left[\text{A}\right] / \left[\text{v}\right]$ : Selecteer een taal.  $\rightarrow \left[\text{OK}\right]$
- Zie ["Display](#page-63-0) opties", Blz. 64 voor een lijst van beschikbare talen.

### <span id="page-24-0"></span>**Tekens invoeren**

Met de cijfertoetsen kunt u tekens en cijfers invoeren.

U kunt tijdens het invoeren van een naam kiezen uit één van de tekenmodi door de **rechter Soft toets** in te drukken. Het pictogram boven de Soft toets geeft de actuele tekenmodus aan.

Zie "Tabel voor [tekeninvoer",](#page-60-1) Blz. 61 voor een overzicht van de beschikbare tekens.

Druk op de **rechter Soft toets** om de tekenmodus te wijzigen tijdens het invoeren van een naam in het telefoonboek.

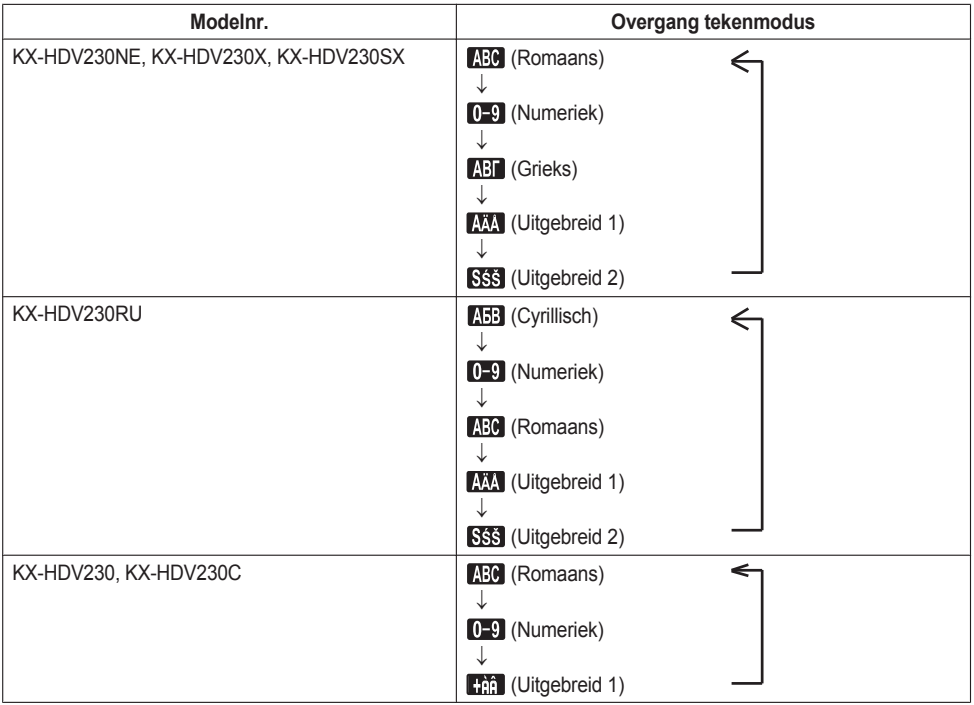

### **Voorbeeld: De naam "Anne" invoeren in de tekenset Romaans.**

 $\boxed{2}$   $\rightarrow$   $\boxed{\triangleright}$   $\rightarrow$   $\boxed{8}$   $\rightarrow$   $\boxed{6}$   $\rightarrow$   $\boxed{\triangleright}$   $\rightarrow$   $\boxed{6}$   $\rightarrow$   $\boxed{6}$   $\rightarrow$   $\boxed{\triangleright}$   $\rightarrow$   $\boxed{3}$   $\rightarrow$   $\boxed{3}$ 

- $\bullet$  Druk op  $\overline{\mathbb{R}}$  om te schakelen tussen kleine letters en hoofdletters.
- R Als u een teken wilt invoeren dat onder dezelfde cijfertoets valt als het vorige teken: verplaats de cursor door de navigatietoets ► in te drukken en voer dan het gewenste teken in.

### *Voordat u de toestellen gaat gebruiken*

- Als u een verkeerd teken hebt ingevoerd: druk de navigatietoets [◄] of [►] in om het betreffende teken te selecteren, en vervolgens **Wis** om het te verwijderen. Voer dan het juiste teken in.
- **Als u een volledige regel wilt wissen, houd dan <b>WIS** langer dan 1 seconde ingedrukt.
- $\bullet$  Om de cursor te verplaatsen, drukt u op de navigatietoets  $\lceil \bullet \rceil$ ,  $\lceil \bullet \rceil$ ,  $\lceil \bullet \rceil$  of  $\lceil \triangledown \rceil$ .

### <span id="page-25-0"></span>**Basiswerking**

### **Een gesprek beginnen en beëindigen**

Er zijn verschillende manieren om een gesprek te beginnen of te beëindigen:

- $\bullet$  Met de hoorn
- $\bullet$  Met de toets  $\mathbb{R}^1$ /[SP-PHONE],  $\mathbb{Q}$ /[HEADSET],  $\mathbb{Q}$ /[CANCEL]
- Met de soft toets

### **Een gesprek beginnen**

Als u in deze handleiding de zin "neem de hoorn van de haak" ziet staan, kunt u één van de volgende dingen doen:

- $\bullet$  Neem de hoorn van de haak.
- Druk op de toets ¤ GH/SP-PHONE] met de hoorn op de haak. U kunt dan handen-vrij telefoneren.
- Druk op  $Q$ /[HEADSET] wanneer u een headset gebruikt.
- Druk op de overeenstemmende funktietoets om een lijn te selecteren.<sup>[\\*1](#page-25-1)</sup>
- <span id="page-25-1"></span>\*1 Wanneer een funktietoets is toegewezen als lijntoets, is deze funktie beschikbaar.

### **Een gesprek beëindigen**

Als u in deze handleiding de term "leg de hoorn op de haak" ziet staan, kunt u één van de volgende dingen doen:

- Leg de hoorn terug op de haak.
- Druk op  $\frac{\pi}{4}$ /[SP-PHONE],  $\otimes$ /[CANCEL] als u in handen-vrij modus bent.
- Druk op  $Q$  /[HEADSET],  $Q$  /[CANCEL] als u een headset gebruikt.
- $\bullet$  Druk op  $\circledR$ /[CANCEL].

### <span id="page-26-0"></span>**Een nummer bellen**

- R U kunt de juiste invoer van het nummer bevestigen voordat het gekozen wordt (Kiezen na intoetsen) door het nummer in te voeren, en vervolgens de hoorn van de haak nemen.
- Als u het gehele nummer wilt wissen tijdens Kiezen na Intoetsen, houd dan **WIS** langer dan 1 seconde ingedrukt.
- $\bullet$  Als u het kiezen van een nummer wilt annuleren, drukt u op  $\circledast$  (CANCEL).
- Als u een pauze van 3 seconden tussen telefoonnummers wilt inlassen, drukt u op **Pauze**<sup>[\\*1](#page-26-3)</sup>.

Dit is bijvoorbeeld handig als u de voicemail wilt gebruiken, maar het vooraf opgenomen bericht niet wilt horen. Herhaal deze handeling voor langere pauzes.

<span id="page-26-3"></span>\*1 Deze soft toets wordt alleen weergegeven als deze is geconfigureerd op de telefoon. Raadpleeg uw systeemprogrammeur voor meer informatie.

### <span id="page-26-1"></span>**Basisbediening**

### **Nummer kiezen en bellen**

- 1. Neem in standby-modus de hoorn van de haak.
- 2. Kies het nummer van de externe partij.
- 3. **Kies**
- 4. Leg de hoorn op de haak om het gesprek te beëindigen.

### **Opmerking**

- R U kunt een bepaalde lijn gebruiken door te drukken op een funktietoets die is toegewezen aan een lijn (zie ["De](#page-45-0) funktietoetsen [\(programmatoetsen](#page-45-0) en DSS toetsen) wijzigen", Blz. 46) of door het lijnstatusscherm te gebruiken (zie "De lijnstatus [controleren",](#page-42-0) Blz. 43).
- Volg onderstaande procedure om een nieuw nummer te bellen zonder op te hangen.
	- 1. **Menu**
	- 2. [A]/[v]: "Flash/Recall"
	- 3. **OK**

### **Kiezen na intoetsen**

In standby-modus kunt u het nummer intoetsen terwijl de hoorn nog op de haak ligt. Toets het nummer in en neem daarna de hoorn op om het nummer te bellen.

### <span id="page-26-2"></span>**Eenvoudig bellen**

### **Bellen via de kieslijst**

Het laatst gekozen telefoonnummer wordt opgeslagen in de kieslijst (maximaal 32 cijfers per nummer).

### **[In standby-modus]**

- 1. **00/**  $\sqrt{\frac{G}{R}}$
- 2. Neem de hoorn van de haak.

### **Bellen met sneltoetsen**

Aan elke cijfertoets kunt u een telefoonnummer toewijzen dat u direct kunt kiezen door de gewenste cijfertoets ingedrukt te houden.

- 1. Houd de kiestoets (0–9) die als sneltoets is toegewezen meer dan 1 seconden ingedrukt.
- 2. Neem de hoorn van de haak.

### **Opmerking**

- Terwiil de informatie van de Direct Kiezen-toets wordt weergegeven, kunt u op [A] of [v] drukken om een ander Direct Kiezen-nummer te selecteren.
- R Als de Direct Kiezen-functie is ingesteld op "Automatisch", kunt u een Direct Kiezen-nummer ook kiezen door de bijbehorende cijfertoets een bepaald aantal seconden ingedrukt te houden. Zie voor meer informatie ["Het](#page-45-1) type Direct Kiezen [instellen",](#page-45-1) Blz. 46.
- R Zie "Direct [Kiezen-toetsen](#page-44-1) toewijzen uit telefoonboek", Blz. 45 voor meer informatie over het toewijzen van Direct Kiezen-toetsen.

### **De hotline gebruiken**

Als uw beheerder deze functie heeft geconfigureerd, kunt u automatisch bellen naar een geregistreerd telefoonnummer. Raadpleeg uw systeemprogrammeur voor meer informatie.

### **[In standby-modus]**

1. Neem de hoorn van de haak.

### <span id="page-27-0"></span>**Het Inkomend/uitgaand gesprekslog gebruiken**

#### **Via het Inkomend gesprekslog**

### **[In standby-modus]**

- 1.  $[4]$
- 2.  $\left[\text{A}]/\left[\text{v}\right]\right]$ : "Inkomende LOG"  $\rightarrow$  **OK**
- 3. [A]/[v]: Selecteer een inkomend gesprekslog.
- 4. Neem de hoorn van de haak.

### **Opmerking**

R Als "Gem. Oproepen" in standby-modus op de LCD wordt weergegeven, selecteert u "Gem. Oproepen" in stap 2 om een nummer te kiezen dat u wilt bellen.

### **Het Uitgaand gesprekslog gebruiken**

### **[In standby-modus]**

- 1. **Log**
- 2.  $\left[\text{A}\right] / \left[\text{v}\right]$ : "Uitgaande LOG"  $\rightarrow$  **OK**
- 3. [A]/[v]: Selecteer een uitgaand gesprekslog.
- 4. Neem de hoorn van de haak.

### **Opmerking**

• Als "Gem. Oproepen" in standby-modus op de LCD wordt weergegeven, selecteert u "Gem. Oproepen" in stap 2 om een nummer te kiezen dat u wilt bellen.

### **Via het telefoonboek**

### **Via het lokale telefoonboek**

**[In standby-modus]**

- 1.  $\boxed{\infty}$
- 2.  $[A]/[\triangledown]$ : "Telefoonboek"  $\rightarrow$  **OK** [\\*1](#page-28-1)
- 3. Voer de gewenste naam in, of de eerste letters daarvan.  $\rightarrow \Box K$
- 4. [▲]/[▼]: Selecteer het gewenste item.  $\rightarrow$   $\rightarrow$  /[ENTER] $^*$ 2
- 5. [A]/[v]: Selecteer het gewenste telefoonnummer.
- 6. Neem de hoorn van de haak.
- <span id="page-28-1"></span>\*1 Als alleen het lokale telefoonboek is toegestaan, wordt deze stap overgeslagen.
- <span id="page-28-2"></span>\*2 Houd [A]/[v] ingedrukt om de volgende/vorige items automatisch weer te geven.

### **Opmerking**

- Als het lokale telefoonboek niet is toegestaan, kan deze functie niet worden gebruikt. Raadpleeg uw systeemprogrammeur voor meer informatie.
- R Bekijk "Een item in het lokale [telefoonboek](#page-39-0) zoeken", Blz. 40 voor meer informatie over hoe u kunt bellen met het telefoonboek.

### **Het externe telefoonboek gebruiken**

### **[In standby-modus]**

- 1. | 22. |
- 2.  $[A]/[\triangledown]$ : "AfstandsTel.Boek"  $\rightarrow$  **OK**<sup>[\\*1](#page-28-3)</sup>
- 3. Voer de gewenste naam in, of de eerste letters daarvan.  $\rightarrow \Box K$
- 4. [ $\triangle$ ]/[ $\triangledown$ ]: Selecteer het gewenste item.  $\rightarrow$  **OK**  $*2$
- 5. Druk op  $\lceil A \rceil$  of  $\lceil \overline{\mathbf{v}} \rceil$  om het gewenste telefoonnummer te selecteren.
- 6. Neem de hoorn van de haak.
- <span id="page-28-3"></span>\*1 Als alleen het externe telefoonboek is toegestaan, wordt deze stap overgeslagen.
- <span id="page-28-4"></span>\*2 Houd [A]/[v] ingedrukt om de volgende/vorige items automatisch weer te geven.

### **Opmerking**

- Als het externe telefoonboek niet is toegestaan, kan deze functie niet worden gebruikt. Raadpleeg uw systeemprogrammeur voor meer informatie.
- R Bekijk "Een item in het externe [telefoonboek](#page-41-2) zoeken", Blz. 42 voor meer informatie over hoe u kunt bellen met het externe telefoonboek.

### <span id="page-28-0"></span>**Een MultiCast Voice Paging-oproep plaatsen**

Als u een paging-oproep plaatst, komt het geluid uit de luidspreker van de andere telefoons.

### **[In standby-modus]**

- 1. **Menu**
- 2. [A]/[ $\blacktriangledown$ ]: "Oproepen"<sup>[\\*1](#page-28-5)</sup>  $\rightarrow$  **OK**
- 3. [ $\triangle$ ]/[ $\triangledown$ ]: Selecteer een gewenste kanaalgroep.  $\rightarrow$  OK
- <span id="page-28-5"></span>\*1 Paging-oproepen zijn alleen mogelijk wanneer de functie is ingeschakeld. Raadpleeg uw systeemprogrammeur voor meer informatie.

### <span id="page-29-0"></span>**Gesprekken ontvangen**

- R U kunt voor elk soort inkomend gesprek de beltoon instellen. Zie ["Inkomend](#page-61-0) opties", Blz. 62.
- R U kunt Auto Beantwoord gebruiken om een gesprek te beantwoorden. Zie ["Aannemen](#page-61-1) opties", Blz. 62.
- R Het volume van het belsignaal kan worden aangepast of uitgeschakeld. Zie ["Belvolume](#page-22-3) aanpassen of Belsignaal [uitschakelen",](#page-22-3) Blz. 23.
- R Als u de headset aansluit terwijl er een oproep binnenkomt, zal het belsignaal via de luidspreker te horen zijn.
- R Als een gesprek binnenkomt van een telefoonnummer dat is opgeslagen in het telefoonboek, worden het nummer en de naam van de beller weergegeven in het gesprekslog.
- R Er kunnen maximaal 24 gesprekken tegelijk worden ontvangen. De 25e beller hoort een in-gesprektoon.

### **Nummerherkenning**

Als een gesprek binnenkomt dat Nummerherkenningsinformatie bevat (naam en telefoonnummer van de beller), wordt deze informatie geregistreerd in het Inkomend gesprekslog en weergegeven op de LCD.

Als een nummer overeenkomt met een nummer in het telefoonboek, zal de bijbehorende naam samen met het nummer op het display verschijnen.

Als nummerherkenning door het telefoonsysteem wordt verzonden en er ook informatie in het telefoonboek is opgeslagen voor hetzelfde nummer, wordt de informatie in het telefoonboek weergegeven.

### <span id="page-29-1"></span>**Gesprekken beantwoorden**

#### **Een inkomend gesprek beantwoorden**

- 1. Neem de hoorn van de haak. [\\*1](#page-29-2)
- <span id="page-29-2"></span>\*1 Wanneer de handset al van de haak is genomen, druk op de haakschakelaar en laat deze los.

### **Opmerking**

• Wanneer u een oproep ontvangt terwijl een andere oproep in wacht staat, wordt de oproep beantwoordt door op de haakschakelaar te drukken en deze los te laten.

#### **Een inkomend gesprek op een specifieke lijn beantwoorden**

1. Druk op de overeenkomende funktietoets.

#### **Opmerking**

- R Wanneer een funktietoets is toegewezen als lijntoets, is deze funktie beschikbaar.
- Lijntoetsen met inkomende oproepen zullen snel blauw knipperen.
- R U kunt voor elk soort inkomend gesprek een patroon instellen voor de beltoon. Zie voor meer informatie ["Inkomend](#page-61-0) opties", Blz. 62.

#### **Een inkomend gesprek beantwoorden wanneer er meerdere inkomende gesprekken zijn**

### 1. **Lijn**

- 2. [**▲**]/[▼]: Selecteer een inkomend gesprek. → <mark>Beantw.</mark>
- 3. Neem de hoorn van de haak.

#### **Een inkomend gesprek afwijzen**

- 1. Terwijl het gesprek binnenkomt drukt u op **Wijs af** .
- 2. Het gesprek zal worden afgewezen en de telefoon keert terug naar standby-modus.

### **Opmerking**

R U kunt ook specifieke nummers automatisch afwijzen. Zie voor meer informatie ["Inkomende](#page-48-0) gesprekken verbieden (alleen voor gebruikers met [nummerherkenning\)",](#page-48-0) Blz. 49.

### <span id="page-30-0"></span>**Handen-vrij modus**

In de handen-vrij modus kunt u met de andere partij praten zonder gebruik van de hoorn. Deze modus is handig als u tijdens een gesprek andere taken moet uitvoeren, bijvoorbeeld notities maken.

### **De handen-vrij modus inschakelen**

Als u op  $\mathbb{F}_q^1$ /[SP-PHONE] drukt in standby-modus, kunt u de handen-vrij modus inschakelen. Tijdens een gesprek met een headset, kunt u de handen-vrij modus inschakelen door te drukken op ¤4/SP-PHONE].

### **Handen-vrij modus annuleren**

U kunt de handen-vrij modus op de volgende manieren uitschakelen:

- Neem de hoorn van de haak tijdens een gesprek in de handen-vrij modus.
- Wanneer u een gesprek voert in de handen-vrij modus en er een headset is aangesloten op de unit, drukt u op  $Q$ / [HEADSET] om het gesprek te vervolgen via de headset.

### <span id="page-30-1"></span>**Trainingsmodus**

In de trainingsmodus hoort u de andere partij in een gesprek via zowel een headset als de handset. Deze modus is handig voor het trainen van een operator. Terwijl de operator met de andere partij praat via de headset, kan een trainer de andere partij horen op de handset en de operator leren hoe te reageren op de beller.

### **Trainingsmodus starten**

### **[Tijdens een gesprek met een headset]**

- 1. Neem de hoorn van de haak.
- 2. Druk op  $\bigcirc$  /[HEADSET] om de trainingsmodus te starten.

### **Trainingsmodus beëindigen**

1. de hoorn weer op de haak leggen. Het gesprek gaat verder via de headset.

### <span id="page-31-0"></span>**Tijdens een gesprek**

### **Een gesprek doorverbinden (Gesprek Doorverbinden)**

U kunt een gesprek doorverbinden naar een andere bestemming (intern of extern nummer).

### **Doorverbinden**

- 1. Druk tijdens een gesprek op <sup>1</sup>/[-1/[TRANSFER].
- 2. Bel de partij op waarnaar u wilt doorverbinden.  $\rightarrow$  **Kies**
- 3. Wacht totdat de andere partij antwoordt om het doorverbinden aan te kondigen.
- 4. Hang op.

### **Opmerking**

• Druk op <sup>®</sup>/ICANCEL] om het gesprek terug te halen, voordat het toestel waarnaar wordt doorverbonden, heeft beantwoord.

### **Doorverbinden (onvoorwaardelijk) zonder aankondiging**

- 1. Druk tijdens een gesprek op **Blind** [\\*1](#page-31-1).
- 2. Bel de partij op waarnaar u wilt doorverbinden.  $\rightarrow$  **Kies**
- <span id="page-31-1"></span>\*1 Als onvoorwaardelijk doorverbinden niet is toegestaan, wordt deze soft toets niet weergegeven. Raadpleeg uw systeemprogrammeur voor meer informatie.

### **Een gesprek in de wachtstand plaatsen**

Op uw toestel kunt u een gesprek in de Wachtstand plaatsen.

### **In de wachtstand plaatsen**

### **Het huidige gesprek in de wachtstand plaatsen**

 $1.$   $1.$   $1.$   $1.$ 

### **Opmerking**

• Als een funktietoets is toegewezen als lijntoets en u op een andere lijntoets drukt dan de lijntoets voor het huidige gesprek, wordt het gesprek in de wacht gezet of afgebroken, afhankelijk van de instellingen voor de automatische wachtstand. Neem contact op met de dealer/serviceprovider van uw telefoonsysteem voor meer informatie.

### **Een gesprek op uw lijn terughalen uit de wachtstand [Als één lijn in de wachtstand staat]**

1. / /[HOLD]

### **[Als twee of meer lijnen in de wachtstand staan]**

- 1. **1.** / (IV FIOLD)
- 2.  $[\triangle]/[\triangledown]$ : Selecteer een lijn in de wachtstand.  $\rightarrow$  OK

### **Opmerking**

- R Wanneer u een oproep ontvangt terwijl een andere oproep in wacht staat, wordt de oproep beantwoordt door op de haakschakelaar te drukken en deze los te laten.
- R Als een funktietoets is toegewezen als lijntoets en er op die lijn een gesprek in de wachtstand staat, kunt u het gesprek uit de wachtstand halen via de stap hieronder.
	- 1. Druk op de overeenkomende funktietoets.

#### **Wachtstand in een systeem-parkeerzone (Gesprek Parkeren)**

U kunt deze functie gebruiken als doorverbindmethode.

Als Gesprek Parkeren is toegestaan, wordt de **Park** soft toets weergegeven. Het nummer voor de functie Gesprek

parkeren moet echter vooraf zijn ingesteld. Afhankelijk van uw telefoonsysteem, moet u mogelijk ook een nummer voor de parkeerzone instellen om een geparkeerd gesprek terug te halen. De funktie is afhankelijk van uw telefoonsysteem. Raadpleeg uw systeemprogrammeur voor meer informatie.

### **Instellen**

1. Druk tijdens een gesprek op **Park** .

### **Terughalen (Parkeergesprek terughalen)**

### **[In standby-modus]**

- 1. Voer het nummer voor de functie Gesprek parkeren in.
- 2. Neem de hoorn van de haak.

### **Opmerking**

R Afhankelijk van het telefoonsysteem, knippert mogelijk de **Park** soft toets om aan te geven dat er een

geparkeerd gesprek is op de lijn. In dit geval kunt u het gesprek terughalen door op de knipperende **Park** soft toets te drukken. Als u echter een geparkeerd gesprek wilt terughalen met de soft toets, dan moet het nummer voor de functie Gesprek parkeren vooraf zijn ingesteld. Raadpleeg uw systeemprogrammeur voor meer informatie.

### **Wisselen tussen twee gesprekken (Wisselgesprek)**

U kunt afwisselend met twee partijen spreken, waarbij u telkens één partij in de wachtstand heeft staan en met de andere spreekt.

#### **Wisselen tussen twee partijen door één tijdelijk in de wachtstand te plaatsen**

- 1. Druk tijdens een gesprek op 1./(III/HOLD].
- 2. Kies het nummer van de externe partij.  $\rightarrow$   $\rightarrow$  //ENTER]
- 3. Als u met de andere partij hebt gepraat, drukt u op **Lijn** .
- 4. [**A**]/[**v**]: Selecteer de oorspronkelijke partij. → **OK**
- 5. Praat met de partij.

### **Conferentie met drie partijen**

Tijdens een gesprek kunt u een andere partij opbellen en een conferentiegesprek opzetten.

### **Opmerking**

R Het kan zijn dat uw telefoonsysteem geavanceerde mogelijkheden voor Conferentie ondersteunt. In dat geval kunnen de procedures voor Conferentiegesprek verschillen van hetgeen in deze paragraaf staat beschreven. Neem contact op met de dealer/serviceprovider van uw telefoonsysteem voor meer informatie.

### **Een conferentiegesprek opzetten**

- 1. Druk tijdens een gesprek op  $\triangle$  /[CONF].
- 2. Bel de partij op die u aan het gesprek wilt toevoegen.  $\rightarrow$  **Kies**
- 3. **A/ICONFI**

### **Een partij uit de Conferentie verwijderen**

Tijdens een conferentie kunt u partijen uit het gesprek verwijderen. Echter, deze funktie is alleen mogelijk als uzelf de Conferentie heeft opgezet.

. Tijdens een conferentiegesprek drukt u op 1. Tijdens een conferentiegesprek drukt u op

### *Tijdens een gesprek*

- 2. Druk nogmaals op  $\Lambda$ /[II/HOLD] om de partijen in de wachtstand weer te geven.
- 3.  $[\triangle] / [\triangledown]$ : Selecteer de partij die u wilt verwijderen.  $\rightarrow \square K$
- 4. Praat met de partij en leg de hoorn op de haak om het gesprek te beëindigen.
- 5. Druk op  $\mathcal{L}/($ H/HOLDI.

#### **Een conferentiegesprek beëindigen**

Leg de hoorn op de haak om het conferentiegesprek te beëindigen.

### **Microfoon uit**

U kunt de microfoon of de hoorn uitschakelen zodat u ongestoord met andere personen in het vertrek kunt spreken, terwijl u wel de beller kunt blijven horen via de luidspreker van de hoorn.

#### **Instellen/annuleren**

1.  $\mathcal{D}/\mathcal{C}/\mathbb{M}$ UTE/AUTO ANSI

### **Opmerking**

- Als  $\mathbf{R}$  / Mute knippert op de LCD, wordt het geluid gedempt.
- R Het geluid blijft gedempt, ook als u de luidspreker in- of uitschakelt.
- R Het geluid blijft gedempt, ook als u een headset aansluit of loskoppelt.

### **Gesprek Wacht**

Als tijdens een gesprek een tweede gesprek binnenkomt, hoort u een Gesprek Wacht-toon horen. U kunt het tweede gesprek beantwoorden door het eerste te beëindigen of in de wachtstand te zetten.

Dit is een optie die door uw telefoonmaatschappij wordt aangeboden. U kunt een Gesprek Wacht-toon ontvangen en de belleridentificatie. Neem contact op met de dealer/serviceprovider van uw telefoonsysteem voor meer informatie.

#### **Het huidige gesprek beëindigen om te spreken met de nieuwe beller**

- 1. Hang op.
- 2. Neem de hoorn van de haak.

#### **Het huidige gesprek in de wachtstand plaatsen om te spreken met de nieuwe beller**

1. **Beantw.**

### **Opmerking**

**•** U kunt het gesprek ook beantwoorden door te drukken op 1. (HOLD].

### **Gesprek meeluisteren**

Een gesprek dat via de hoorn tussen twee partijen wordt gevoerd, kan door anderen via de luidspreker worden meegeluisterd.

#### **Starten/annuleren**

1. Druk tijdens een gesprek op  $\mathbb{E}^{1}/[SP-PHONE]$ .

### **Opmerking**

R Als de functie Gesprek meeluisteren actief is, kunt u naar handsfreemodus overschakelen door de hoorn op de haak te leggen.

### <span id="page-34-0"></span>**Gesprek doorschakelen/Niet storen**

U kunt inkomende gesprekken naar een andere bestemming doorschakelen. U kunt inkomende gesprekken ook weigeren (Niet storen).

### **Toegang tot de instellingen voor DSN/NS**

- 1. **Menu**
- 2.  $[A]/[\nabla]$ : "Dsn/ns"  $\rightarrow$  **Ok**
- 3. Als een eenheid meerdere lijnen heeft, drukt u op [A] of [v] om de gewenste lijn te selecteren.  $\rightarrow$  **OK**
- 4. [A]/[v]: Selecteer het type DSN of NS dat moet worden toegepast.  $\rightarrow$  **OK**

De instellingen zijn als volgt:

- R NS: Niet Storen inschakelen (Alle inkomende gesprekken worden automatisch geweigerd.)
- DSN(alle): Alle gesprekken doorschakelen (Alle inkomende gesprekken worden doorgeschakeld.)
- **DSN(bezet): Doorschakelen bij In Gesprek** (Inkomende gesprekken worden alleen doorgeschakeld als uw toestel bezet is.)
- DSN(GA): Doorschakelen bij Geen Antwoord (Een inkomend gesprek wordt doorgeschakeld als u het gesprek niet binnen een bepaalde tijd beantwoordt.)
- 5. Als u een Doorschakelinstelling selecteert, zorg dan dat u het bestemmingsnummer invoert of controleer en wijzig een al ingesteld bestemmingsnummer.  $\rightarrow$  OK

### **Opmerking**

• Wanneer Gesprek Doorschakelen en/of Niet Storen is ingeschakeld, verschijnt in standby-modus **| ←** |/ Fwd

en/of  $\cdot$ **I** $\leftarrow$  **//DND** op het display.

### <span id="page-34-1"></span>**Voicemails beluisteren**

Wanneer u voicemail ontvangt, verschijnt de tekst "SpraakBDS". U kunt uw nieuwe berichten controleren door uw mailbox te openen.

### **[In standby-modus]**

- 1. Houd  $box/$ [MESSAGE] ingedrukt.
- 2.  $[\triangle]/[\triangledown]$ : Selecteer de lijn waarop  $\boxtimes$  wordt weergegeven.  $\rightarrow$  OK

### **Opmerking**

• Stap 2 kunt u overslaan als uw telefoon slechts één lijn ter beschikking heeft.

### <span id="page-35-0"></span>**Via het telefoonboek**

De KX-HDV230 heeft 2 typen telefoonboeken.

- 1. Lokaal telefoonboek
- Dit telefoonboek is opgeslagen in de telefoon.
- 2. Extern telefoonboek

Als u telefoonprovider de service voor extern telefoonboeken aanbiedt, kunt u hier gebruik van maken. Neem contact op met de dealer/serviceprovider van uw telefoonsysteem voor meer informatie.

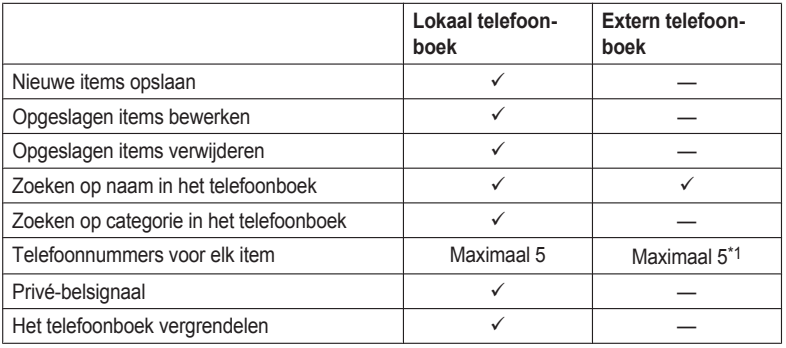

<span id="page-35-1"></span>\*1 Dit nummer is afhankelijk van de gebruikte service.
# **Via het lokale telefoonboek**

Voor uw gemak kunt u 500 telefoonnummers en namen in de telefoon opslaan. Ook kunt u voor verschillende categorieën unieke patronen voor beltonen instellen waaraan u inkomende gesprekken kunt herkennen. Alle gegevens in het telefoonboek worden in alfabetische volgorde opgeslagen. Ter beveiliging kunt u het telefoonboek vergrendelen.

- Zie "Een item in het lokale [telefoonboek](#page-39-0) zoeken", Blz. 40 voor uitleg over het zoeken van contacten in het telefoonboek.
- R Bekijk "Het externe [telefoonboek](#page-41-0) gebruiken", Blz. 42 voor informatie over een ander telefoonboek waarin meer dan 500 items kunnen worden opgeslagen.

### **Opmerking**

- R Wij raden u aan om backups te maken van de telefoonboekgegevens voor het geval het toestel defect raakt.
- R Een naam kan meerdere telefoonnummers bevatten. De telefoonboekcapaciteit wordt beperkt door het aantal opgeslagen telefoonnummers. Als u meerdere telefoonnummers onder een naam opslaat, benut u het aantal invoermogelijkheden maximaal.
- R Als u telefoonprovider de volgende telefoonboekgegevens ondersteunt, kunt u ze bovendien downloaden via het netwerk.

Een naam mag maximaal 24 tekens hebben. Tekens die buiten deze limiet vallen, worden verwijderd. Telefoonnummers met meer dan 32 cijfers zijn ongeldig.

# **Privé-belsignaal**

U kunt uw gegevens in het telefoonboek ordenen in 9 categorieën van Privé-belsignalen. Voor elke categorie kunt u een ander beltoonpatroon instellen[\\*1](#page-36-0). Als de informatie voor nummerherkenning[\\*2](#page-36-1) overeenkomt met een in het telefoonboek opgeslagen telefoonnummer of naam, gaat de telefoon over volgens de instellingen voor de bijbehorende categorie.

- <span id="page-36-0"></span>\*1 Zie ["Inkomend](#page-61-0) opties", Blz. 62 voor informatie over patronen voor beltonen.
- <span id="page-36-1"></span>\*2 Zie ["Nummerherkenning",](#page-29-0) Blz. 30 voor informatie over nummerherkenning.

### **Gegevens opslaan in het lokale telefoonboek**

### **Een nieuw item opslaan**

- 1. **Menu**
- 2.  $[A]/[\triangledown]$ : "Nieuw tel.boek"  $\rightarrow$  **OK**
- 3. Voer een naam in (max. 24 tekens).  $\rightarrow$  OK
- 4.  $[\triangle] / [\triangledown]$ : Selecteer een type telefoonnummer ( **t** tot **5** ).  $\rightarrow$  **OK**
- 5. Voer het telefoonnummer in (max. 32 cijfers).  $\rightarrow \Box K$
- 6. Herhaal de stappen 4 en 5 om extra telefoonnummers toe te voegen.
- 7. [ $\triangle$ ]/[**v**]: "Algemeen"  $\rightarrow$  **OK**
- 8. Selecteer een categorie.  $\rightarrow$  OK
- 9. Als u een standaardnummer wilt toewijzen, drukt u op [**A**] of [v] om "Standaardtel.nr." te selecteren.  $\rightarrow$  **OK**
- 10. [ $\Delta$ ]/[ $\triangledown$ ]: Selecteer het nummer dat u als standaardnummer wilt gebruiken.  $\rightarrow$  **OK**
- 11. **Bewaar**

# *Via het telefoonboek*

### **Opmerking**

- R U kunt de stappen 7 en 8 overslaan als u geen categorie wilt toewijzen.
- R U kunt stappen 9 en 10 overslaan als u geen standaardnummer wilt toewijzen. (Het eerste ingevoerde nummer voor een contact wordt automatisch als standaardnummer toegewezen.)
- Geldige tekens zijn "0" t/m "9", " $\mathbf{H}$ ", " $\mathbf{H}$ ", " $\mathbf{H}$ ", "P".
- R Als de naam en het nummer van een contact al bestaan, zal de nieuwe informatie daaraan worden toegevoegd.
- Zie "Tekens [invoeren",](#page-24-0) Blz. 25 voor uitleg over het invoeren van tekens.

### **Gegevens opslaan via Kiezen**

U kunt eerst een nummer kiezen en het daarna in het telefoonboek opslaan.

### **[In standby-modus]**

- 1. Kies een nummer.
- $2.7$
- 3. Voer een naam in (max. 24 tekens).  $\rightarrow$  OK
- 4.  $[\triangle] / [\triangledown]$ : Selecteer een type telefoonnummer ( **t** tot **5** ).  $\rightarrow$  **OK**
- 5. Wijzig het telefoonnummer indien nodig.  $\rightarrow$  OK
- 6. Herhaal de stappen 4 en 5 om extra telefoonnummers toe te voegen.
- 7.  $[A]/[\triangledown]$ : "Algemeen"  $\rightarrow$  **OK**
- 8. Selecteer een categorie.  $\rightarrow$  OK
- 9. Als u een standaardnummer wilt toewijzen, drukt u op [**▲**] of [▼] om "Standaardtel.nr." te selecteren. → **OK**
- 10. [ $\Delta$ ]/[ $\triangledown$ ]: Selecteer het nummer dat u als standaardnummer wilt gebruiken.  $\rightarrow$  **OK**

### 11. **Bewaar**

### **Opmerking**

- R U kunt de stappen 7 en 8 overslaan als u geen categorie wilt toewijzen.
- R U kunt stappen 9 en 10 overslaan als u geen standaardnummer wilt toewijzen. (Het eerste ingevoerde nummer voor een contact wordt automatisch als standaardnummer toegewezen.)
- Geldige tekens zijn "0" t/m "9", " $\mathbf{H}$ ", " $\mathbf{H}$ ", " $\mathbf{H}$ ", "P".
- R Als de naam en het nummer van een contact al bestaan, zal de nieuwe informatie daaraan worden toegevoegd.
- Zie "Tekens [invoeren",](#page-24-0) Blz. 25 voor uitleg over het invoeren van tekens.

### **Een item opslaan via het inkomend of uitgaand gesprekslog**

Telefoonnummers uit het Inkomend of Uitgaand Gesprekslog kunt u toevoegen aan het lokale telefoonboek.

- 1. Geef het inkomend of uitgaand gesprekslog weer. Zie voor meer informatie ["Inkomend/uitgaand](#page-22-0) gesprekslog", [Blz.](#page-22-0) 23.
- 2.  $[A]/[\triangledown]$ : Selecteer het gewenste item.  $\rightarrow$  **Menu**
- 3.  $[A]/[\triangledown]$ : "Tel.boek opslaan"  $\rightarrow$  **OK**
- 4. Wijzig de naam indien nodig.  $\rightarrow$  OK
- 5.  $[\triangle]/[\triangledown]$ : Selecteer een type telefoonnummer ( **t** tot **5** ).  $\rightarrow$  **OK**
- 6. Wijzig het telefoonnummer indien nodig.  $\rightarrow$  OK
- 7. Herhaal de stappen 5 en 6 om extra telefoonnummers toe te voegen.
- 8. [ $\triangle$ ]/[**v**]: "Algemeen"  $\rightarrow$  **OK**
- 9. Selecteer een categorie.  $\rightarrow$  OK
- 10. Als u een standaardnummer wilt toewijzen, drukt u op [A] of [v] om "Standaardtel.nr." te selecteren.  $\rightarrow$  OK

11. [A]/[v]: Selecteer het nummer dat u als standaardnummer wilt gebruiken.  $\rightarrow$  **OK** 

12. **Bewaar**

### **Opmerking**

- R U kunt de stappen 8 en 9 overslaan als u geen categorie wilt toewijzen.
- R U kunt stappen 10 en 11 overslaan als u geen standaardnummer wilt toewijzen. (Het eerste ingevoerde nummer voor een contact wordt automatisch als standaardnummer toegewezen.)
- $\bullet$  Geldige tekens zijn "0" t/m "9", " $\mathbf{H}$ ", " $\mathbf{H}$ ", "P", "P".
- R Als de naam en het nummer van een contact al bestaan, zal de nieuwe informatie daaraan worden toegevoegd.
- Zie "Tekens [invoeren",](#page-24-0) Blz. 25 voor uitleg over het invoeren van tekens.

### **Een opgeslagen item in het lokale telefoonboek bewerken**

#### **Opgeslagen gegevens bewerken**

### **[In standby-modus]**

- 1. [ 52 ]
- 2.  $[A]/[\triangledown]$ : "Telefoonboek"  $\rightarrow$  **OK** [\\*1](#page-38-0)
- 3. Voer de gewenste naam in, of de eerste letters daarvan.  $\rightarrow \Box K$
- 4. [**▲**]/[▼]: Selecteer gewenste naam, telefoonnummer, categorie of standaard telefoonnummer. → Menu
- 5.  $[A]/[\n**v**]$ : "Wijzigen"  $\rightarrow$  **OK**
- 6. Bewerk de velden voor zover nodig.  $\rightarrow \bullet$
- 7. Herhaal stap 4 t/m 6 en bewerk de items die u wilt wijzigen.
- 8. **Bewaar**
- <span id="page-38-0"></span>\*1 Afhankelijk van uw serviceprovicer, zijn er gevallen waarin dit menu niet verschijnt. In dit geval slaat u stap 2 over.

### **Opmerking**

- Als u een teken of cijfer wilt wijzigen of markeren: selecteer het met [◄] of [►], druk op **WIS** om het te wissen en voer dan het nieuwe teken of cijfer in.
- **Als u een volledige regel wilt wissen, houd dan <b>WIS** langer dan 1 seconde ingedrukt.
- De cursor wordt naar links of rechts verplaatst door respectievelijk [<] of [►] in te drukken.
- **•** Bekijk "Tekens [invoeren",](#page-24-0) Blz. 25 voor informatie over het invoeren van tekens.

### **Categorienamen bewerken**

De namen van de categorieën in het telefoonboek kunt u wijzigen.

- 1. **Menu**
- 2.  $[\triangle]/[\triangledown]$ : "Basis Instelling"  $\rightarrow$  **OK**
- 3. [ $\triangle$ ]/[**v**]: "Display opties"  $\rightarrow$  **OK**
- 4. [ $\triangle$ ]/[**v**]: "Categorie naam"  $\rightarrow$  **OK**
- 5.  $[\triangle]/[\triangledown]$ : Selecteer het gewenste categorienummer (1–9).  $\rightarrow$  OK
- 6. Voer een naam voor de categorie in (max. 13 tekens).  $\rightarrow$  OK
- 7. Herhaal stap 5 en 6 om elke categorienaam te bewerken.

# *Via het telefoonboek*

### **Opmerking**

Bekijk "Tekens [invoeren",](#page-24-0) Blz. 25 voor informatie over het invoeren van tekens.

### **Een opgeslagen item in het lokale telefoonboek wissen**

### **Een opgeslagen item wissen**

### **[In standby-modus]**

- 1.  $\boxed{\mathbf{\Omega}}$
- 2.  $\left[\text{A}\right] / \left[\text{v}\right]$ : "Telefoonboek"<sup>[\\*1](#page-39-1)</sup>  $\rightarrow$  **OK**
- 3. Voer de gewenste naam in, of de eerste letters daarvan.  $\rightarrow \Box K$
- 4. [A]/[v]: Selecteer het gewenste item.
- 5. **Menu**
- 6. [ $\triangle$ ]/[**v**]: "Wis Nummer"  $\rightarrow$  **OK** [\\*2](#page-39-2)
- 7. [**∆**]/[**v**]: "Ja" → **OK**
- <span id="page-39-1"></span>\*1 Afhankelijk van uw serviceprovicer, zijn er gevallen waarin dit menu niet verschijnt. In dit geval slaat u stap 2 over.
- <span id="page-39-2"></span>\*2 Als u alle items wilt wissen: selecteer "Alle nrs gewist" in plaats van "Wis Nummer".

### <span id="page-39-0"></span>**Een item in het lokale telefoonboek zoeken**

Volgt onderstaande stappen om een item te zoeken in het telefoonboek.

### **Zoeken op naam**

U kunt in het telefoonboek ook zoeken op naam:

### **[In standby-modus]**

- 1. **EX.**
- 2.  $\left[\text{A}\right] / \left[\text{v}\right]$ : "Telefoonboek"<sup>[\\*1](#page-39-3)</sup>  $\rightarrow$  **OK**
- 3. Voer de gewenste naam in, of de eerste letters daarvan.  $\rightarrow$  OK
- 4. [▲]/[▼]: Selecteer het gewenste item.  $\rightarrow$  ←/[ENTER][\\*2](#page-39-4)
- 5. [A]/[v]: Selecteer het gewenste telefoonnummer.
- 6. Neem de hoorn van de haak om een gesprek te voeren.
- <span id="page-39-3"></span>\*1 Als alleen het lokale telefoonboek is toegestaan, wordt deze stap overgeslagen.
- <span id="page-39-4"></span>\*2 Houd [A]/[v] ingedrukt om de volgende/vorige items automatisch weer te geven.

### **Zoeken op categorie**

Als de contactgegevens in het telefoonboek in categorieën zijn ingedeeld, dan kunt u zoeken op categorie.

### **[In standby-modus]**

### $1.1$

- 2.  $\left[\text{A}\right] / \left[\text{v}\right]$ : "Telefoonboek"<sup>[\\*1](#page-39-5)</sup>  $\rightarrow$  **OK**
- 3. #
- 4.  $[A]/[\triangledown]$ : Selecteer een categorie.  $\rightarrow$  OK
- 5. Voer de naam van het item in de categorie in.  $\rightarrow \Box K$
- 6. [A]/[v]: Selecteer het gewenste item.
- 7. Neem de hoorn van de haak om een gesprek te voeren.
- <span id="page-39-5"></span>\*1 Als alleen het lokale telefoonboek is toegestaan, wordt deze stap overgeslagen.

### **Zoeken met de kiestoetsen**

U kunt ook items in het telefoonboek zoeken door meerdere kiestoetsen in te drukken wanneer de telefoonlijst zichtbaar is:

- 1. Druk op de kiestoetsen om de gewenste naam in te voeren in overeenstemming met de tekentabellen<sup>[\\*1](#page-40-0)</sup>  $\rightarrow$ **OK**
- <span id="page-40-0"></span>\*1 Bekijk de volgende tabel voor meer informatie over het toewijzen van tekens aan de kiestoetsen.

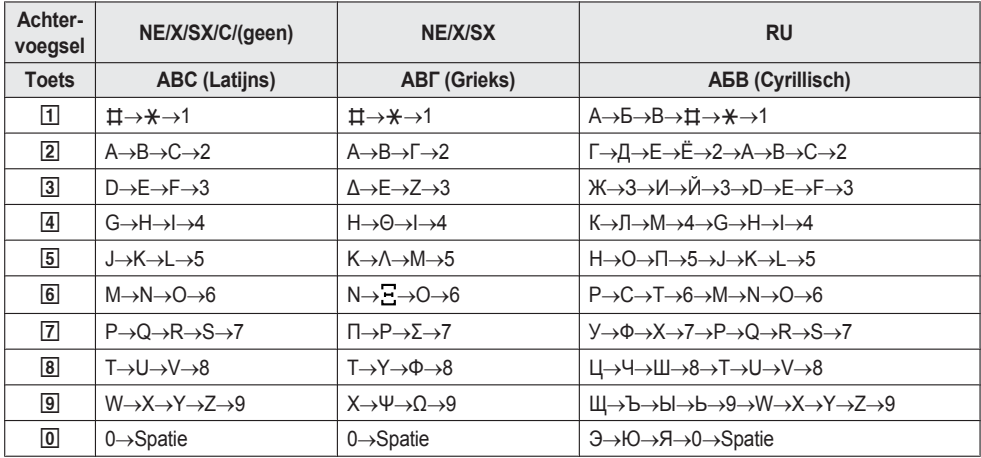

- R Als u een toets meermaals indrukt, worden achtereenvolgens de tekens getoond die bij die toets behoren. Als u bijvoorbeeld de letter "C" wilt invoeren in de tekenset Romaans, drukt u 3 keer op [2].
- R De in de tabel afgebeelde toetsen kunnen verschillen van de toetsen op uw telefoon.

### **Voorbeeld: de naam "ANNE" invoeren in de tekenset Romaans.**

 $\boxed{2}$   $\rightarrow$   $\boxed{6}$   $\rightarrow$   $\boxed{6}$   $\rightarrow$   $\boxed{6}$   $\rightarrow$   $\boxed{6}$   $\rightarrow$   $\boxed{3}$   $\rightarrow$   $\boxed{3}$ 

#### **Opmerking**

• De beschikbaarheid van deze toets is afhankelijk van uw telefoonsysteem. Raadpleeg uw systeemprogrammeur voor meer informatie.

### **Het lokale telefoonboek vergrendelen**

In standby-modus kunt u het telefoonboek vergrendelen of ontgrendelen. Als u geen wachtwoord heeft ingesteld, kunt u het telefoonboek niet vergrendelen. Zie ["Wachtwoord](#page-23-0) instellen", Blz. 24 voor meer informatie over het instellen van het wachtwoord.

#### **Het telefoonboek blokkeren/deblokkeren**

#### **Blokkeren**

1. Houd **NA** langer dan 2 seconden ingedrukt. **WAP** wordt weergegeven.<sup>[\\*1](#page-41-1)</sup>

### **Deblokkeren**

- 1. Houd  $\blacksquare$  minstens 2 seconden ingedrukt.
- 2. Voer uw wachtwoord in. [\\*2](#page-41-2)
- 3. Als u wilt terugkeren naar de standby-modus, drukt u op  $\otimes$  /[CANCEL].

#### **Handset-telefoonboek tijdelijk deblokkeren**

1.

# *Via het telefoonboek*

- 2. Voer uw wachtwoord in. [\\*2](#page-41-2)
- <span id="page-41-1"></span>\*1 De oproeplog wordt ook vergrendeld.
- <span id="page-41-2"></span>\*2 Als u 3 keer een ongeldig wachtwoord invoert, kunt u gedurende ca. 30 seconden geen ander wachtwoord invoeren.

# <span id="page-41-0"></span>**Het externe telefoonboek gebruiken**

Naast het lokale telefoonboek kunt u ook het externe telefoonboek raadplegen als het externe telefoonboek beschikbaar is.

### **Opmerking**

U kunt uw systeemprogrammeur deze functie laten configureren. Raadpleeg uw systeemprogrammeur voor meer informatie.

### **Een item in het externe telefoonboek zoeken**

### **Zoeken op naam**

### **[In standby-modus]**

- 1 **21**
- 2.  $[A]/[\triangledown]$ : "AfstandsTel.Boek"<sup>[\\*1](#page-41-3)</sup>.  $\rightarrow$  OK
- 3. Voer de gewenste naam in, of de eerste letters daarvan.  $\rightarrow \Box K$
- 4. [ $\triangle$ ]/[**v**]: Selecteer het gewenste item.  $\rightarrow$  **OK**  $^*$ <sup>2</sup>
- 5. [A]/[v]: Selecteer het gewenste telefoonnummer.
- 6. Neem de hoorn van de haak om een gesprek te voeren.
- <span id="page-41-3"></span>\*1 Als alleen het externe telefoonboek is toegestaan, wordt deze stap overgeslagen.
- <span id="page-41-4"></span>\*2 Houd [A]/[v] ingedrukt om de volgende/vorige items automatisch weer te geven.

# **ECO Modus**

In deze modus werkt de unit energiebesparend.

### **Opmerking**

- Als de ECO modus is ingeschakeld, verandert de "IP Snelheid" instelling ([Blz.](#page-68-0) 69) als volgt:
	- IP Snelheid: "10M-Full"
	- PC-poort is niet beschikbaar
- Als de ECO modus wordt gewijzigd, zal de unit zich automatisch heropstarten.
- **•** Als de ECO modus actief is, zal in standby-modus het pictogram **ECO** op het display worden weergegeven.

### **De ECO modus instellen**

- 1. **Menu**
- 2. [A]/[ $\triangledown$ ]: "ECO Mode"  $\rightarrow$  **OK**
- 3.  $[A]/[v]$ : "Aan"<sup>[\\*1](#page-41-5)</sup>  $\rightarrow$  **OK**
- <span id="page-41-5"></span>\*1 Als u de ECO modus wilt uitschakelen, selecteert u "UIT" (standaard).

# **De lijnstatus controleren**

U kunt de status van elke lijn (maximaal 6 lijnen) controleren op de hoofd-LCD.

# **De lijnstatus controleren**

### **[In standby-modus]**

- 1. **Menu**
- 2. [ $\triangle$ ]/[**v**]: "Lijnstatus"  $\rightarrow$  OK
- 3. [ $\triangle$ ]/[**v**]: Selecteer de lijn waarvan u de status wilt controleren.  $\rightarrow$  **OK**
- 4. Druk op /[CANCEL] om het controleren van de lijnstatus te beëindigen of druk op **OK** om een actie op de lijn uit te voeren. Zie ["Lijnstatusindicatie](#page-42-0)" hieronder voor meer informatie.

## **[Tijdens een gesprek]**

# 1. **Lijn**

2. [ $\triangle$ ]/[**v**]: Selecteer de lijn waarvan u de status wilt controleren.  $\rightarrow$  **OK** 

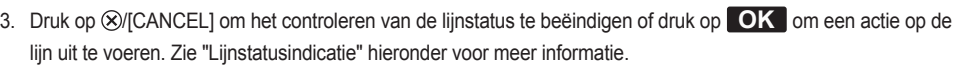

## **Opmerking**

R Wanneer een funktietoets is toegewezen aan een lijnstatustoets, kunt u op die funktietoets drukken om het lijnstatusscherm weer te geven.

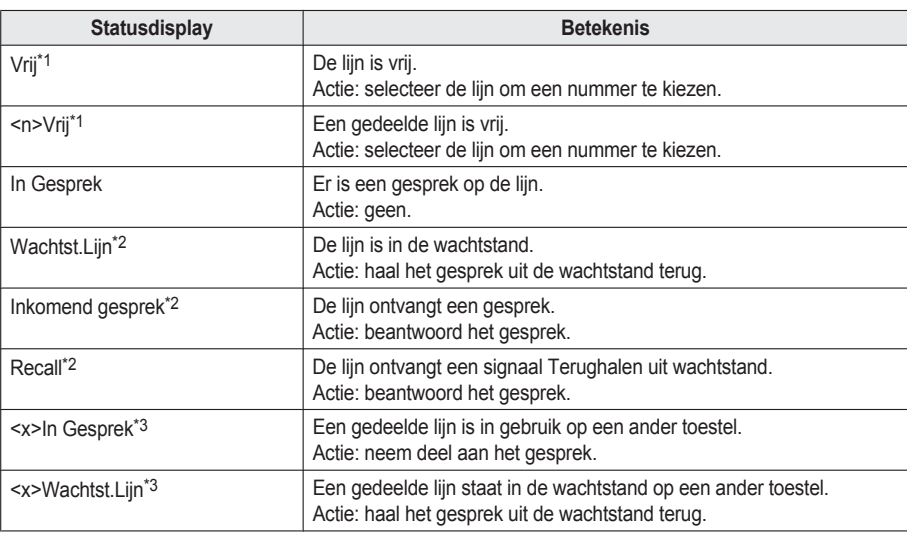

### <span id="page-42-0"></span>**Lijnstatusindicatie**

<span id="page-42-1"></span>\*1 De volgende pictogrammen worden ook weergegeven als de overeenkomende funktie is ingeschakeld.

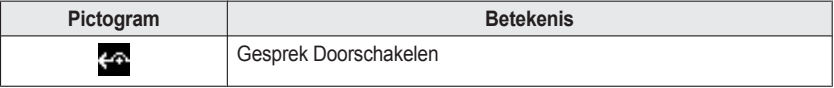

# *Via het telefoonboek*

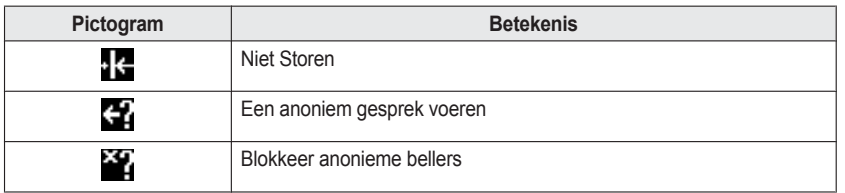

<span id="page-43-0"></span>\*2 Als de lijn deze status heeft, wordt ook gespreksinformatie weergegeven.

<span id="page-43-1"></span>\*3 Als de gedeelde lijn is ingesteld, wordt ook <x> (indexnummer) weergegeven. U kunt dit door uw systeemprogrammeur laten configureren. Raadpleeg uw systeemprogrammeur voor meer informatie.

# **De telefoon gebruiken**

### **De LCD-display van de telefoon wijzigen**

U kunt aanpassen wat op de LCD van de telefoon wordt weergegeven wanneer de telefoon in de standby-modus is.

- 1. **Menu**
- 2.  $[A]/[\triangledown]$ : "Basis Instelling"  $\rightarrow$  **OK**
- 3.  $[A]/[\triangledown]$ : "Display opties"  $\rightarrow$  **OK**
- 4. [**A**]/[▼]: "Standby Display" → OK
- 5.  $[\triangle]/[\triangledown]$ : Selecteer het gewenste item.  $\rightarrow$  OK

### **Direct Kiezen-toetsen**

U kunt bellen met een kiestoets door telefoonnummers aan kiestoetsen toe te wijzen.

● "Bellen met [sneltoetsen",](#page-27-0) Blz. 28

### **Direct Kiezen-toetsen toewijzen uit telefoonboek**

U kunt een telefoonnummer dat in het lokale telefoonboek is opgeslagen, toewijzen aan een Direct Kiezen-toets (Hot Key).

- 1. Houd in standby modus minstens 1 seconde een cijfertoets (0–9) ingedrukt.
- 2. **Menu**
- 3.  $\left[\text{A}\right] / \left[\text{v}\right]$ : "Kop. uit tel.bk".  $\rightarrow \left[\text{OK}\right]$
- 4. Voer de gewenste naam in.  $\rightarrow$  OK
- 5.  $[A]/[v]$ : Selecteer een nummer.  $\rightarrow$  **OK**
- 6. "Opslaan" > OK

### **Opmerking**

• Zie "Een item in het lokale [telefoonboek](#page-39-0) zoeken", Blz. 40 voor meer informatie over items zoeken in het telefoonboek.

### **Direct Kiezen-toetsen wijzigen**

- 1. Houd in standby modus minstens 1 seconde een cijfertoets (0–9) ingedrukt.
- 2. **Menu**
- 3. [ $\blacktriangle$ ]/[**v**]: "Wijzigen"  $\rightarrow$  **OK**
- 4. Wijzig indien nodig de naam van de Direct Kiezen-toets.  $\rightarrow$  OK
- 5. Wijzig indien nodig het nummer van de Direct Kiezen-toets.  $\rightarrow$  OK
- 6. "Opslaan" > OK

### **Een Direct Kiezen-toets wissen**

- 1. Houd de kiestoets die als Direct Kiezen-toets is toegewezen meer dan 1 seconden ingedrukt. [\\*1](#page-45-0)
- 2. **Menu**
- 3.  $\left[\text{A}\right] / \left[\text{v}\right]$ : "Wissen"  $\rightarrow$  **OK**  $^{*2}$  $^{*2}$  $^{*2}$
- 4. [**∆**]/[**v**]: "Ja" → **OK**

# *De telefoon gebruiken*

- <span id="page-45-0"></span>\*1 Terwijl de informatie van de Direct Kiezen-toets wordt weergegeven, kunt u op [A] of [v] drukken om een ander Direct Kiezen-nummer te selecteren.
- <span id="page-45-1"></span>\*2 Als u alle items wilt wissen: selecteer "Alles Wissen" in plaats van "Wissen".

### **Het type Direct Kiezen instellen**

Voor elke toegewezen Direct Kiezen-toets kunt u één van 2 soorten Direct Kiezen selecteren.

- 1. Houd in standby modus minstens 1 seconde een cijfertoets (0–9) ingedrukt.
- 2. **Menu**
- 3.  $[A]/[\triangledown]$ : "Auto Bellen"  $\rightarrow$  **OK**
- 4. "Handmatig"/"Automatisch" > OK
	- · Handmatig:

Houd de kiestoets (0–9) die als Direct Kiezen-toets is toegewezen meer dan 1 seconden ingedrukt. Zie voor meer informatie "Bellen met [sneltoetsen",](#page-27-0) Blz. 28.

**Automatisch:** 

Houd een toets die als Direct Kiezen-toets is toegewezen het benodigde aantal seconden ingedrukt als u het nummer, dat aan die Direct Kiezen-toets is toegewezen, direct wilt laten kiezen.

### **Opmerking**

• Zie "HOT Key tijd" in "Toets [optie's",](#page-62-0) Blz. 63 voor informatie over het instellen van de wachttijd (in seconden) voordat het nummer automatisch wordt gekozen.

### **De funktietoetsen (programmatoetsen en DSS toetsen) wijzigen**

Aan elk van de funktietoetsen kan een van de volgende funkties worden toegewezen.

### **Opmerking**

- R Behalve de lijnfunktie kunnen ook andere funkties worden toegewezen aan afzonderlijke lijnen. U kunt echter alleen lijnen selecteren die vooraf zijn geconfigureerd.
- R Als uw telefoon met een Panasonic KX-HTS PBX-serie is verbonden, verschilt de werkwijze om deze toetsen en de functies die kunnen worden toegewezen, te wijzigen. Zie de documentatie voor de KX-HTS PBX-serie voor meer informatie.
- $\bullet$  Snelkiezen

Kiest een eerder ingesteld telefoonnummer door de toets eenmaal in te drukken.

• BLF (Bezet Lamp-veld)

Wordt gebruikt om gesprekken naar het aan de toets toegewezen toestel door te schakelen tijdens het ontvangen van een inkomend gesprek of tijdens een gesprek. De LED of een BLF-toets toont ook de huidige status van het toestel dat is toegewezen aan de toets.

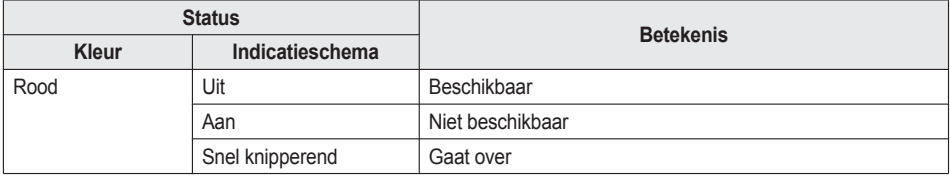

### **Opmerking**

- **Er kunnen meer dan 48 BLF-toetsen worden geprogrammeerd, maar de LED-statusindicatie is slechts** beschikbaar voor maximaal 48 toetsen.
- $\bullet$  Lijn

Wordt gebruikt om een vrije lijn te kiezen of een gesprek te beginnen of te beantwoorden. De kleur van het de LED van elke toets geeft de status van de lijn aan.

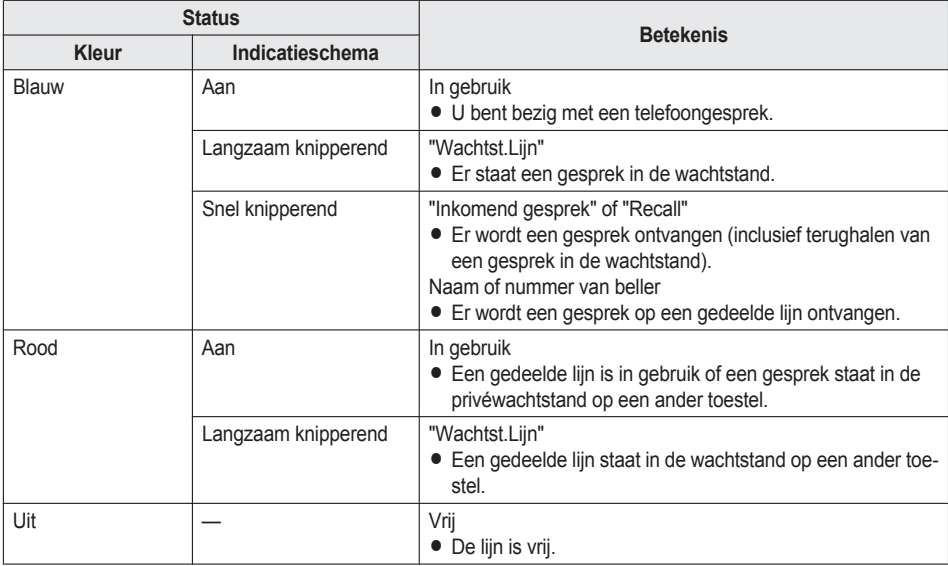

### $\bullet$  ACD<sup>[\\*1](#page-47-0)</sup>

Inloggen/uitloggen bij een groep voor Automatisch Gespreksverdeling (ACD), of status van de telefoon wijzigen van niet beschikbaar  $\rightarrow$  afronden  $\rightarrow$  beschikbaar.

De kleur van de LED van elke toets geeft de status van de toets aan.

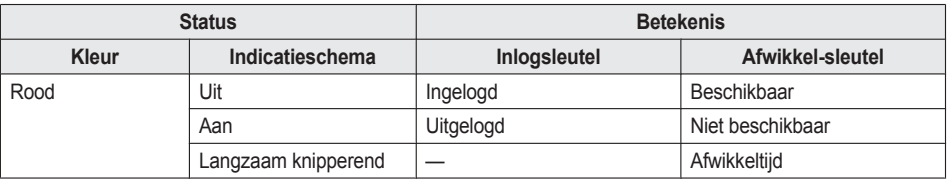

### $\bullet$  Lijnstatus

Geeft de status van elke lijn weer. Zo kan de funktietoets als lijntoets fungeren en een vrije lijn kiezen om een gesprek te beginnen of te ontvangen.

• Doorschakelen

Inkomende gesprekken doorschakelen naar het toestel dat is toegewezen aan de toets.

 $\bullet$  Telefoonboek[\\*2](#page-47-1)

Telefoonboek openen.

- $\bullet$  Gesprekslog<sup>[\\*2](#page-47-1)</sup> Het inkomende/uitgaande gesprekslog weergeven.
- $\bullet$  Simultaanrinkelen[\\*1](#page-47-0)

Schakelt tegelijkertijd overgaan in. U kunt maximaal 10 locaties opgeven die tegelijkertijd moeten overgaan als u een gesprek ontvangt.

# *De telefoon gebruiken*

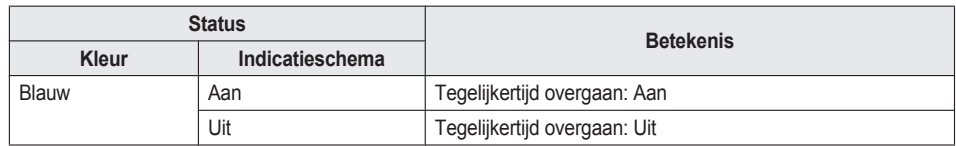

 $\bullet$  Hotelservicefunkties<sup>[\\*1](#page-47-0)</sup>

Inloggen/uitloggen bij de Hotelservicefunkties.

• Gesprek doorverb.<sup>[\\*1](#page-47-0)</sup>

Een gesprek met bevestiging doorverbinden naar het aan de toets toegewezen toestel tijdens een gesprek.

- Blind doorverb.<sup>[\\*1](#page-47-0)</sup>
- Een gesprek zonder bevestiging doorverbinden naar het aan de toets toegewezen toestel tijdens een gesprek.
- Conferentie Een gesprek tussen meerdere partijen tot stand brengen.
- $\bullet$  Gesprek aannemen<sup>[\\*1](#page-47-0)</sup> Een inkomend gesprek beantwoorden dat binnenkomt op het opgegeven telefoonnummer.
- Gespr. Park (Parkeren/Terughalen gesprek)[\\*1](#page-47-0)
- Parkeert een gesprek of haalt een geparkeerd gesprek terug.
- Aanwezigheid

Bevestigt de huidige status van de extensie die aan de toets is toegewezen.

Als de extensie "Beschikbaar" is, kunt u het geregistreerde telefoonnummer opbellen door op de toets te drukken.

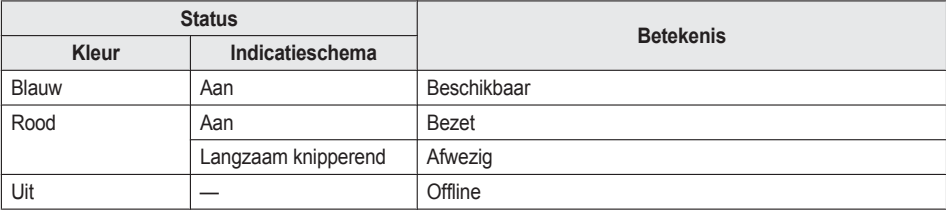

### (Mijn telefoon)

Bewaakt de huidige status van Mijn telefoon. De status kan worden gewijzigd door op de toets te drukken.

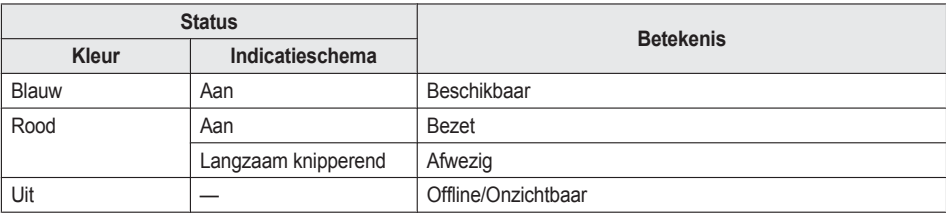

### $\bullet$  Groep beantw.[\\*1](#page-47-0)

Een groepsgesprek beantwoorden.

- <span id="page-47-0"></span>\*1 Dit item kan alleen worden gebruikt als de funktie is ingeschakeld. Raadpleeg uw systeemprogrammeur voor meer informatie.
- <span id="page-47-1"></span>\*2 Dit item kan worden geselecteerd als de lijst is geregistreerd op te telefoon. Raadpleeg uw systeemprogrammeur voor meer informatie.

- 1. **Menu**
- 2.  $[\triangle]/[\triangledown]$ : "Basis Instelling"  $\rightarrow$  **OK**
- 3. [ $\triangle$ ]/[**v**]: "Toets optie's"  $\rightarrow$  **OK**
- 4. [**▲**]/[▼]: "Programma Key" → OK
- 5.  $[\triangle]/[\triangledown]$ : Selecteer de sleutel die u wilt wijzigen.  $\rightarrow$  OK
- 6.  $[\triangle] / [\triangledown]$ : Selecteer het nieuwe toe te wijzen item.  $\rightarrow$  OK

#### **Opmerking**

R U kunt een funktietoets ook toewijzen door 3 of meer seconden op de gewenste funktietoets te drukken.

### **Blokkeer anonieme bellers**

Met deze functie kunt u een inkomend gesprek zonder telefoonnummer afwijzen. De standaardinstelling is "UIT".

#### **BELANGRIJK**

- R U kunt uw systeemprogrammeur deze instelling laten configureren. Raadpleeg uw systeemprogrammeur voor meer informatie.
- Deze funktie is niet beschikbaar op gedeelde lijnen.
- 1. **Menu**
- 2. [ $\triangle$ ]/[**v**]: "Basis Instelling"  $\rightarrow$  **OK**
- 3.  $\left[\text{A}\right] / \left[\text{v}\right]$ : "Oproepinstel."  $\rightarrow$  **OK**
- 4. [ $\Delta$ ]/[**v**]: "Anoniem blokk."  $\rightarrow$  **OK**
- 5.  $[\triangle]/[\triangledown]$ : Selecteer de gewenste lijn.  $\rightarrow$  OK
- 6.  $[A]/[\nabla]$ : "Aan"/"uit"  $\rightarrow$  **OK**

### **Inkomende gesprekken verbieden (alleen voor gebruikers met nummerherkenning)**

Met deze funktie kunt u gesprekken afwijzen van bepaalde telefoonnummers die u niet wilt beantwoorden. Als u wordt gebeld, gaat de unit niet over terwijl het nummer wordt nagetrokken. Als het telefoonnummer overeenkomt met een nummer op uw zwarte lijst, wordt de oproep afgewezen.

#### **Ongewenste bellers opslaan**

U kunt maximaal 30 telefoonnummers opslaan op de zwarte lijst op basis van de contactenlijst of door de nummers zelf in te voeren.

### 1. **Menu**

- 2.  $[\triangle]/[\triangledown]$ : "Basis Instelling"  $\rightarrow$  **OK**
- 3.  $\left[\text{A}]/\left[\text{v}\right]\right]$ : "Oproepinstel."  $\rightarrow$  **OK**
- 4.  $\left[\text{A}\right] / \left[\text{v}\right]$ : "Blok Caller ID"  $\rightarrow$  **OK**
- 5. [**A**]/[**v**]: Selecteer een lege lijn. → Menu
- 6.  $[A]/[\triangledown]$ : "Wijzigen"  $\rightarrow$  **OK**
- 7. Voer het telefoonnummer in (max. 32 cijfers).  $\rightarrow \Box K$

#### **Af te wijzen telefoonnummers bewerken**

- 1. **Menu**
- 2.  $\left[\text{A}]/\left[\text{v}\right]\right]$ : "Basis Instelling"  $\rightarrow$  **OK**
- 3.  $\left[\text{A}]/\left[\text{v}\right]\right]$ : "Oproepinstel."  $\rightarrow$  **OK**

# *De telefoon gebruiken*

- 4.  $\left[\text{A}\right] / \left[\text{v}\right]$ : "Blok Caller ID"  $\rightarrow$  **OK**
- 5. [**▲**]/[▼]: Selecteer het gewenste telefoonnummer. → Menu
- 6. [**A**]/[**v**]: "Wijzigen"  $\rightarrow$  OK
- 7. Voer het telefoonnummer in.  $\rightarrow$  OK

#### **Af te wijzen telefoonnummers wissen**

- 1. **Menu**
- 2.  $[A]/[\triangledown]$ : "Basis Instelling"  $\rightarrow$  **OK**
- 3.  $\left[\text{A}\right] / \left[\text{v}\right]$ : "Oproepinstel."  $\rightarrow$  **OK**
- 4.  $\left[\text{A}\right] / \left[\text{v}\right]$ : "Blok Caller ID"  $\rightarrow$  **OK**
- 5. [**▲**]/[▼]: Selecteer het gewenste telefoonnummer. → Menu
- 6. [ $\triangle$ ]/[**v**]: "Wis Nummer"<sup>[\\*1](#page-49-0)</sup>  $\rightarrow$  **OK**
- 7. [**A**]/[**v**]: "Ja"  $\rightarrow$  **OK**
- <span id="page-49-0"></span>\*1 Als u alle items wilt wissen: selecteer "Alle nrs gewist" in plaats van "Wis Nummer".

### **Een anoniem gesprek voeren**

Specificeer het volgende voordat u gaat bellen:

#### **BELANGRIJK**

- R U kunt uw systeemprogrammeur deze instelling laten configureren. Raadpleeg uw systeemprogrammeur voor meer informatie.
- 1. **Menu**
- 2. [ $\triangle$ ]/[**v**]: "Basis Instelling"  $\rightarrow$  **OK**
- 3.  $\left[\text{A}\right] / \left[\text{v}\right]$ : "Oproepinstel."  $\rightarrow$  **OK**
- 4.  $\left[\text{A}\right] / \left[\text{v}\right]$ : "Anoniem gesprek"  $\rightarrow$  **OK**
- 5.  $\left[\text{A}\right] / \left[\text{v}\right]$ : Selecteer een lijn.  $\rightarrow \left[\text{OK}\right]$
- 6.  $[A]/[\triangledown]$ : "aan"/"uit"  $\rightarrow$  **OK**

### **De basisinstellingen wijzigen**

### **Het hoofdmenu selecteren in de standby-modus**

- 1. **Menu**
- 2.  $[\triangle]/[\triangledown]$ : "Basis Instelling"  $\rightarrow$  **OK**
- 3. [ $\triangle$ ]/[ $\triangledown$ ]: Selecteer het hoofdmenu.  $\rightarrow$  **OK**

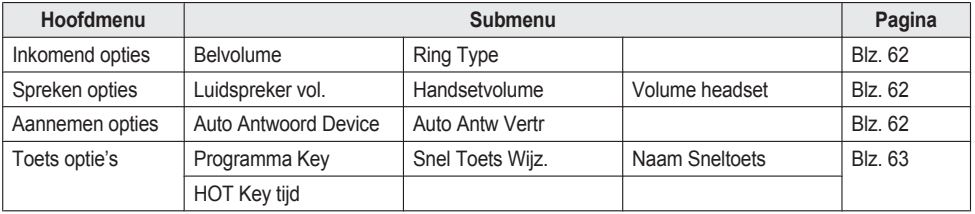

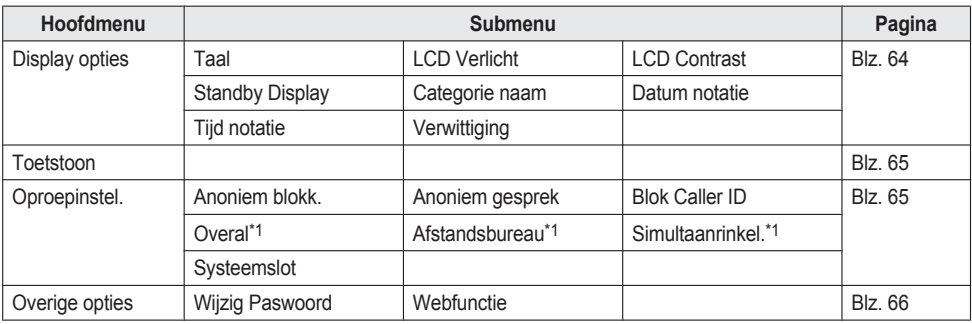

<span id="page-50-0"></span>\*1 Dit item wordt alleen weergegeven als de functie is ingeschakeld. Raadpleeg uw systeemprogrammeur voor meer informatie.

### **De systeeminstellingen wijzigen**

### **BELANGRIJK**

• De funktie is afhankelijk van uw telefoonsysteem. Raadpleeg uw systeemprogrammeur voor meer informatie.

### **[In standby-modus]**

- 1. **Menu**
- 2. [ $\triangle$ ]/[**v**]: "Systeeminstel."  $\rightarrow$  **OK**
- 3. [ $\triangle$ ]/[ $\triangledown$ ]: Selecteer het hoofdmenu.  $\rightarrow$  **OK**

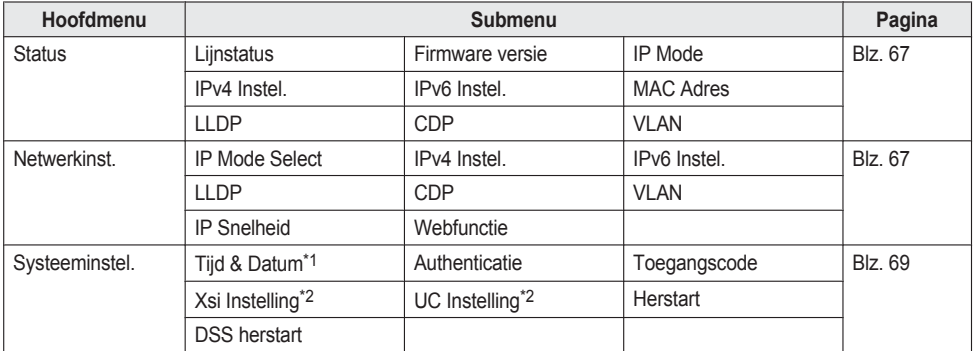

<span id="page-50-1"></span>\*1 De beschikbaarheid van deze toets is afhankelijk van uw telefoonsysteem. Raadpleeg uw systeemprogrammeur voor meer informatie.

<span id="page-50-2"></span>\*2 Dit item wordt alleen weergegeven als de functie is ingeschakeld. Raadpleeg uw systeemprogrammeur voor meer informatie.

## **Programmering web-gebruikersinterface**

Het product heeft een webinterface voor het configureren van verschillende instellingen en functies. Sommige zijn niet direct te programmeren. In de lijst hieronder vindt u een aantal nuttige funkties die u kunt programmeren via de web-gebruikersinterface.

Raadpleeg uw systeemprogrammeur voor meer informatie.

- Taalinstellingen (IP-telefoon/Web)
- Wachtwoord (voor toegang tot web-gebruikersinterface)

# *De telefoon gebruiken*

- **Standaardlijn voor uitgaande gesprekken**
- Af te wijzen telefoonnummers
- $\bullet$  Gespreksfuncties
	- Anoniem bellen inschakelen
	- Anoniem bellen blokkeren inschakelen
	- Niet Storen inschakelen
	- Altijd doorschakelen inschakelen
	- Doorschakelnummer (altijd)
	- Oproep doorschakelen Bezet
	- Doorschakelnummer (bezet)
	- Oproep doorschakelen Geen antwoord
	- Doorschakelnummer (geen antwoord)
	- Aantal belsignalen (geen antwoord)
- $\bullet$  Hotline-nummer
- $\bullet$  Flexibele toets instellen
- **Telefoonboek importeren en exporteren**
- $\bullet$  DSS-console

### **Opmerking**

R Als u de web-gebruikersinterface wilt openen, moet u de optie web-programmering (Embedded Web) inschakelen. Zie ["Overige](#page-65-0) opties", Blz. 66.

# **Installatie en configuratie**

### **Opmerking**

R Panasonic is niet aansprakelijk voor verwondingen of materiële schade die het gevolg zijn van defecten die voortvloeien uit een onjuiste installatie of een bediening die niet overeenkomt met deze documentatie.

### **WAARSCHUWING**

- Zorg ervoor dat u wandcontactdozen en verlengsnoeren niet overbelast, omdat dit het risico op brand en elektrische schokken vergroot.
- Druk de stekker van de AC adapter stevig vast in het stopcontact. Gebeurt dat niet, dan kan dat een elektrische schok en/of brand door oververhitting veroorzaken.
- R Verwijder regelmatig stof, enz. van de AC-adapter/stekker door deze uit het stopcontact te trekken en vervolgens met een droge doek schoon te maken. Een dikke stoflaag kan immers een isolatiestoring veroorzaken door vocht, enz. wat tot brand kan leiden.

### <span id="page-52-0"></span>**De standaard bevestigen**

Bevestig de standaard aan de bureautelefoon.

- 1. Steek de haakjes van de standaard in de daarvoor bestemde sleuven.
- 2. Draai de standaard voorzichtig in de aangegeven pijlrichting totdat deze vastklikt.

### **KX-HDV230 standaard**

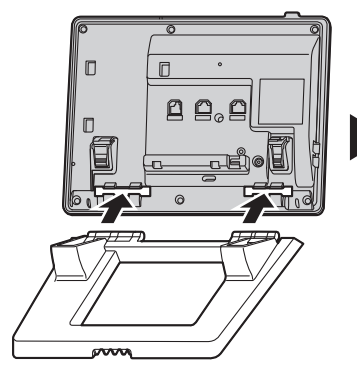

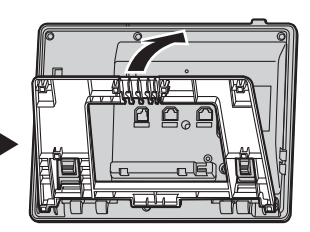

**KX-HDV20 (optionele) standaard**

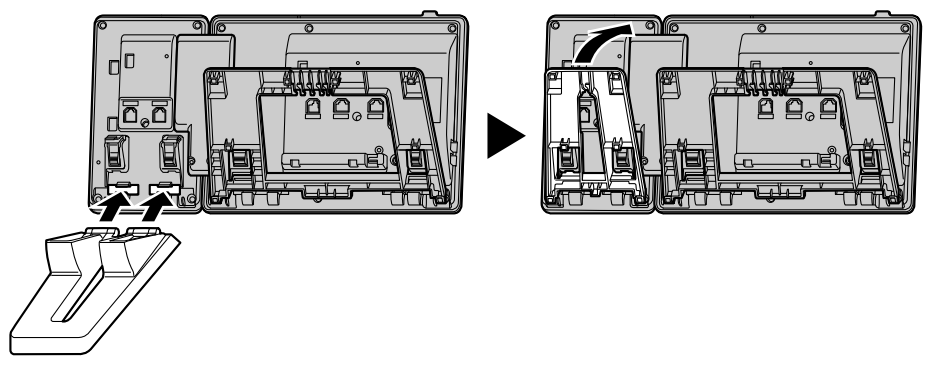

## **Positie van de standaard aanpassen**

Druk de PUSH markeringen met beide handen in de aangegeven richting en kantel en schuif de standaard tot deze vastzit in de gewenste positie.

• De standaard omlaag doen

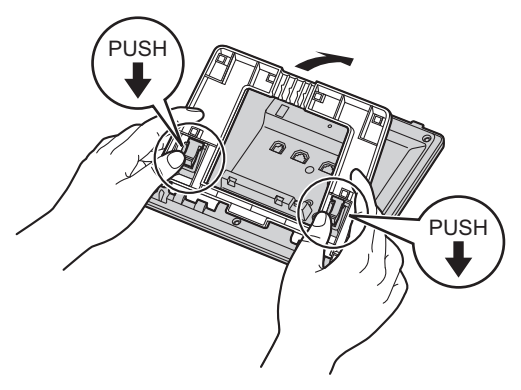

• De standaard omhoog doen

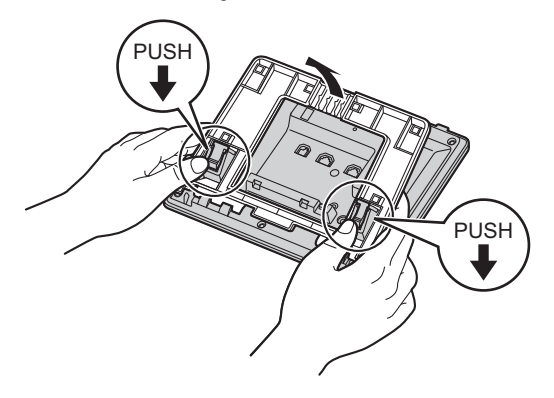

# <span id="page-54-0"></span>**De standaard verwijderen**

Kantel de standaard in de aangegeven richting terwijl u de PUSH markeringen met beide handen indrukt.

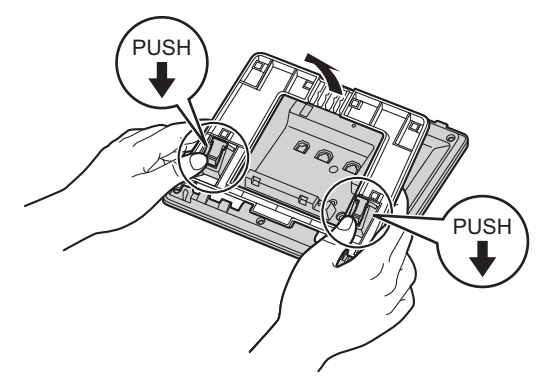

## **De optionele KX-HDV20 aan de unit bevestigen**

De optionele KX-HDV20 heeft 20 DSS toetsen en voegt 40 funktietoetsen (20 toetsen × 2 pagina's) toe aan de unit. Met deze toetsen kunt u een lijn kiezen, een gesprek beginnen of ontvangen of een functie uitvoeren die aan de toets is toegewezen.

- 1. Verwijder de standaard van de KX-HDV230 en de KX-HDV20. Zie "De standaard [verwijderen",](#page-54-0) Blz. 55.
- 2. Steek de tabs van de KX-HDV20 in de daarvoor bestemde openingen in de voet van de unit. Schuif vervolgens de KX-HDV20 in de richting van de pijl.
- 3. Gebruik de schroef om de KX-HDV20 vast te zetten aan de unit.
- 4. Bevestig de standaard aan de KX-HDV230 en de KX-HDV20. Zie "De standaard [bevestigen",](#page-52-0) Blz. 53. Of bevestig de unit aan een muur als u deze daar wilt ophangen. Zie ["Muurbevestiging",](#page-57-0) Blz. 58.
- 5. Sluit de KX-HDV20 op de unit aan met de meegeleverde kabel. Zie ["Aansluitingen](#page-55-0) (inclusief optionele [KX-HDV20\)",](#page-55-0) Blz. 56.
- 6. Schakel de KX-HDV230 in.

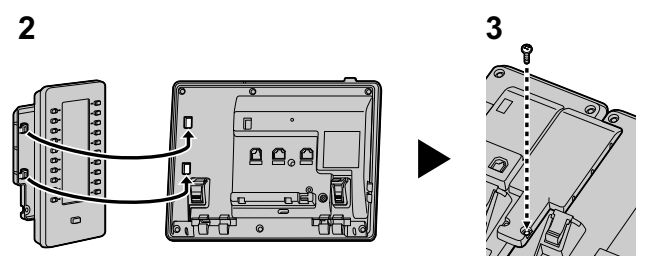

# *Installatie en configuratie*

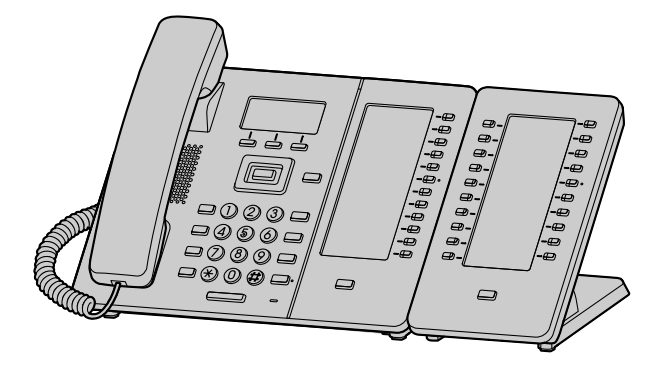

### **Opmerking**

■ Er kunnen maximaal 5 KX-HDV20 units worden aangesloten op het product.

## <span id="page-55-0"></span>**Aansluitingen (inclusief optionele KX-HDV20)**

Sluit de ethernetkabel, snoer van de handset en de AC adapter (optioneel) aan op de unit.

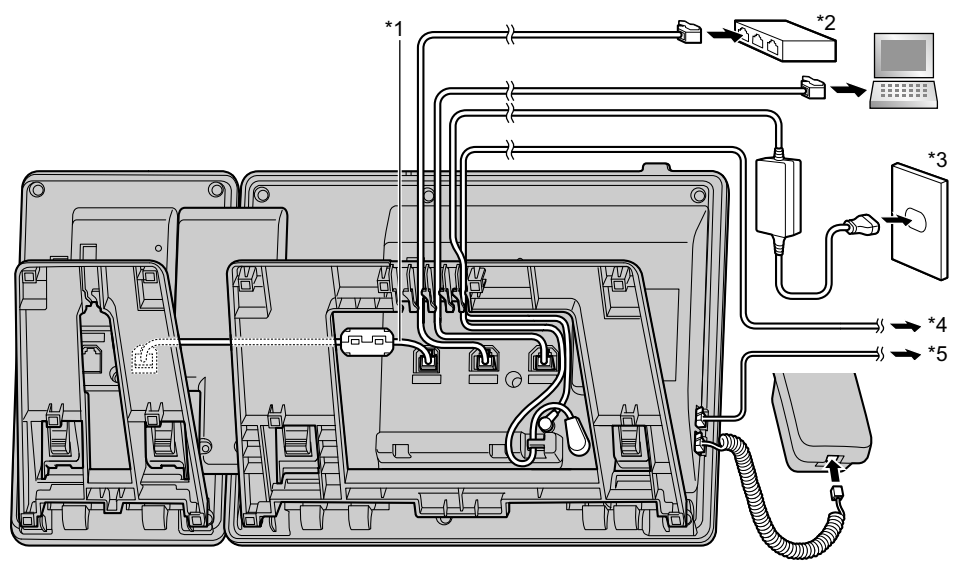

\*1 DSS-kabel

Sluit de DSS-kabel aan op de manier die in de onderstaande afbeelding wordt getoond.

- \*2 PoE HUB
- \*3 Optionele AC adapter
- \*4 Optionele EHS-headset Voor nieuwe informatie over EHS-headsets die met deze unit zijn getest, kunt u de volgende website raadplegen: **<http://www.panasonic.net/pcc/support/sipphone/>**
- \*5 Optionele headset Voor nieuwe informatie over headsets die met deze unit zijn getest, kunt u de volgende website raadplegen:

#### **<http://www.panasonic.net/pcc/support/sipphone/>**

● De initiële instelling voor het IP-adres is "DHCP—Automatisch". Neem contact op met uw systeemprogrammeur voor informatie over uw netwerkomgeving. Zie voor meer informatie ["Netwerkinst.",](#page-66-1) Blz. 67.

#### **Keuze van Ethernet kabels (niet meegeleverd)**

R Gebruik soepele draden zonder aansluitingshoezen. Gebruik geen kabels met een hard omhulsel dat kan scheuren of breken wanneer gebogen.

Gebruik kabels die niet uit de voet van het toestel uitsteken, aangezien ze anders kunnen beschadigen. Sluit de kabels aan op de manier die in de onderstaande afbeelding wordt getoond.

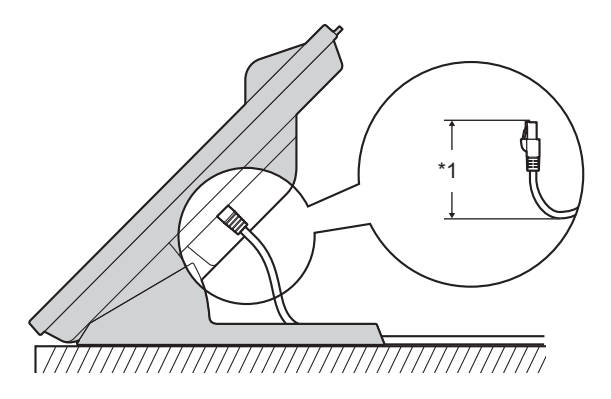

- \*1 60 mm (2 3/8 in) of minder
- R Gebruik een rechte ethernetkabel van CAT 5e (of hoger), met een diameter van maximaal 6,5 mm (1/4 in) (kabel niet meegeleverd).

### **Als u een switching hub aansluit**

- Als PoE beschikbaar is, heeft u geen AC adapter nodig.
- Als u een PoE hub gebruikt, wordt het aantal apparaten dat u simultaan kunt verbinden beperkt door de hoeveelheid stroom die door de hub wordt aangeboden.
- R Deze unit voldoet aan de normen van PoE klasse 2.

### **Als u een PC aansluit**

R De PC-poort ondersteunt geen PoE voor de aangesloten PC.

### **Als u kabels en de AC adapter aansluit**

● Trek de ethernetkabel en de AC-adapter onder de standaard door.

# <span id="page-57-0"></span>**Muurbevestiging**

U kunt de KX-HDV230 en maximaal 5 optionele KX-HDV20 units aan een muur bevestigen.

### **BELANGRIJK**

- R Controleer of de muur en de bevestigingsmethode sterk genoeg zijn voor het gewicht van de unit. (Zie ["Specificaties",](#page-69-0) Blz. 70.)
- 1. Steek de tabs van het hulpstuk voor muurbevestiging in de daarvoor bestemde openingen in de voet van de unit. Schuif het hulpstuk voor muurbevestiging vervolgens in de aangegeven pijlrichting tot het vastklikt. **KX-HDV230**

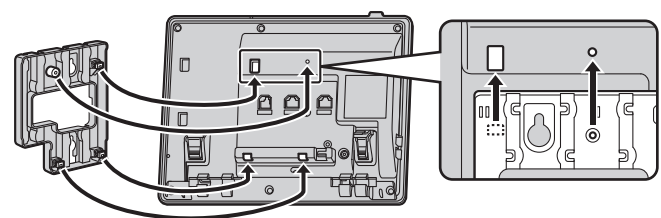

### **Met optionele KX-HDV20**

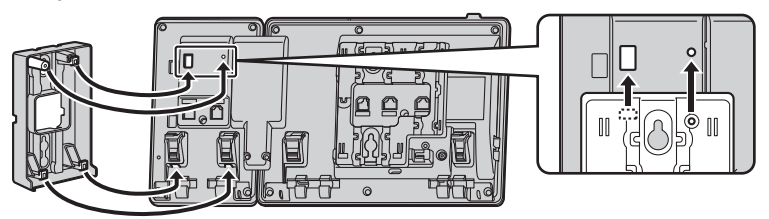

### **Voor 2e tot 5e KX-HDV20**

Verwijder de schroef uit de DSS-kap van de KX-HDV20 en schuif de kap omhoog om deze te verwijderen.

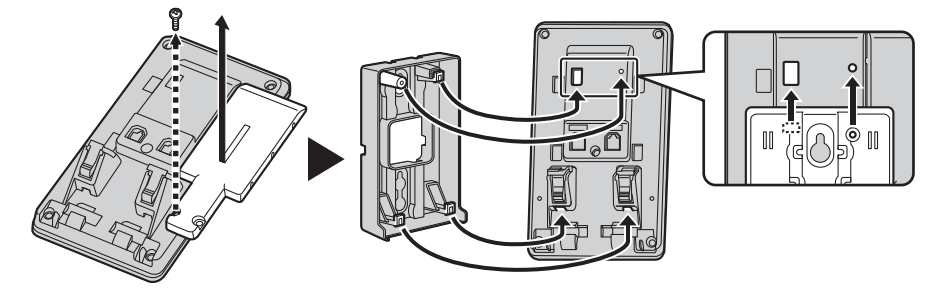

- 2. Gebruik de meegeleverde kleine schroef om het hulpstuk voor muurbevestiging vast te maken aan de voet. (Aanbevolen draaimoment: 0,4 N·m [4,08 kgf·cm/3,54 lbf·in] tot 0,6 N·m [6,12 kgf·cm/5,31 lbf·in])
- 3. Sluit zo nodig de AC adapter, het snoer van de handset, Ethernetkabels en de verbindingskabel aan.
- 4. Draai de grote schroeven met een onderlinge tussenafstand van 83 mm (3 1/4 in) of 100 mm (3 15/16 in) in de muur en bevestig de unit aan de muur.

### **KX-HDV230**

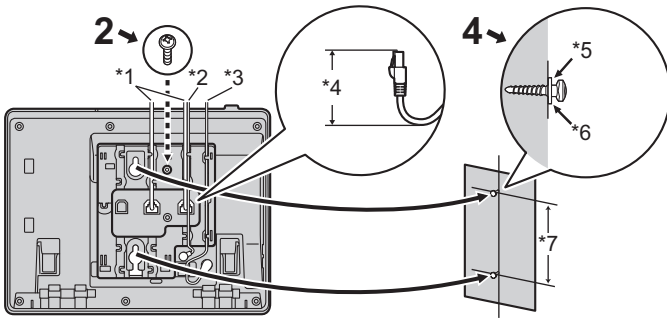

**Met optionele KX-HDV20**

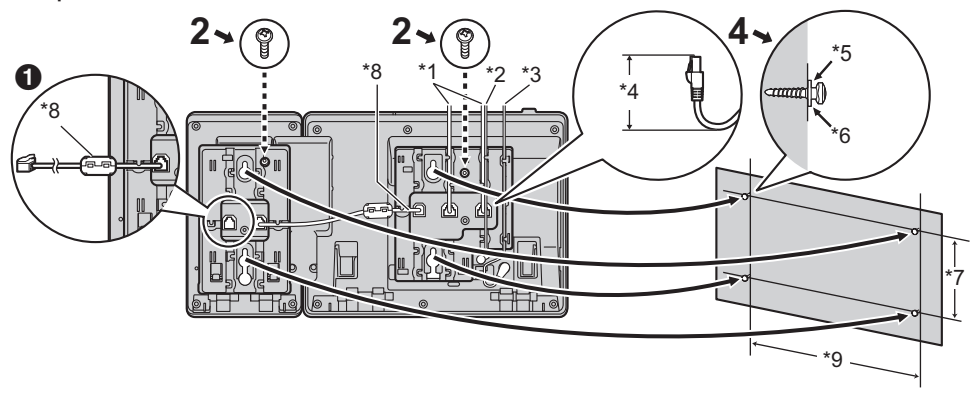

Als u extra KX-HDV20 units bevestigt, sluit dan de verbindingskabel van de volgende unit aan op de unit die u bevestigt.

### **Voor 2e tot 5e KX-HDV20**

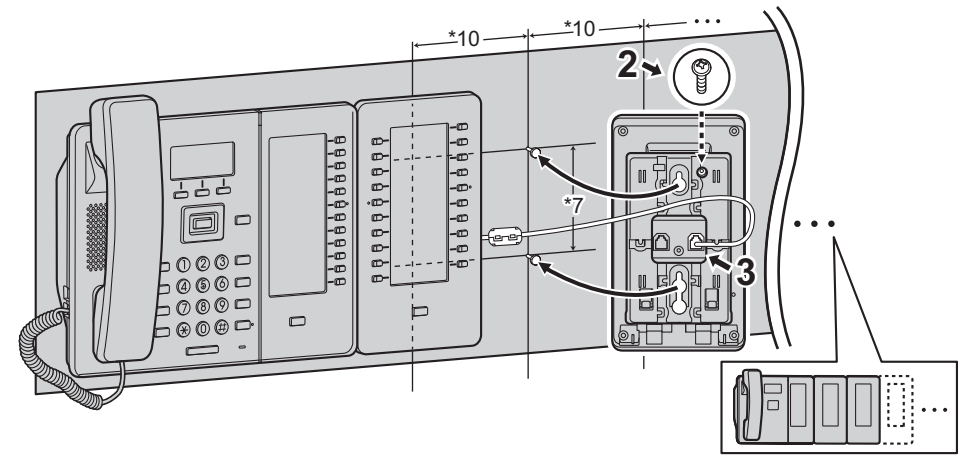

\*1 Ethernetkabels

# *Installatie en configuratie*

- \*2 EHS-headsetkabel
- \*3 AC adapter
- \*4 40 mm (1 37/64 in) of minder
- \*5 Ring
- \*6 Draai de schroef tot dit punt vast
- \*7 83 mm (3 1/4 in) of 100 mm (3 15/16 in)
- \*8 Verbindingskabel
	- Sluit de verbindingskabel aan op de manier die in de afbeelding wordt getoond.
- \*9 179 mm (7 1/16 in)
- \*10 111 mm (4 3/8 in)
- De boormal vindt u achterin deze handleiding.

### **De hoorn vasthaken**

### **De hoorn ophangen tijdens een gesprek**

1. Hang de hoorn op de haak op de bovenrand van de unit.

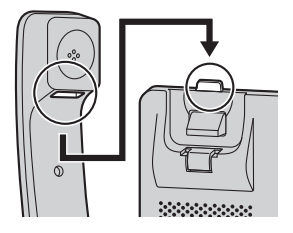

### **Hoe u de hoornhaak moet bevestigen in geval van wandmontage**

- 1. Verwijder de hoornhaak uit zijn gleuf.
- 2. Draai hem ondersteboven.
- 3. Schuif de hoornhaak terug in de gleuf totdat hij vastklikt.
- 4. De hoorn kan nu probleemloos worden opgehangen.

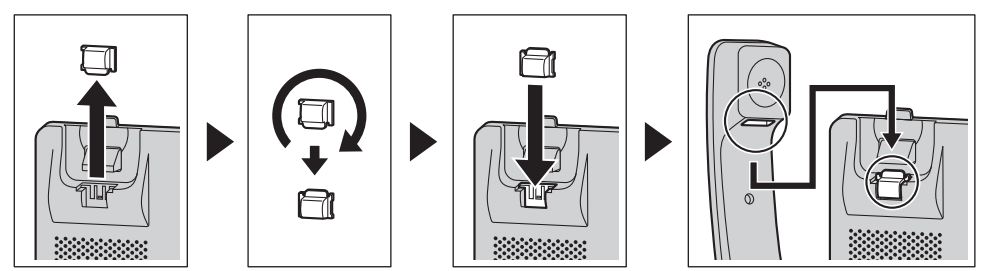

# **Updaten van de software**

De leverancier van uw telefoonsysteem biedt mogelijk van tijd tot tijd nieuwe functies of verbeteringen in nieuwe softwareversies. Raadpleeg uw systeemprogrammeur voor meer informatie.

# **Tabel voor tekeninvoer**

### **KX-HDV230 (Achtervoegsel: NE/X/SX)**

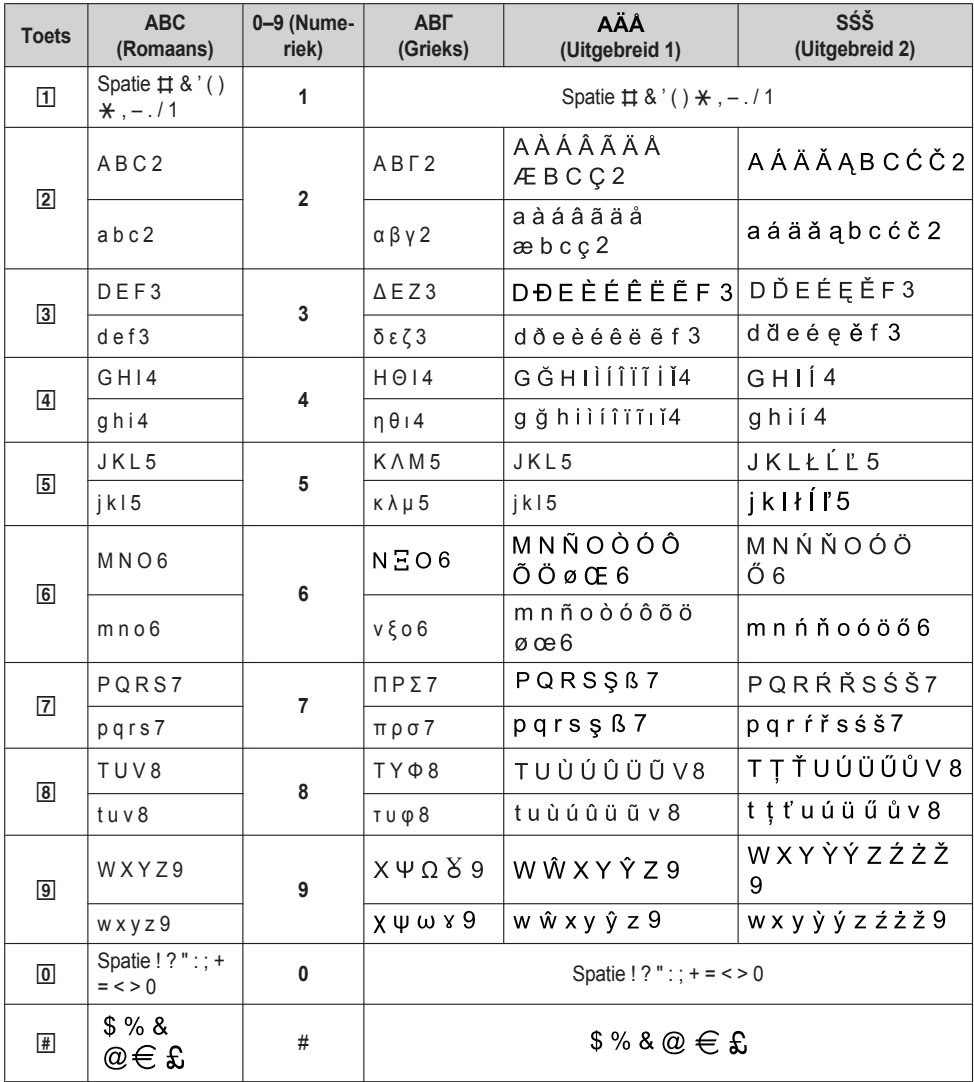

 $\bullet$  Druk voor of na het invoeren van een teken op  $\mathbb K$  om heen en weer te schakelen tussen kleine letters en hoofdletters.

• Als u een toets meermaals indrukt, worden achtereenvolgens de tekens getoond die bij die toets behoren. Als u bijvoorbeeld de letter "C" wilt invoeren in de tekenset Romaans, drukt u 3 keer op **2.** 

- Tekens die met behulp van de **#** toets worden ingevoerd (bijv. "\$") kunnen niet worden ingevoerd als u in het telefoonboek de zoekfunktie gebruikt. Zie "Een item in het lokale [telefoonboek](#page-39-0) zoeken", Blz. 40.
- $\bullet$  De in de tabel afgebeelde toetsen kunnen verschillen van de toetsen op uw telefoon.

### **Indeling menu Basisinstellingen**

### <span id="page-61-0"></span>**Inkomend opties**

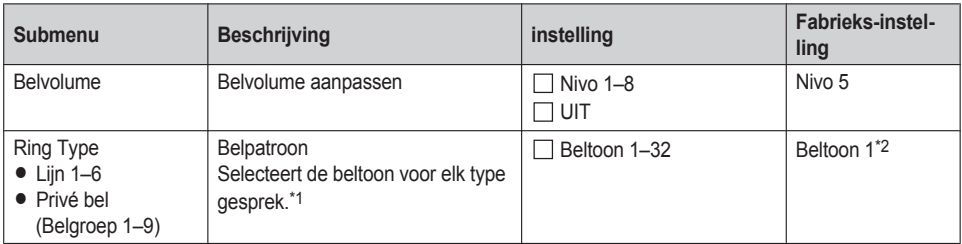

<span id="page-61-3"></span>\*1 De voorgeprogrammeerde melodieën in dit product zijn met toestemming van © 2010 Copyrights Vision Inc. gebruikt.

<span id="page-61-4"></span>\*2 De standaard beltoon voor elke lijn komt overeen met het lijnnummer. Bijvoorbeeld de standaard voor lijn 3 is beltoon 3.

#### <span id="page-61-1"></span>**Spreken opties**

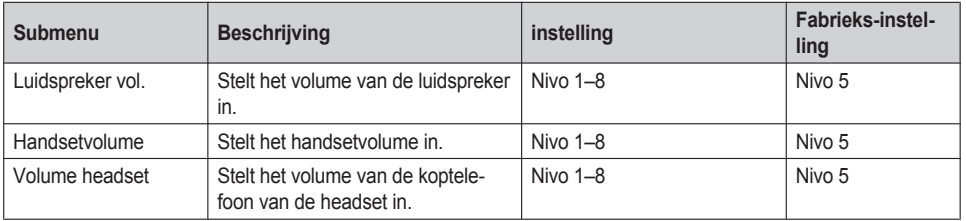

### <span id="page-61-2"></span>**Aannemen opties**

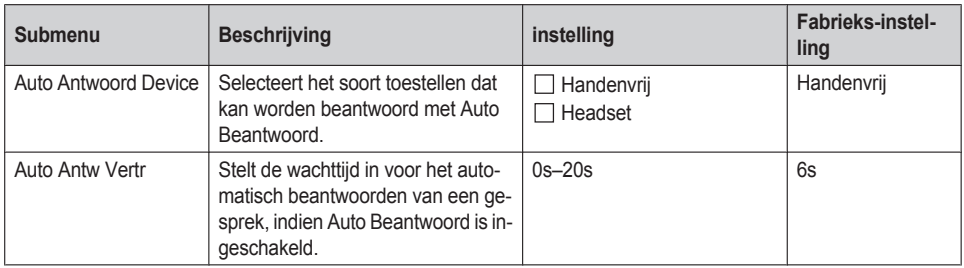

### <span id="page-62-0"></span>**Toets optie's**

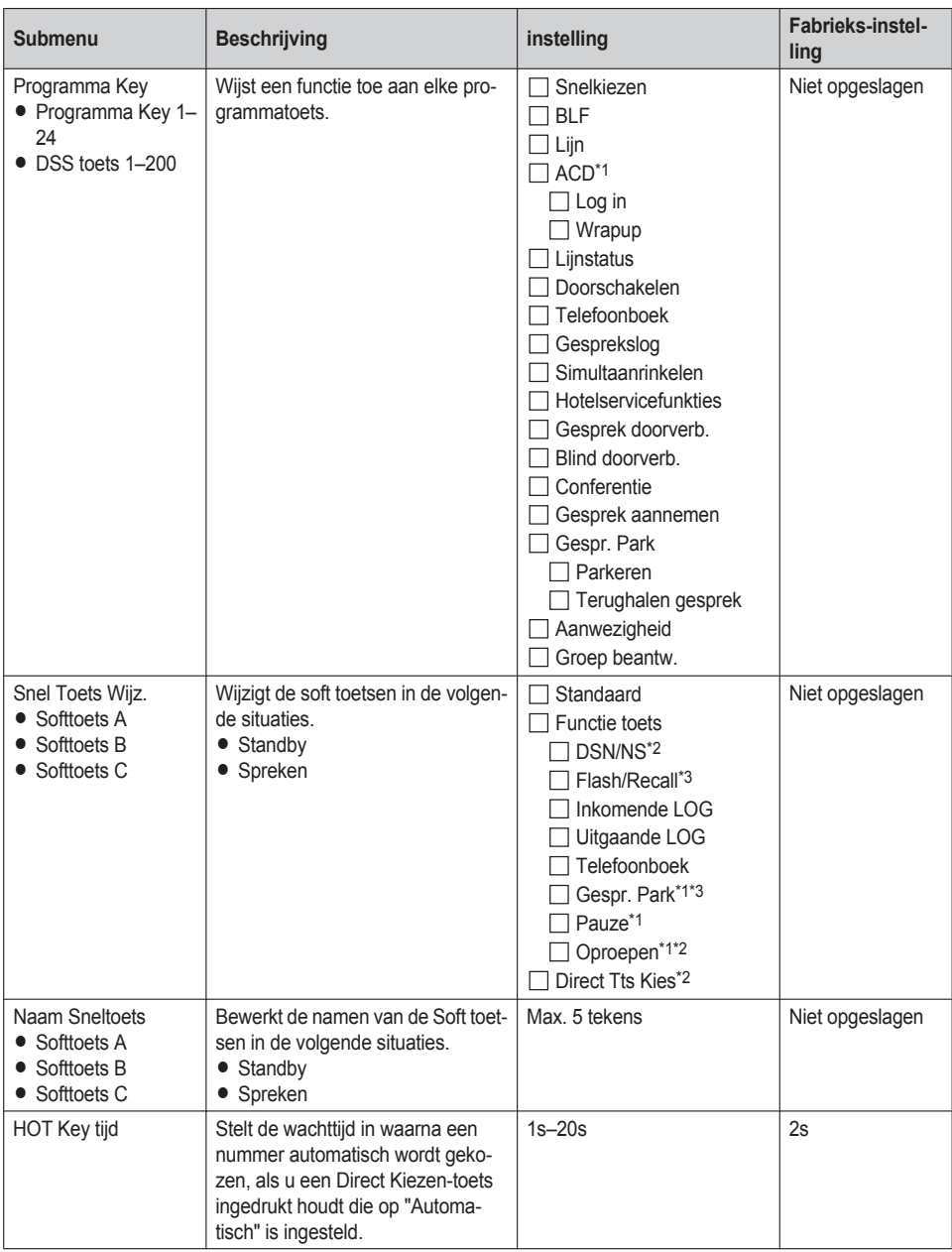

<span id="page-62-1"></span>\*1 Wordt alleen weergegeven als deze is geconfigureerd op de telefoon.

- <span id="page-62-2"></span>\*2 Alleen weergegeven als "Standby" wordt geselecteerd.
- <span id="page-62-3"></span>\*3 Alleen weergegeven als "Spreken" wordt geselecteerd.

### <span id="page-63-0"></span>**Display opties**

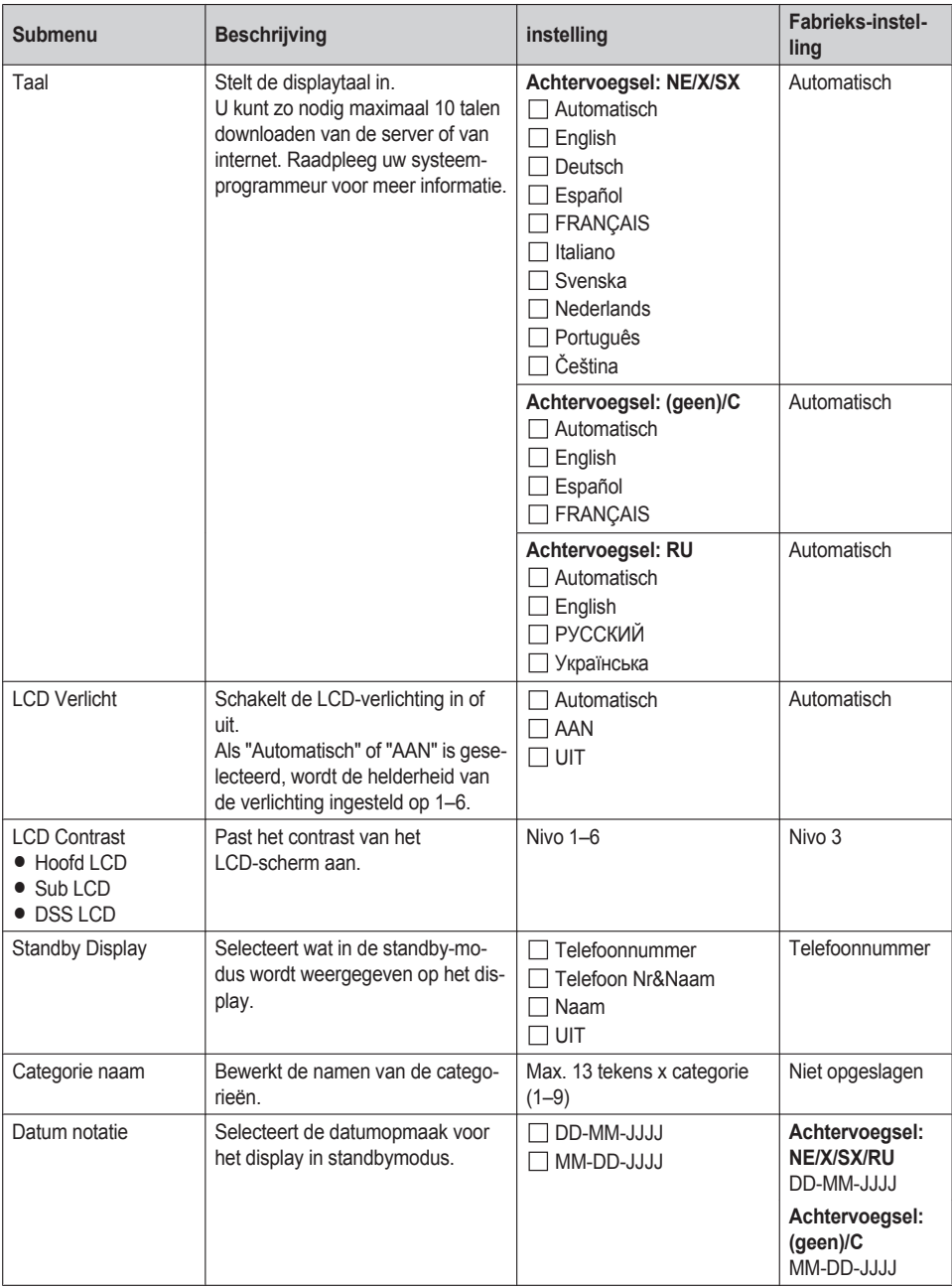

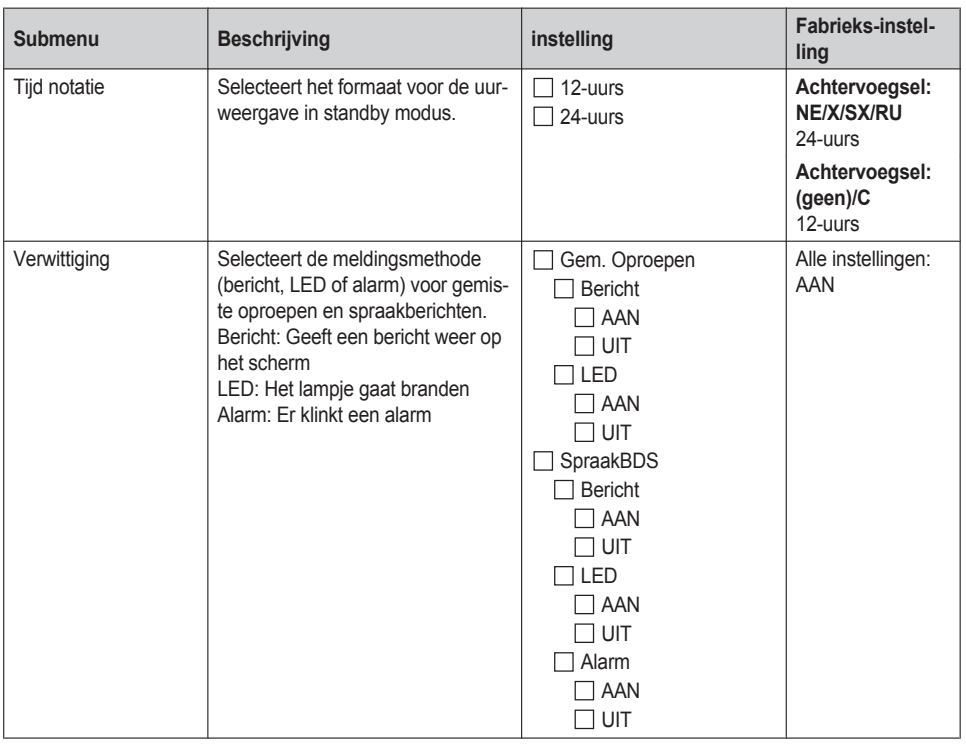

### <span id="page-64-0"></span>**Toetstoon**

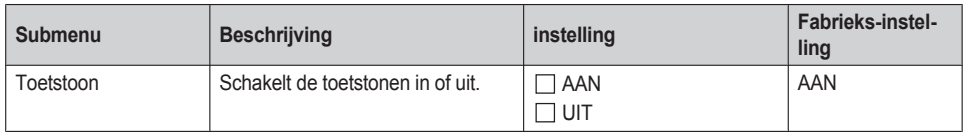

### <span id="page-64-1"></span>**Oproepinstel.**

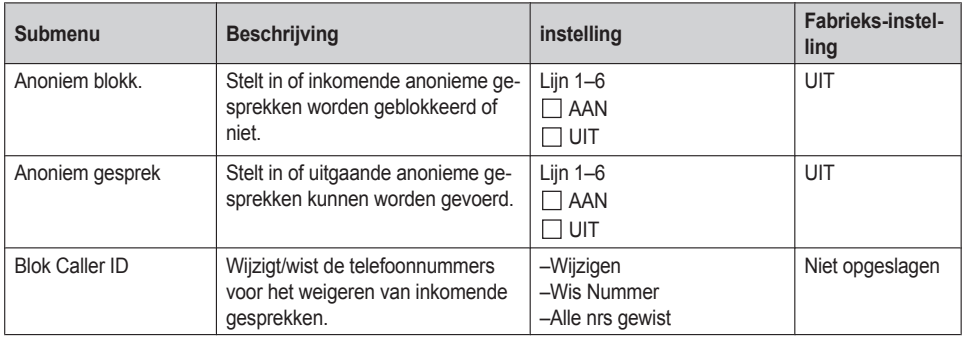

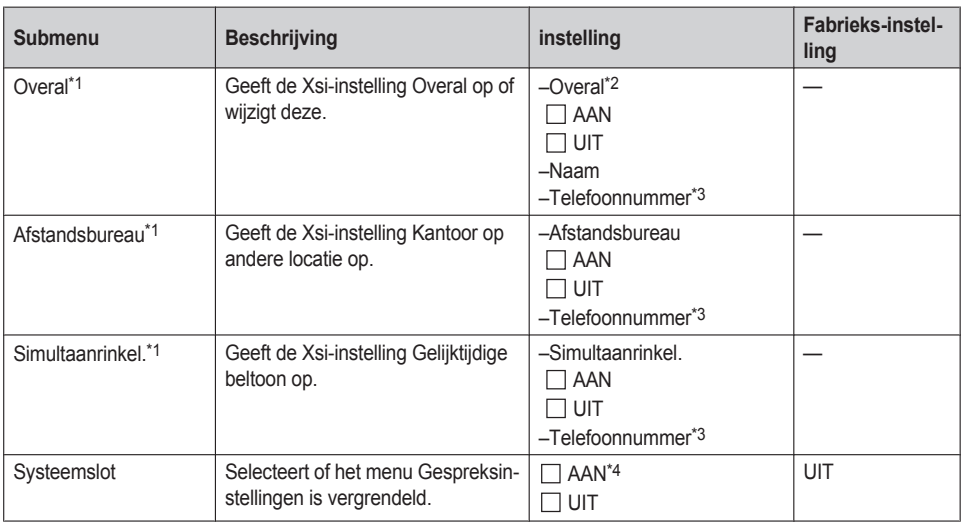

<span id="page-65-1"></span>\*1 Als de Xsi-service beschikbaar is, kunt u dit item selecteren. Raadpleeg uw systeemprogrammeur voor meer informatie.

- <span id="page-65-2"></span>\*2 Alleen weergegeven tijdens bewerken.
- <span id="page-65-3"></span>\*3 In een telefoonnummer met meer dan 32 cijfers worden de resterende cijfers niet weergegeven.
- <span id="page-65-4"></span>\*4 Wachtwoord is verplicht (4 cijfers).

### <span id="page-65-0"></span>**Overige opties**

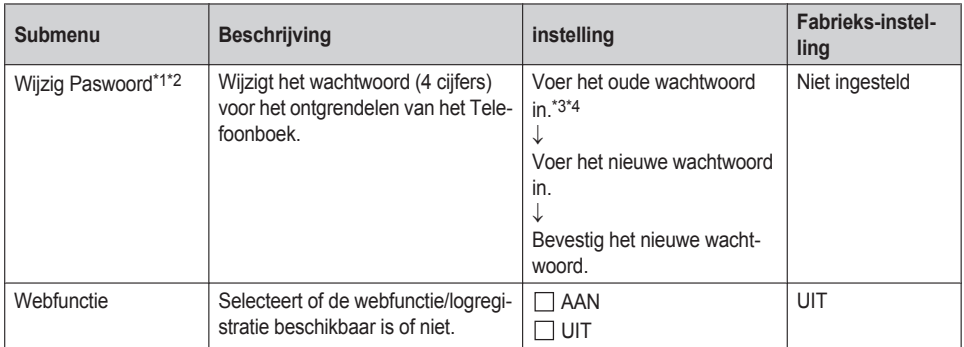

- <span id="page-65-5"></span>\*1 Om onbevoegd gebruik van dit product te voorkomen:
	- stel een wachtwoord in dat uit willekeurige tekens bestaat en niet makkelijk te raden is.
	- wijzig het wachtwoord regelmatig.
- <span id="page-65-6"></span>\*2 Maak een aantekening betreffende het wachtwoord, zodat u het niet vergeet.
- <span id="page-65-7"></span>\*3 Als er nog geen wachtwoord is ingesteld, kunt u de eerste stap overslaan.
- <span id="page-65-8"></span>\*4 Zie ["Wachtwoord](#page-23-0) instellen", Blz. 24 voor meer informatie over het instellen van het wachtwoord.

# **Indeling menu Systeeminstellingen**

### <span id="page-66-0"></span>**Status**

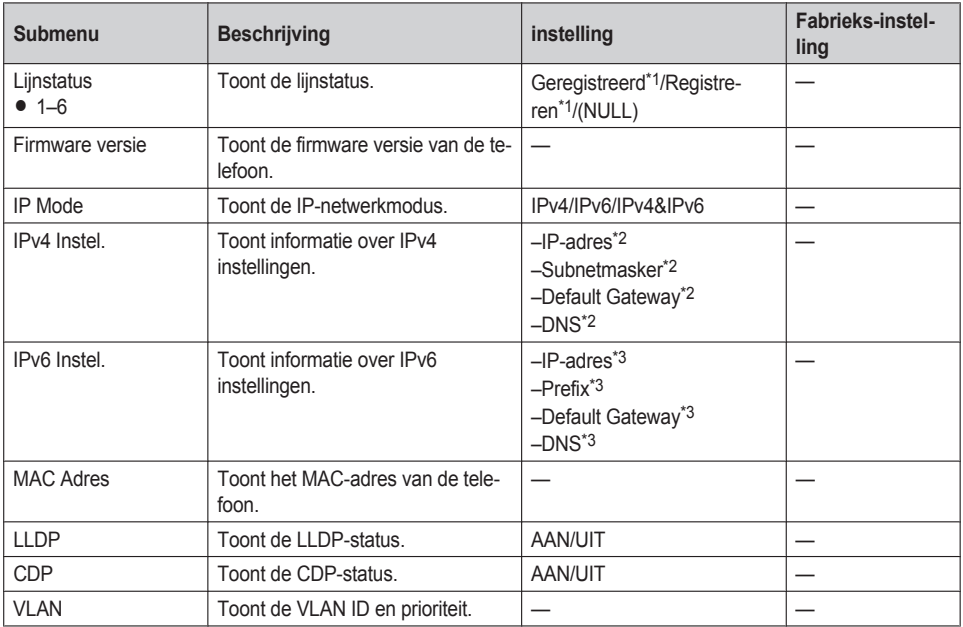

<span id="page-66-2"></span><sup>\*1</sup> Als u dit item selecteert en op **OK** drukt, dan wordt het telefoonnummer van de geselecteerde lijn weergegeven.

<span id="page-66-3"></span>\*2 Als dit item niet is ingesteld, wordt "0.0.0.0" weergegeven. Als de telefoon niet is aangesloten op het netwerk, wordt "…" weergegeven.

<span id="page-66-4"></span>\*3 Als dit item niet is ingesteld, wordt "0::0" weergegeven. Als de telefoon niet is aangesloten op het netwerk, wordt "::" weergegeven.

### <span id="page-66-1"></span>**Netwerkinst.**

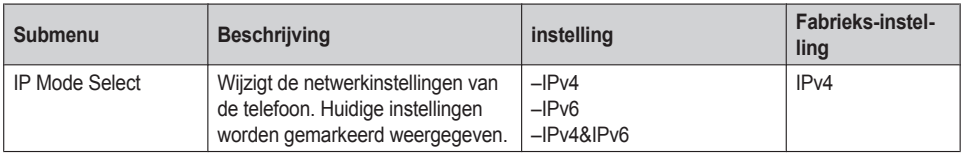

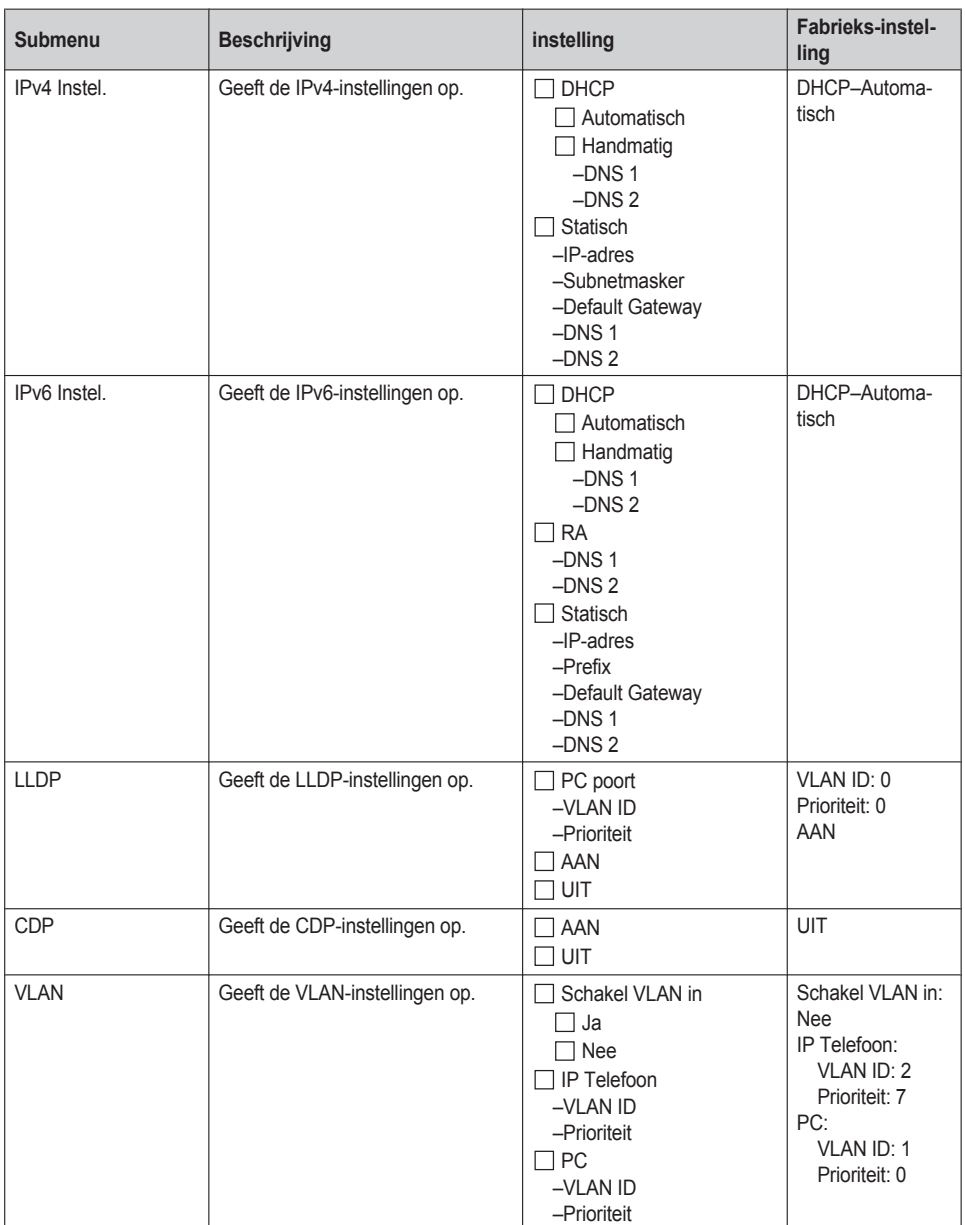

<span id="page-68-0"></span>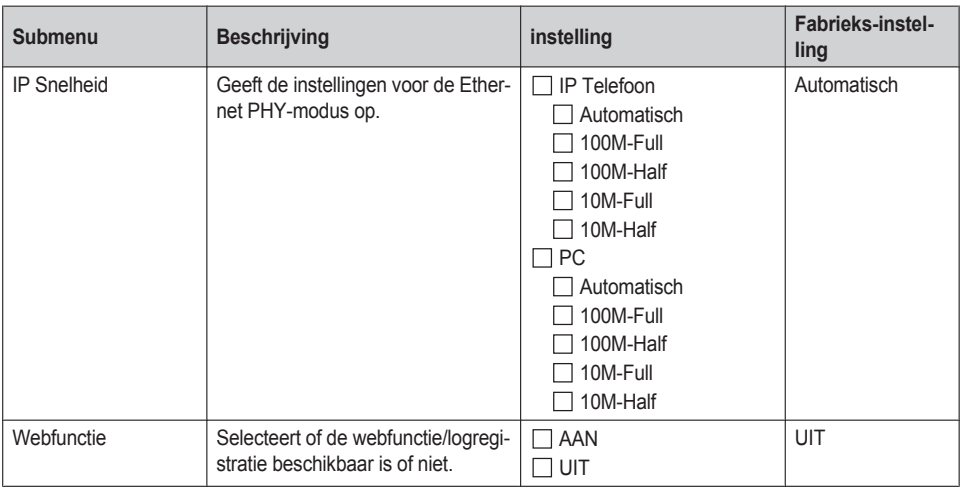

### <span id="page-68-1"></span>**Systeeminstel.**

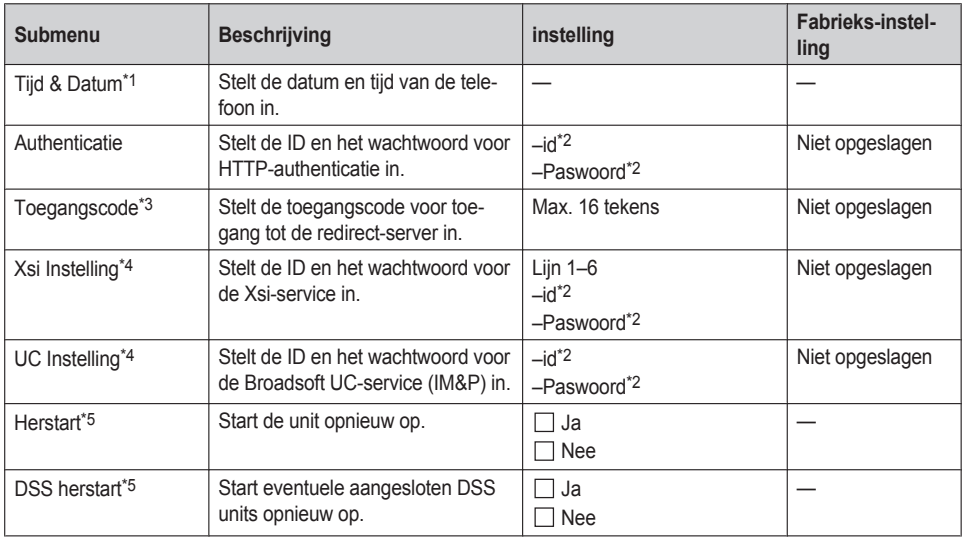

<span id="page-68-2"></span>\*1 De beschikbaarheid van deze toets is afhankelijk van uw telefoonsysteem. Raadpleeg uw systeemprogrammeur voor meer informatie.

<span id="page-68-3"></span>\*2 Max. 128 tekens

<span id="page-68-4"></span>\*3 Dit item wordt alleen weergegeven tijdens de initiële instelling.

<span id="page-68-5"></span>\*4 Dit item wordt alleen weergegeven als de functie is ingeschakeld. Raadpleeg uw systeemprogrammeur voor meer informatie.

<span id="page-68-6"></span>\*5 De unit wordt opnieuw opgestart, zelfs als er verbinding mee is via de webinterface of als de unit in een gesprek is.

# <span id="page-69-0"></span>**Specificaties**

## **KX-HDV230**

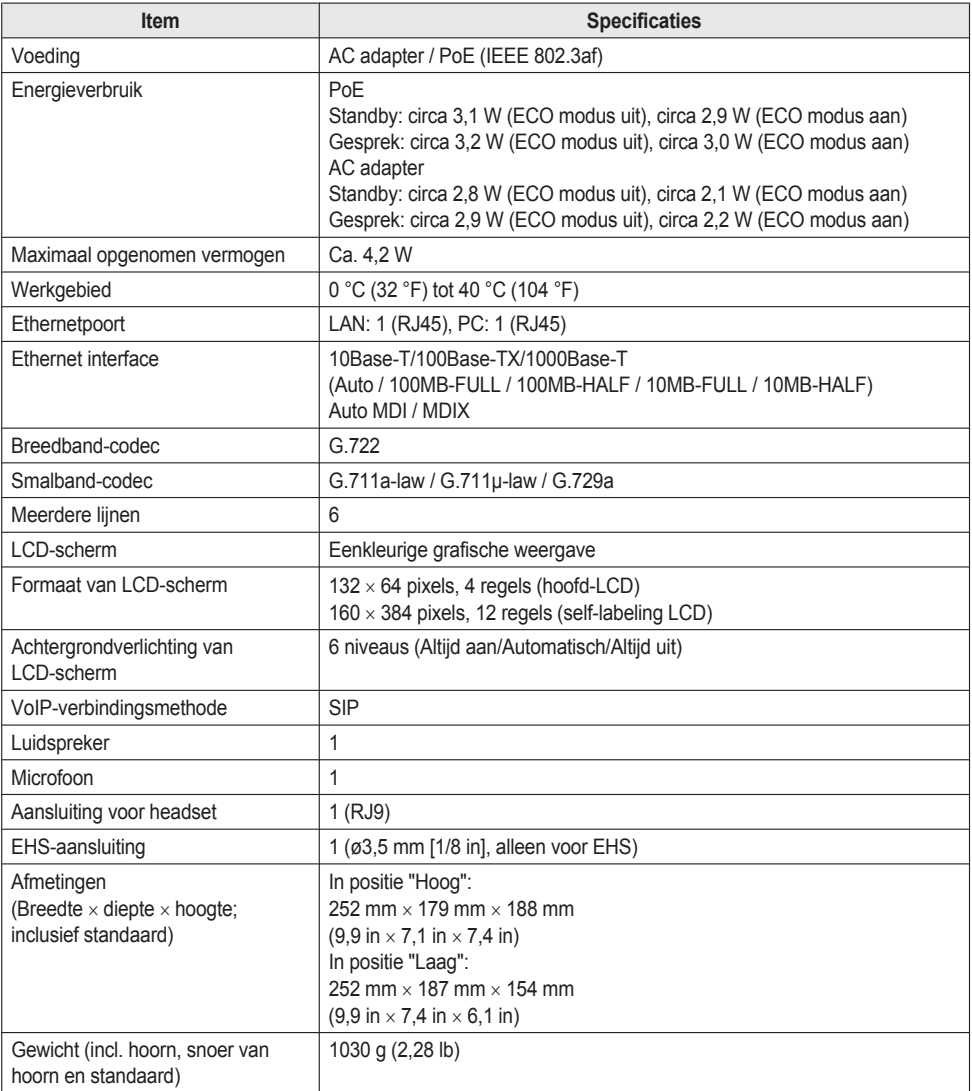

### **KX-HDV20**

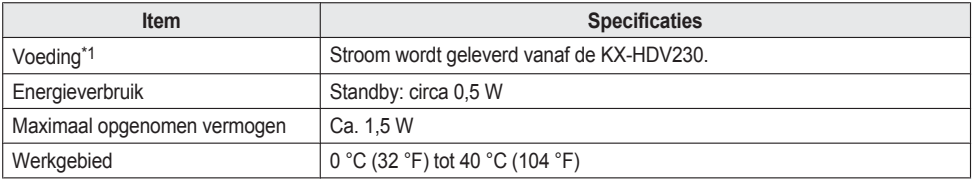

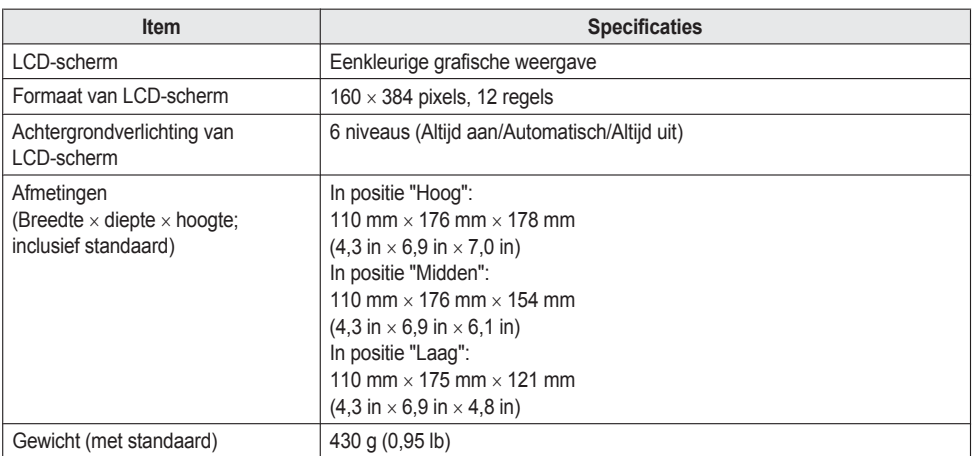

<span id="page-70-0"></span>\*1 De KX-HDV20 kan alleen worden gebruikt als de KX-HDV230 stroom krijgt via de optionele AC adapter.

# **Probleemoplossing**

### **Veelvoorkomende problemen en oplossingen**

# **Algemeen gebruik**

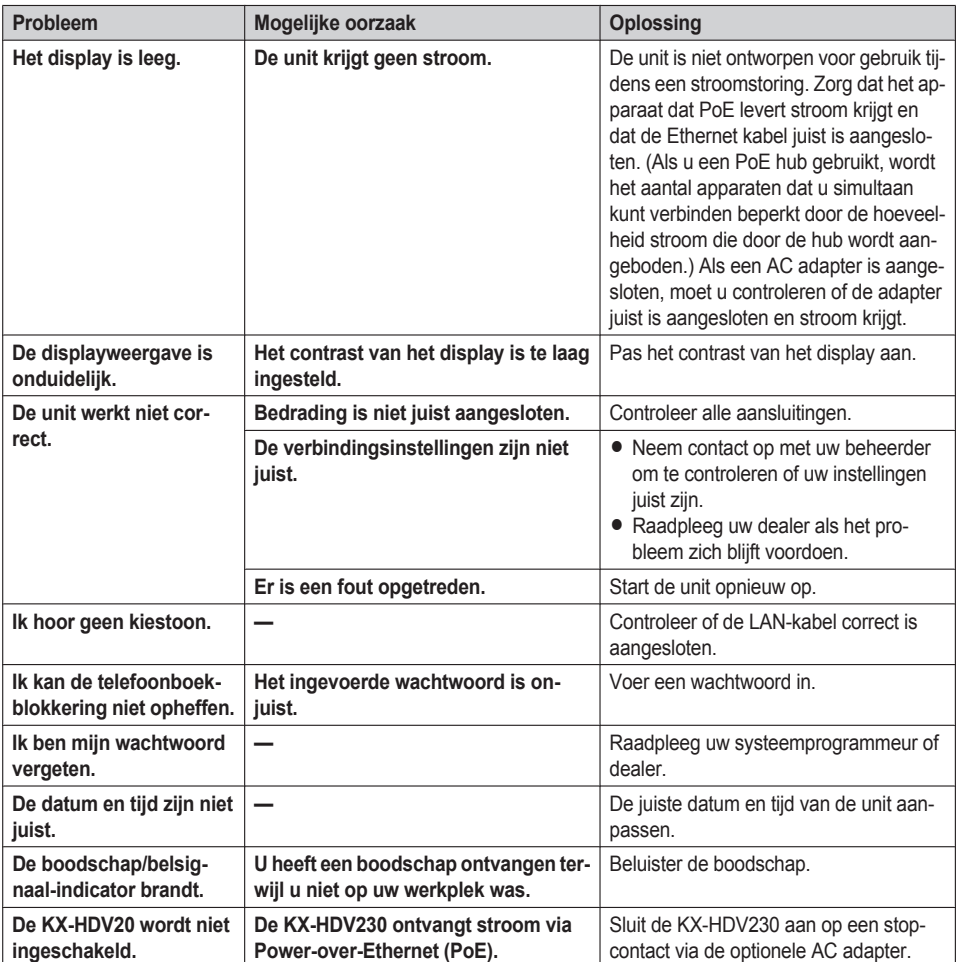

### **Gesprekken beginnen en ontvangen**

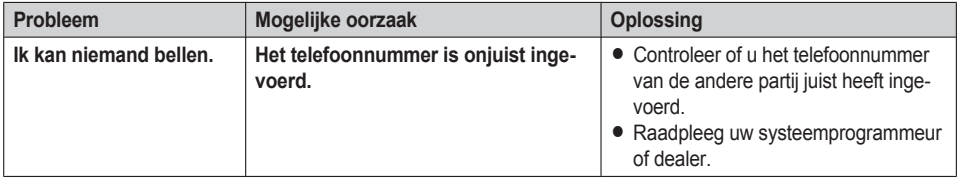
# *Appendix*

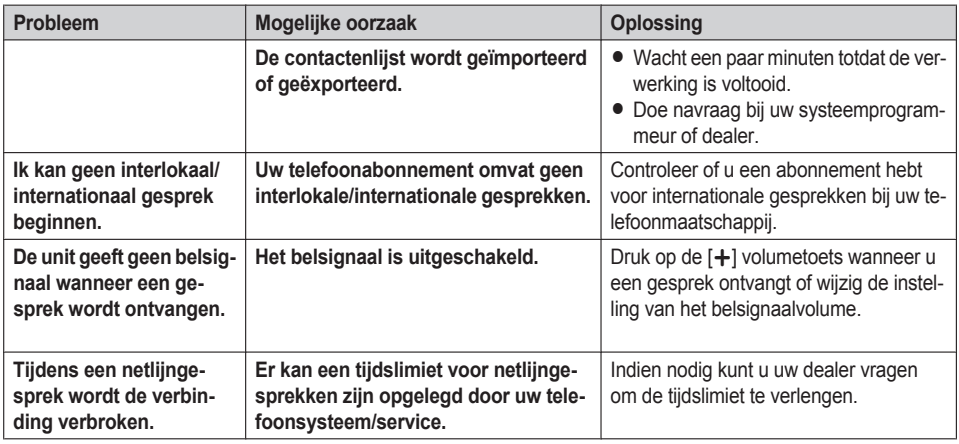

### **Geluidskwaliteit**

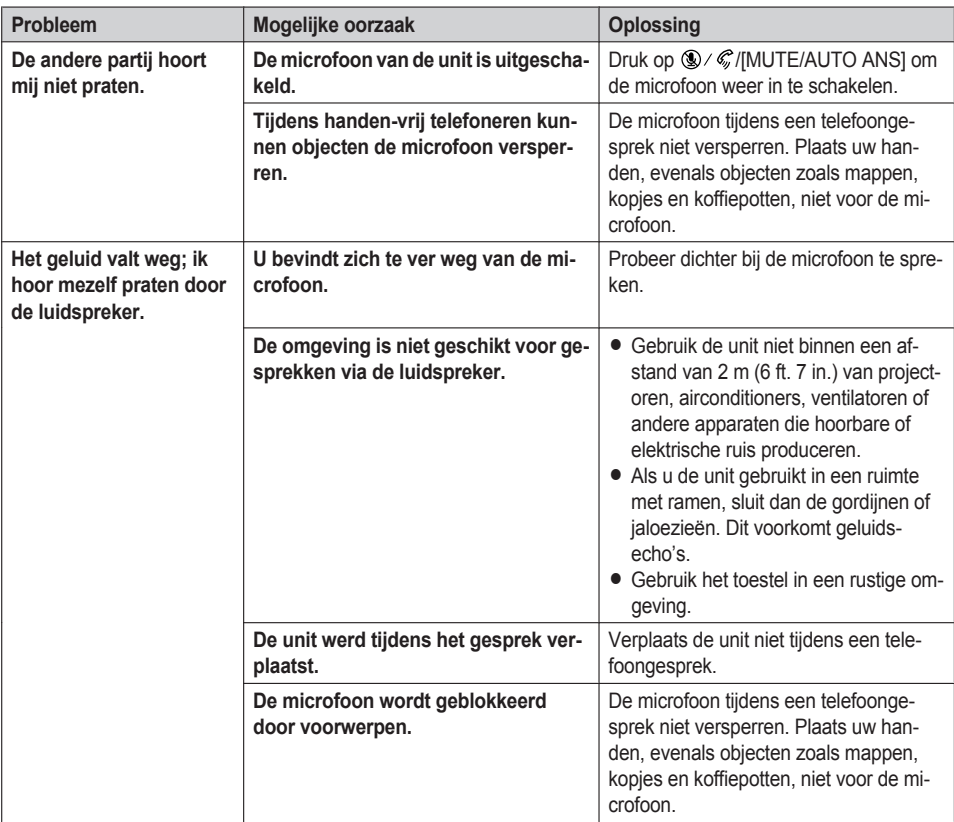

## *Appendix*

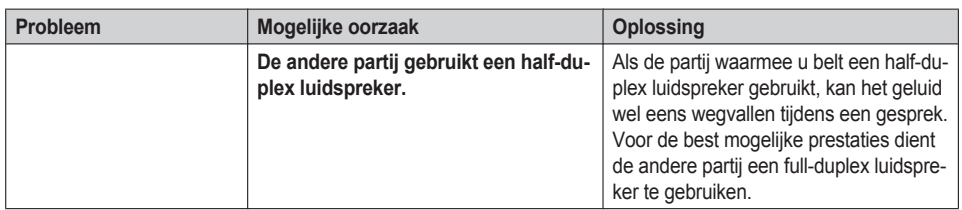

## **Contactenlijst**

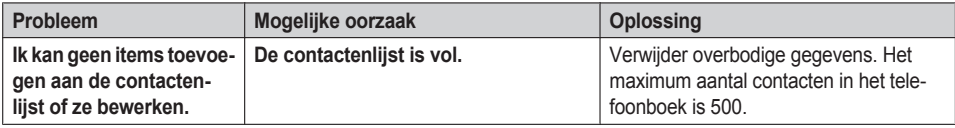

# **Foutmeldingen**

Tijdens gebruik kunnen foutmeldingen worden weergegeven op de unit. In de onderstaande tabel worden deze foutmeldingen vermeld, samen met mogelijke oorzaken en oplossingen.

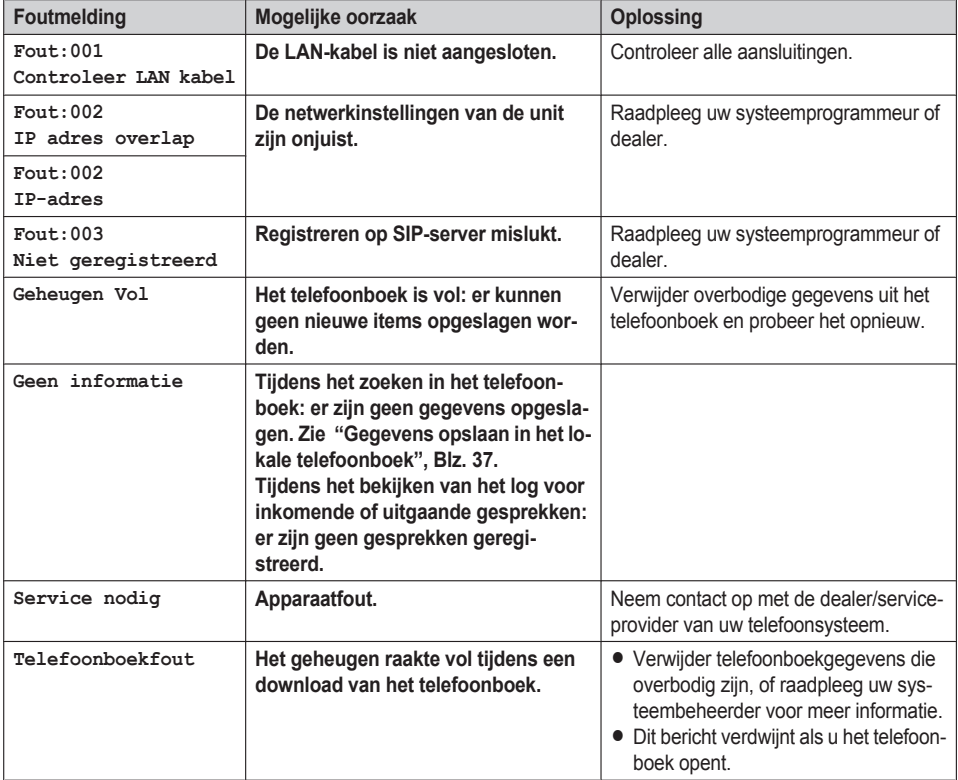

# **Revisie-historie**

## **Software-bestandsversie 01.031 of later**

#### **Gewijzigde inhoud**

- [Display](#page-63-0) opties—[Standby](#page-63-1) Display ([Blz.](#page-63-1) 64)
- [Status](#page-66-0)[—Lijnstatus](#page-66-1) ([Blz.](#page-66-1) 67)

### **Software-bestandsversie 02.100 of later**

#### **Toegevoegde inhoud**

- [Bedieningselementen—](#page-8-0)[Navigatietoets](#page-13-0) ([Blz.](#page-13-0) 14)
- R De funktietoetsen [\(programmatoetsen](#page-45-0) en DSS toetsen) wijzigen—Groep [beantw.](#page-47-0) [\(Blz.](#page-47-0) 48)
- Toets [optie's—](#page-62-0)[Programma](#page-62-1) Key [\(Blz.](#page-62-1) 63)
- $\bullet$  [Status](#page-66-0)[—CDP](#page-66-2) [\(Blz.](#page-66-2) 67)
- [Netwerkinst.—](#page-66-3)[CDP](#page-67-0) [\(Blz.](#page-67-0) 68)
- [Netwerkinst.—](#page-66-3)[Webfunctie](#page-68-0) [\(Blz.](#page-68-0) 69)

## **Software-bestandsversie 03.000 of later**

#### **Toegevoegde inhoud**

• [Display](#page-63-0) opties—[Verwittiging](#page-64-0) [\(Blz.](#page-64-0) 65)

## **Software-bestandsversie 03.100 of later**

#### **Toegevoegde inhoud**

● De funktietoetsen [\(programmatoetsen](#page-45-0) en DSS toetsen) wijzigen—[Aanwezigheid](#page-47-1) ([Blz.](#page-47-1) 48)

## **Software-bestandsversie 04.000 of later**

#### **Gewijzigde inhoud**

● Subdisplay [\(self-labeling](#page-16-0) LCD)—[Pagina-informatie](#page-17-0) ([Blz.](#page-17-0) 18)

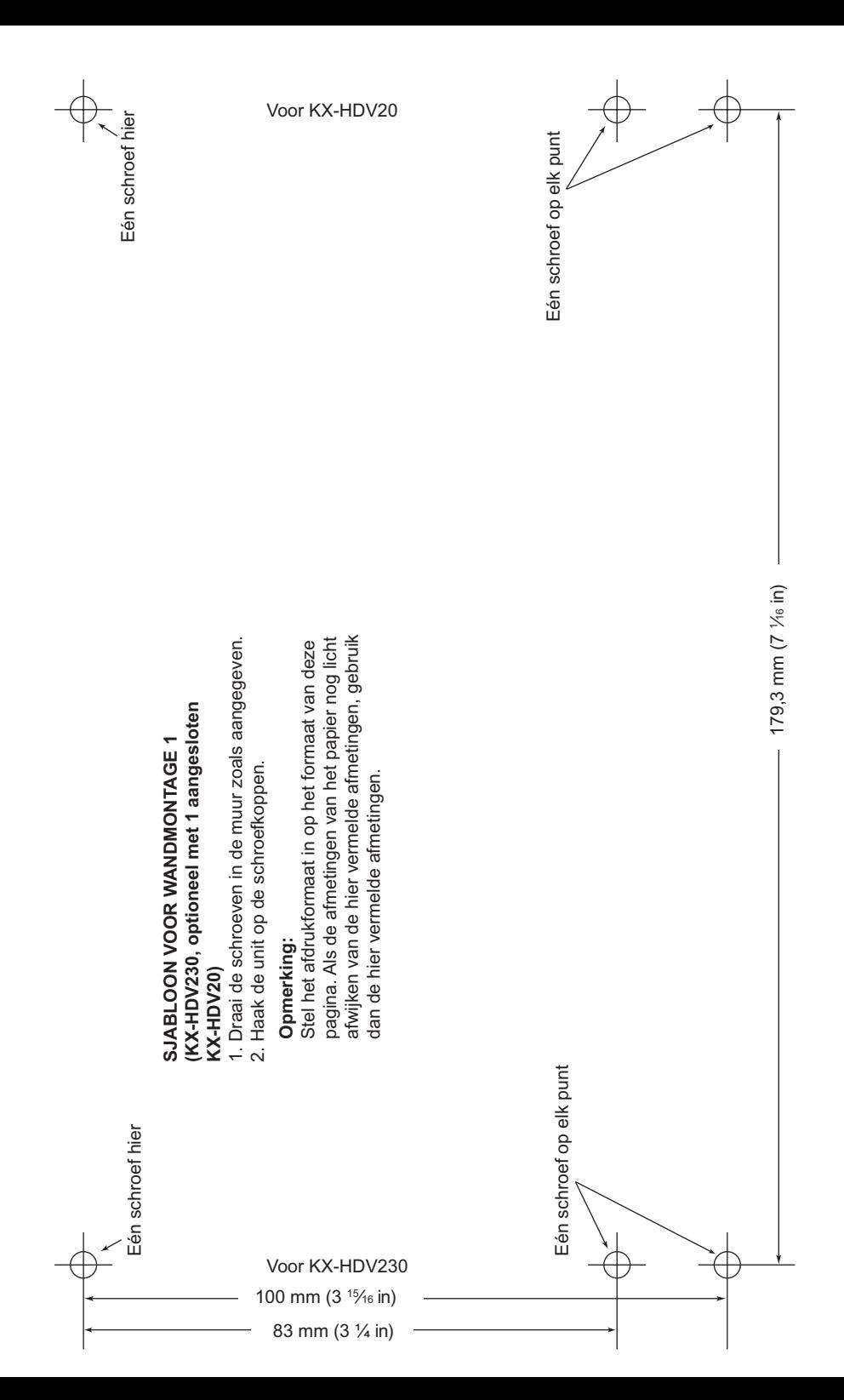

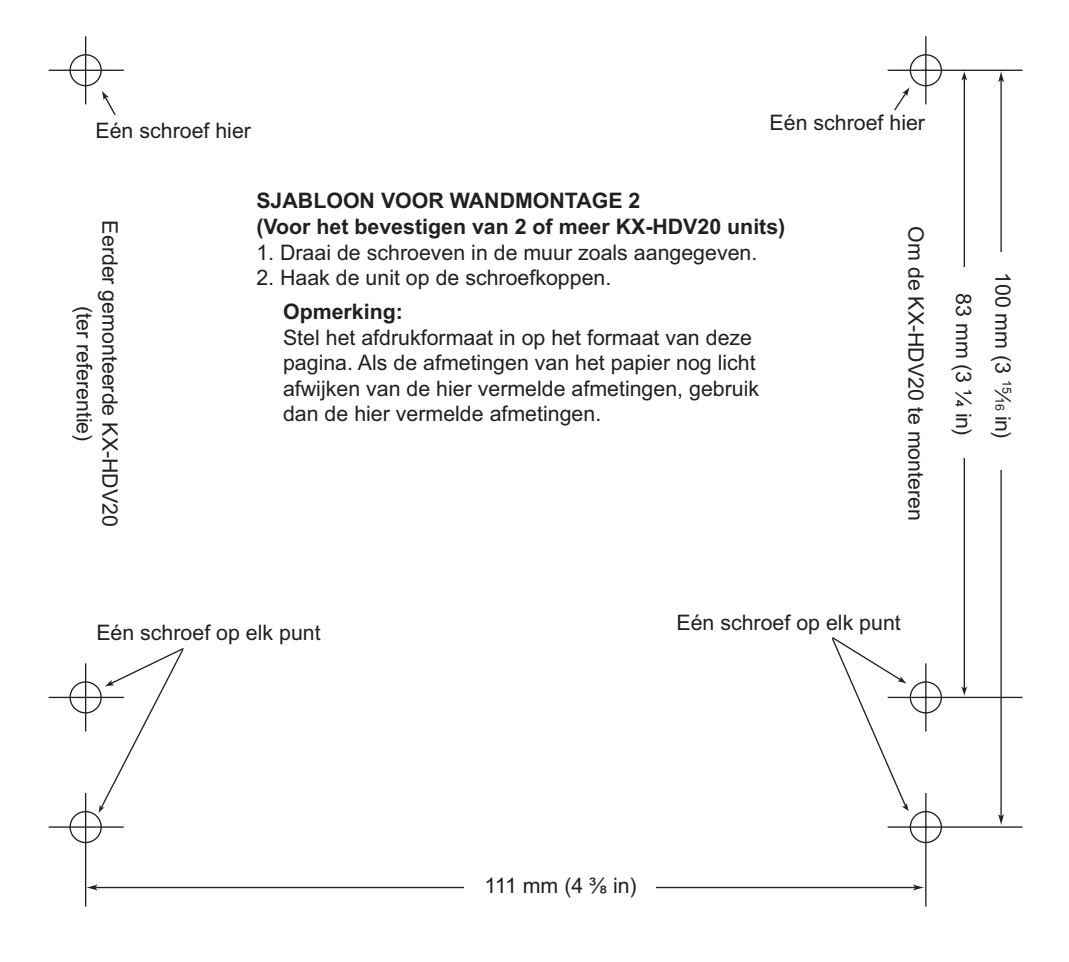

# Panasonic System Networks Co., Ltd.

1-62, 4-chome, Minoshima, Hakata-ku, Fukuoka 812-8531, Japan Website: <http://www.panasonic.net/pcc/support/sipphone/>

Copyright:

Dit materiaal heeft een copyright van Panasonic System Networks Co., Ltd., en mag alleen voor intern gebruik gekopieerd worden. Alle andere kopieën, geheel of gedeeltelijk, zijn niet toegestaan zonder vooraf een schriftelijke toestemming gekregen te hebben van Panasonic System Networks Co., Ltd.

© Panasonic System Networks Co., Ltd. <sup>2015</sup> **PNQX7489VA** DD0715YY4017